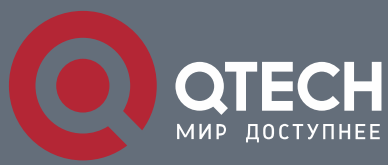

**CONFIGURATION MANUAL**

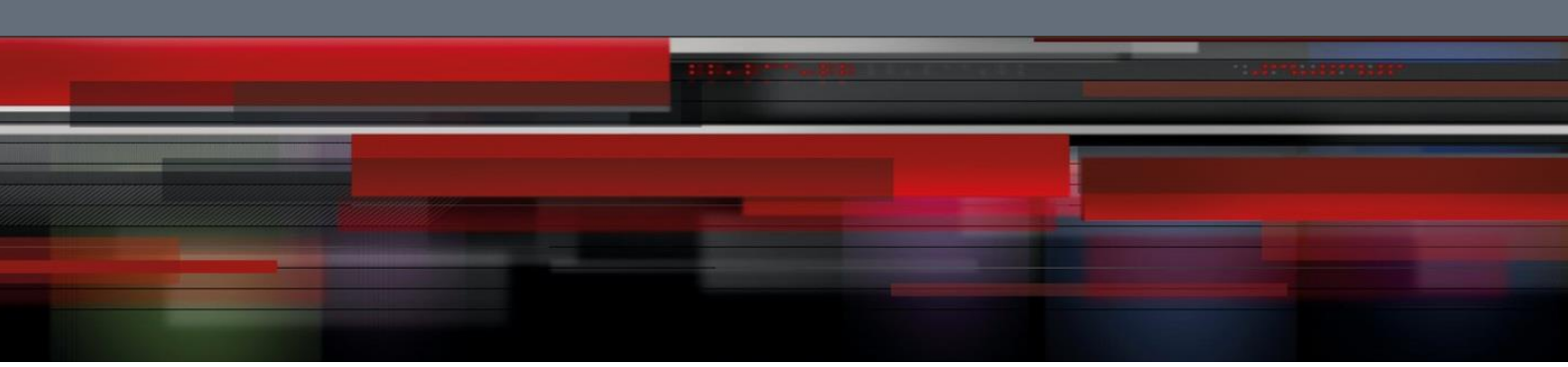

# **QSW-9010 CLI Configuration Manual**

**QSW-9010-08, QSW-9010-16**

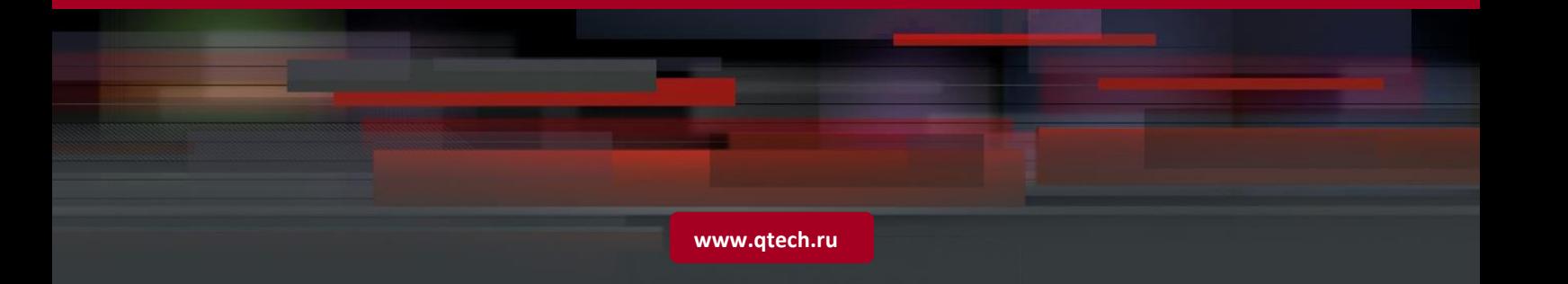

#### **Copyright © 2019 QTECH LLC All Rights Reserved.**

No part of this document may be reproduced or transmitted in any form or by any means without prior written consent of QTECH LLC.

#### **Trademarks**

QTECH, Qtech and other Qtech related trademarks are trademarks of QTECH LLC.

All other trademarks mentioned in this manual are the property of their respective holders.

#### **Notice**

The product, services or characteristics that you buy should be bound by commercial contracts and terms of QTECH LLC. All or part of the product, service or characteristics in this manual may not be within the scope that you buy or use. Unless otherwise agreed in the contract, our company does not make any express or implied representations or warranties on the content of the manual.

The content of this manual will be updated aperiodically because of product version upgrades or other reasons. Unless otherwise agreed, this manual is only a use guide; all statements, information, and recommendations in this manual do not constitute the warranty of any kind, express or implied.

#### QTECH LLC

Address: BC "West Plaza", 26 (building 2), Ryabinovaya st., Moscow, Russia, 121471

Tel: +7(495)797-33-11

E-mail: sales@qtech.ru

Website: www.qtech.ru

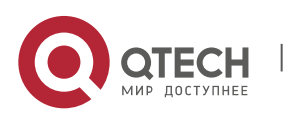

# Table of contents

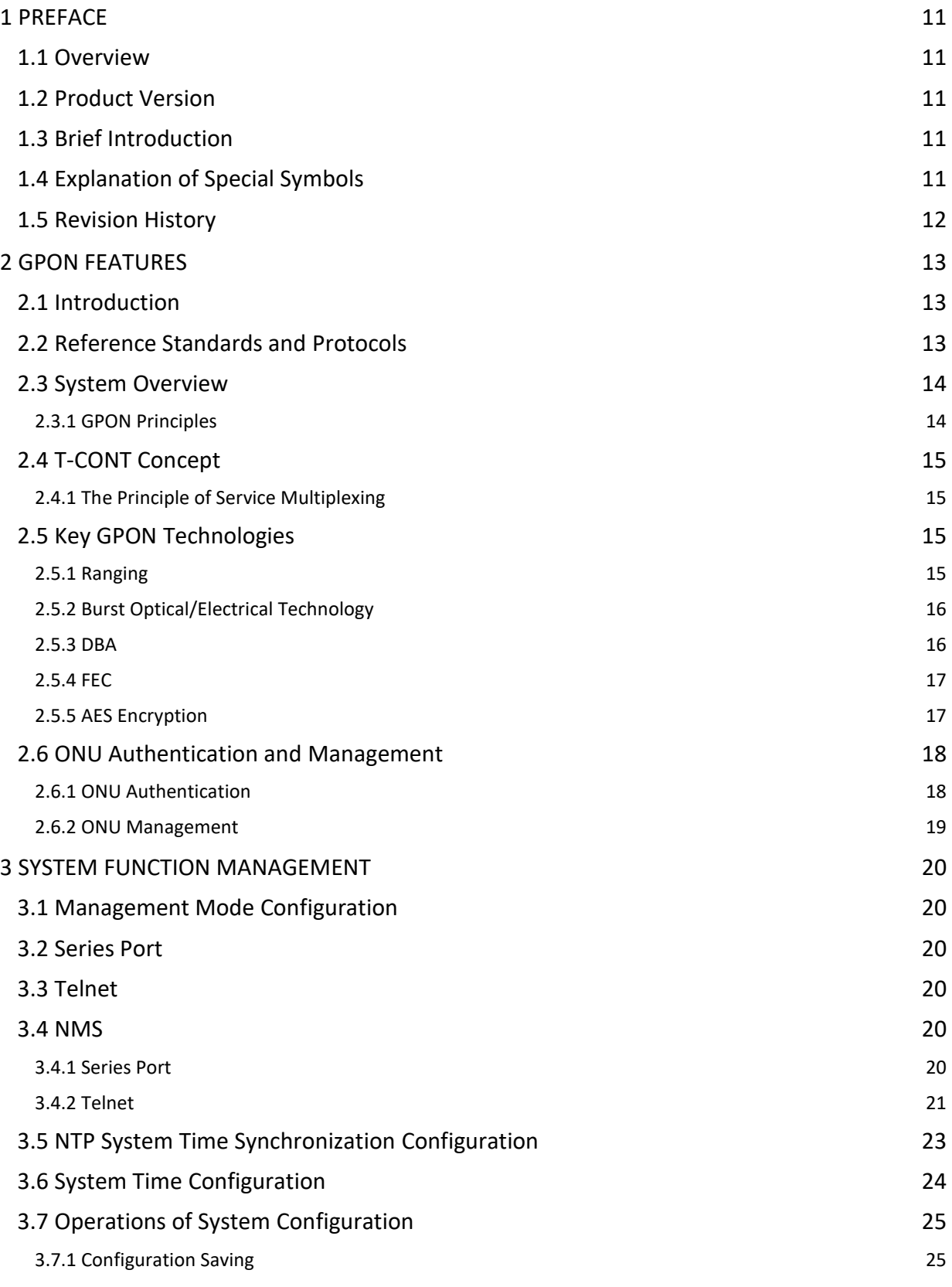

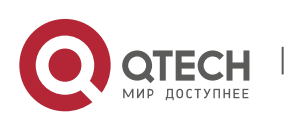

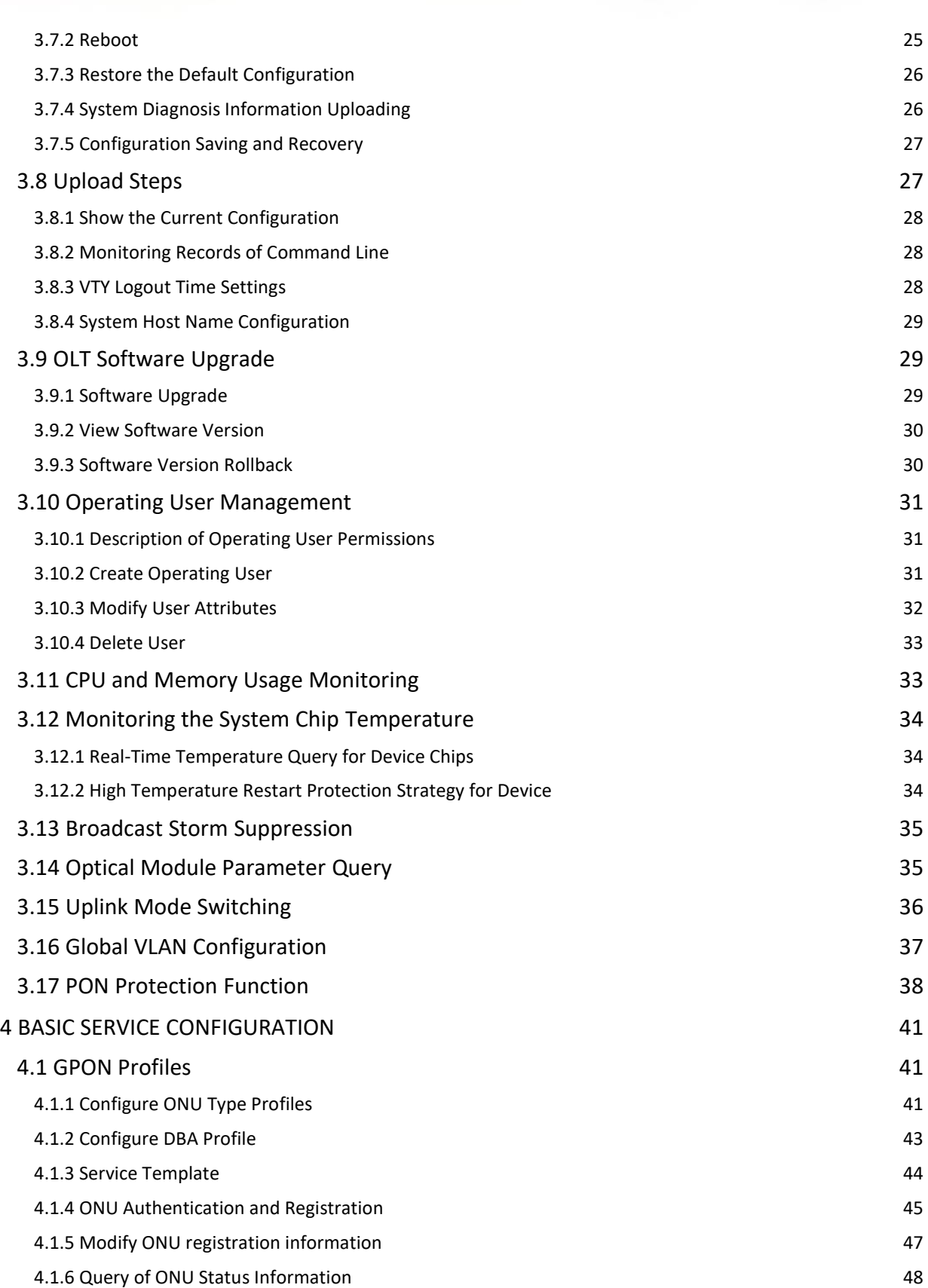

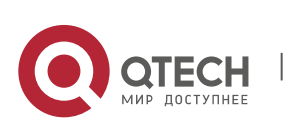

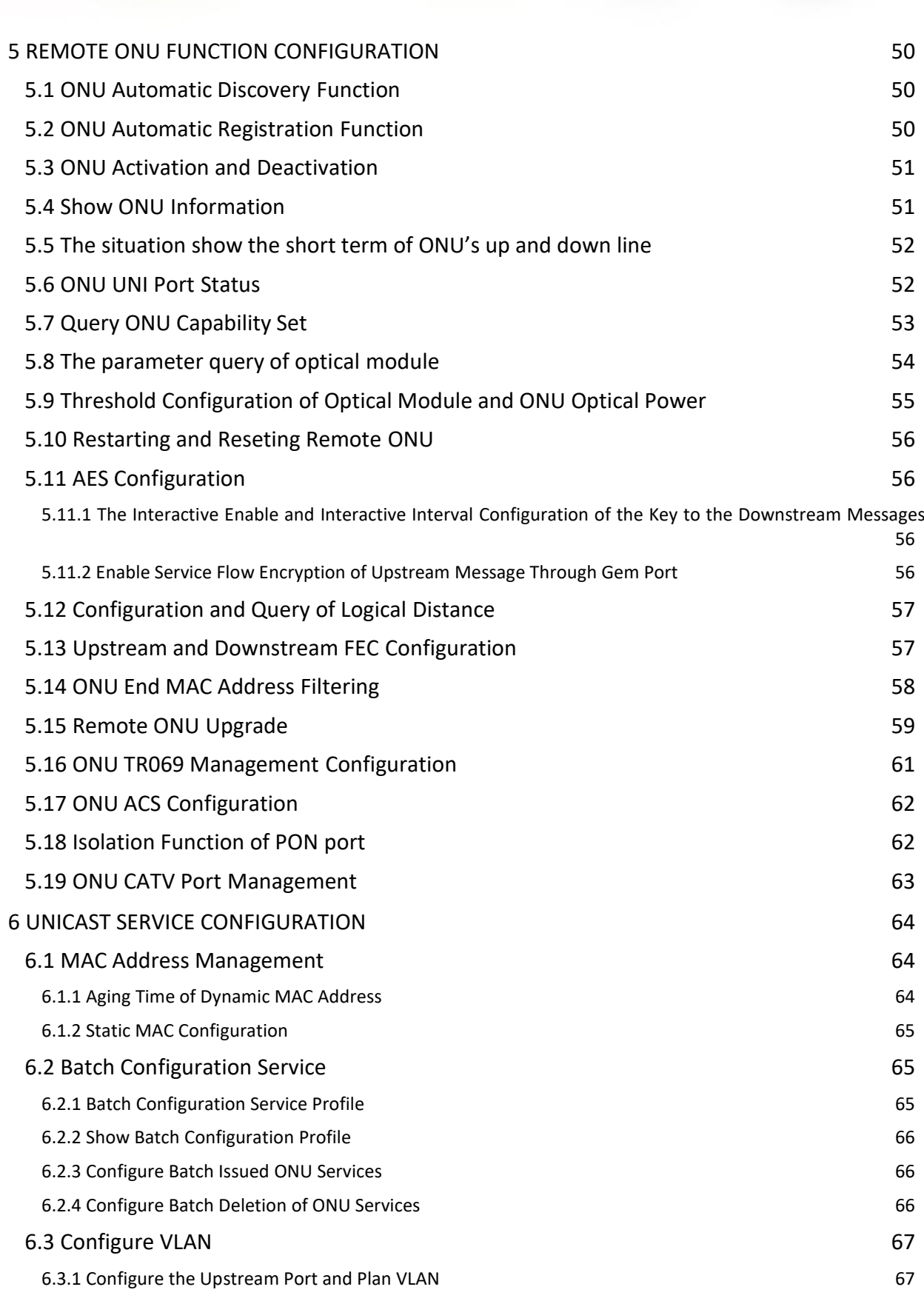

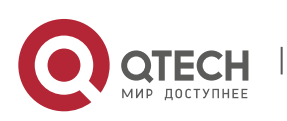

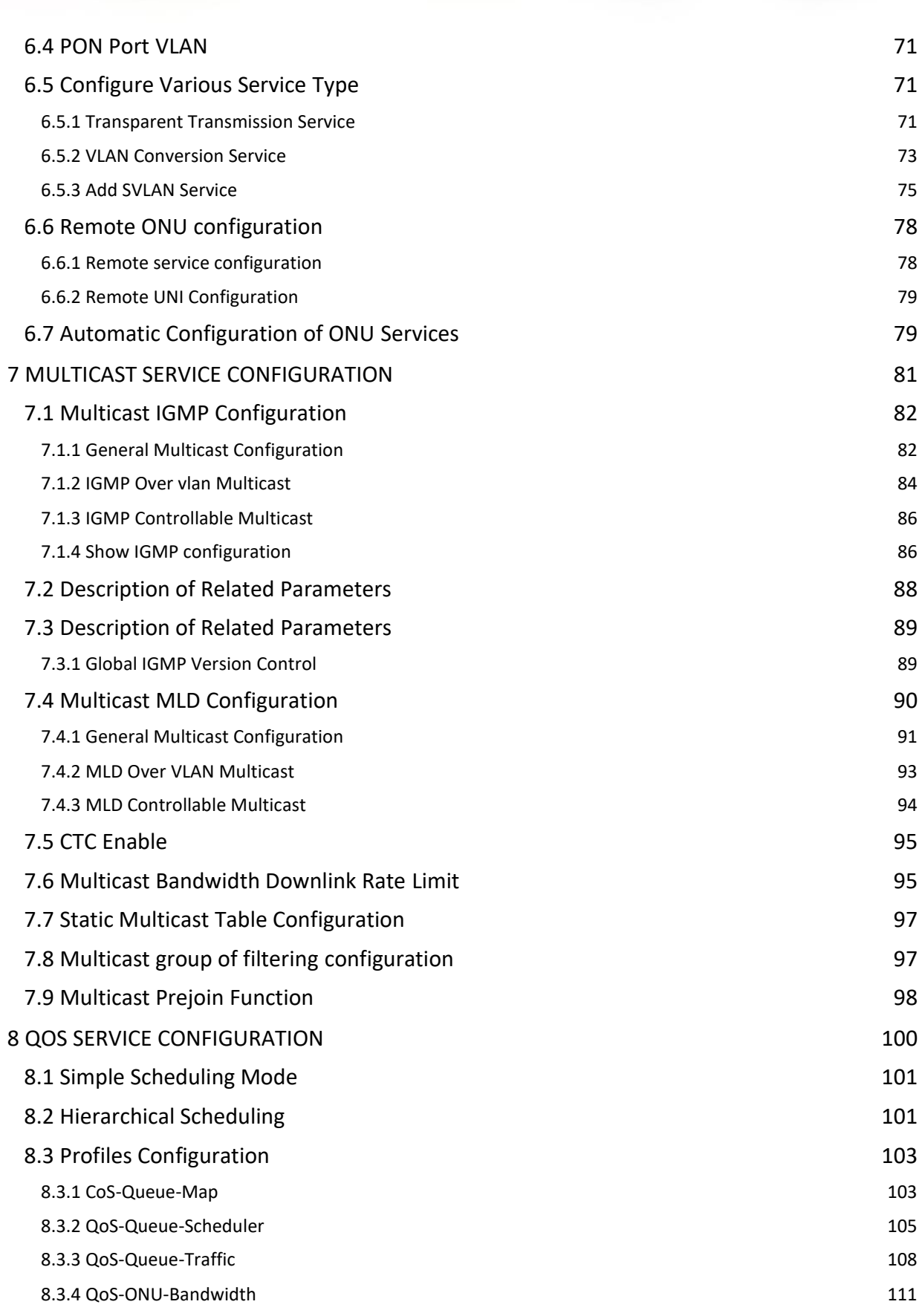

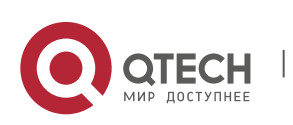

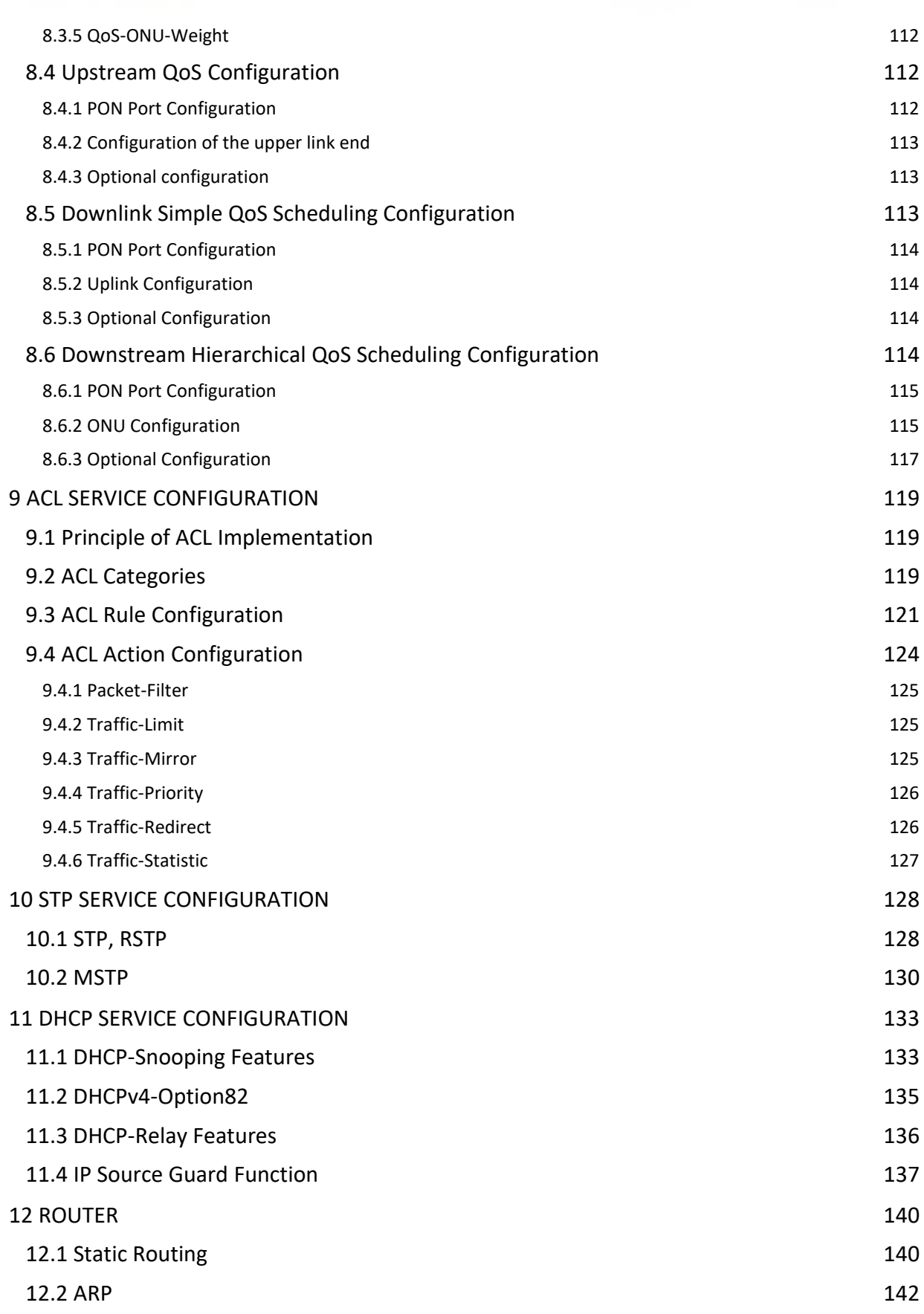

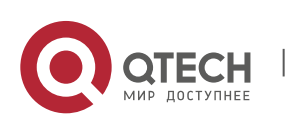

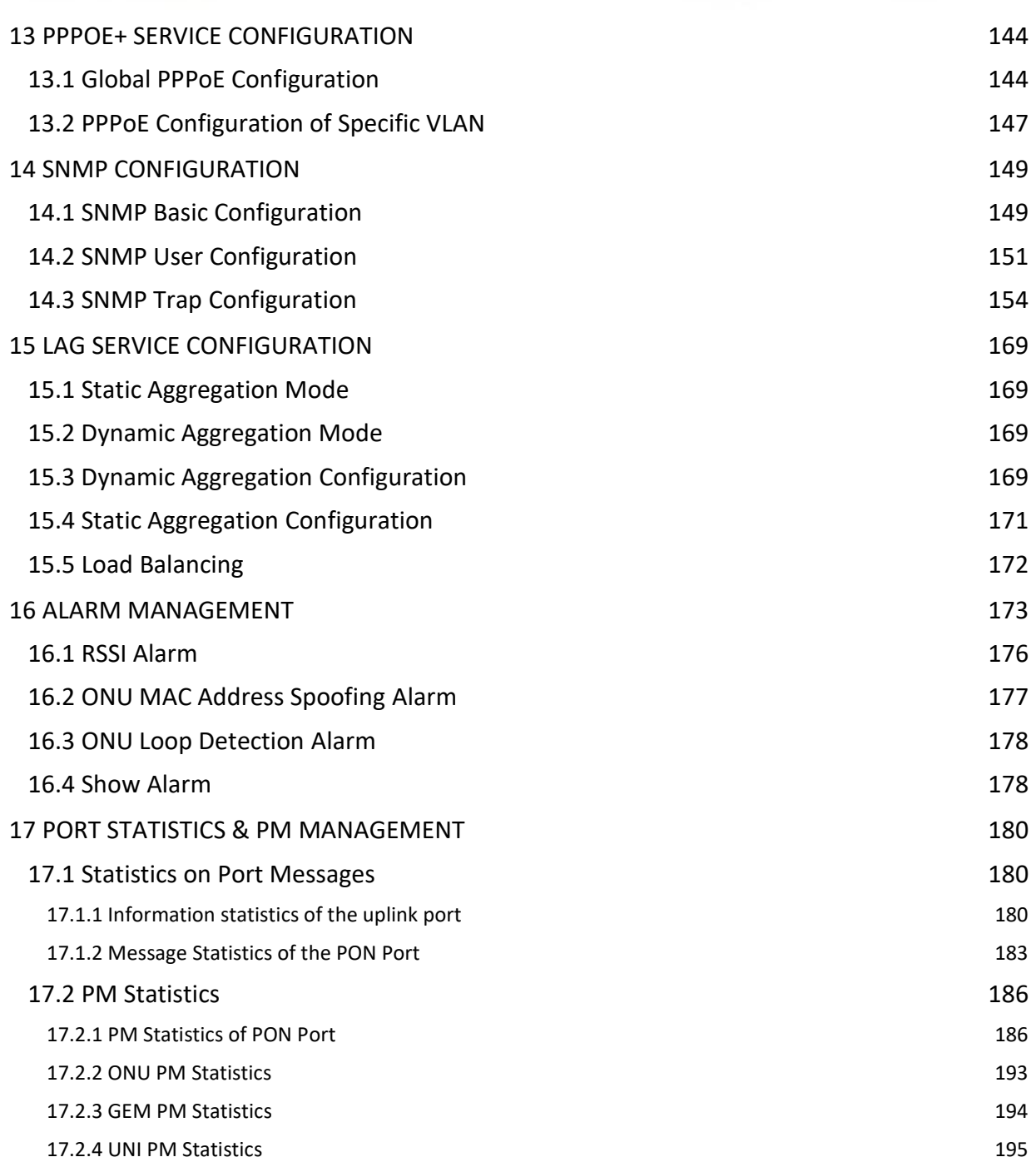

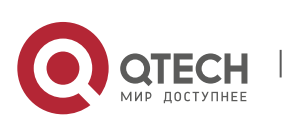

# List of Tables

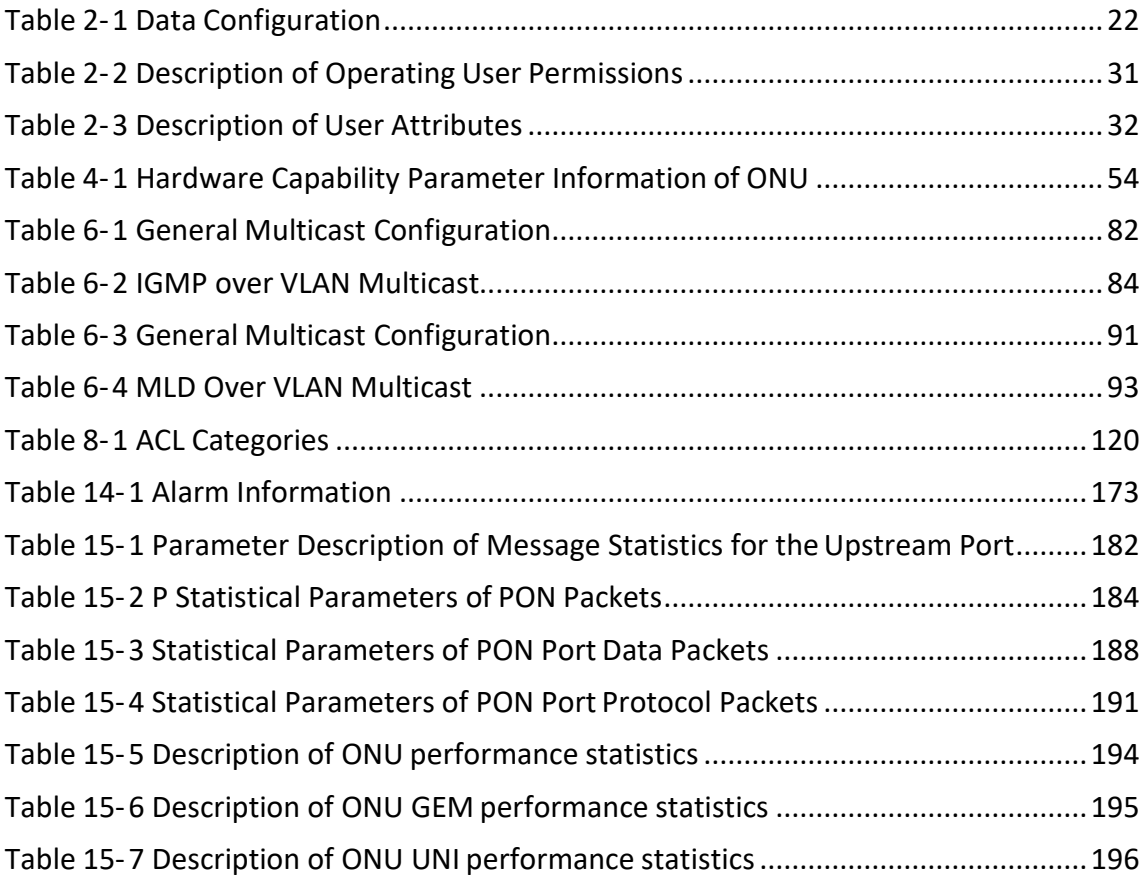

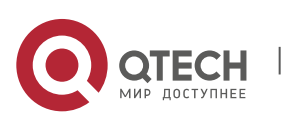

# List of Figures

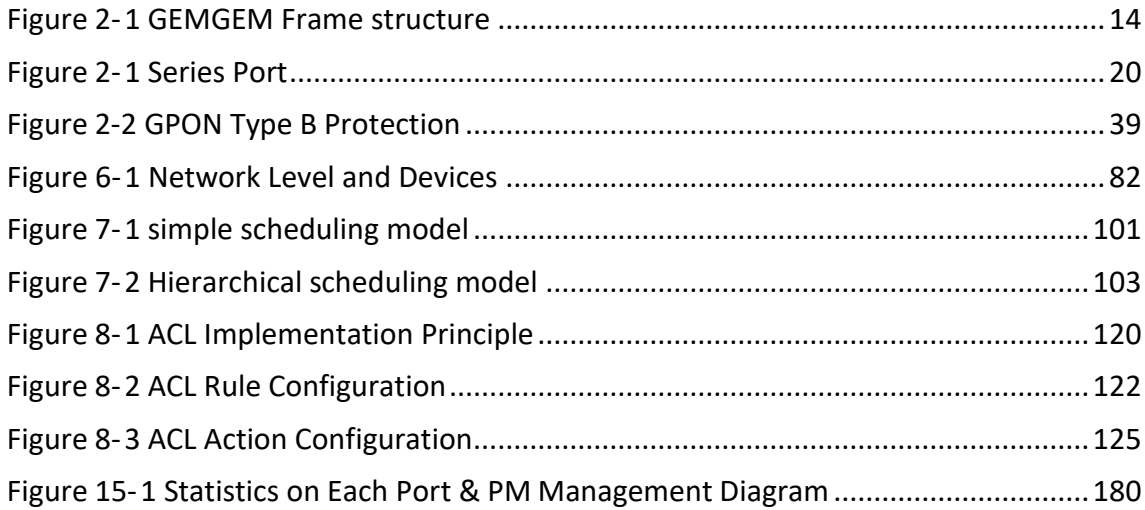

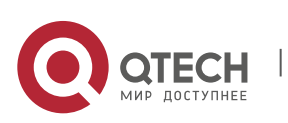

# <span id="page-10-0"></span>**1 PREFACE**

## <span id="page-10-1"></span>**1.1 Overview**

QSW-9010-08/16 is GPON OLT equipment developed and produced by QTECH for GPON access network.

## <span id="page-10-2"></span>**1.2 Product Version**

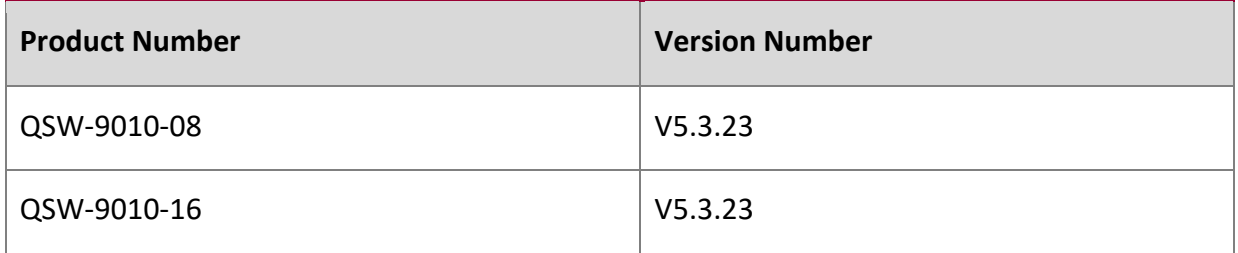

#### **Target Readers**

This manual is intended for the following engineers:

- 1. Network Planning Engineer
- 2. Testing Engineer
- 3. Data Configuration Engineer
- 4. Field Maintenance Engineer
- 5. System Maintenance Engineer

## <span id="page-10-3"></span>**1.3 Brief Introduction**

This document describes the technical features used by the QSW-9010-08 & QSW-9010-16 (1U) devices and CLI command line operations to provide users with reference information for understanding, application, management, and maintenance of the QSW-9010-08 & QSW-9010- 16 (1U) devices. To simplify the description, the QSW-9010-08 & QSW-9010-16 (1U) is described below as OLT.

## <span id="page-10-4"></span>**1.4 Explanation of Special Symbols**

The following symbols may appear in this manual, which represent the following meanings.

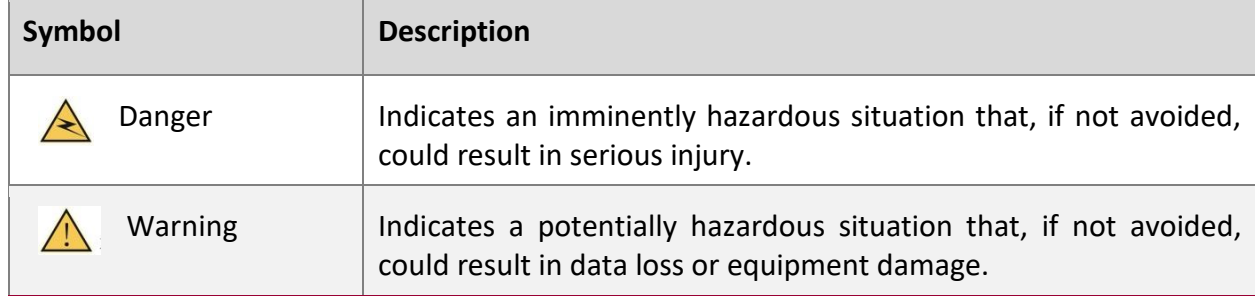

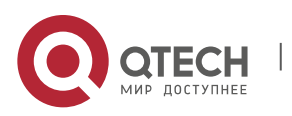

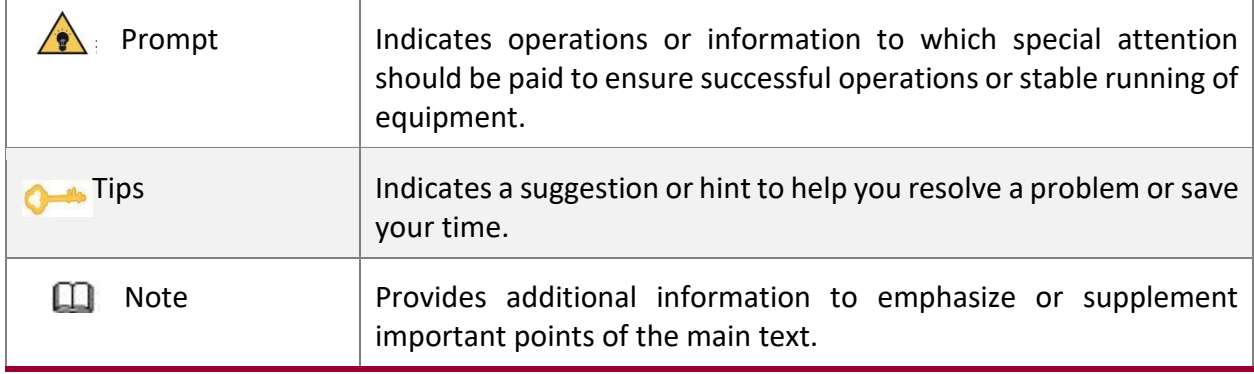

## <span id="page-11-0"></span>**1.5 Revision History**

The revision history records the description of each document update. The latest version of the document includes the update content of all the previous document versions.

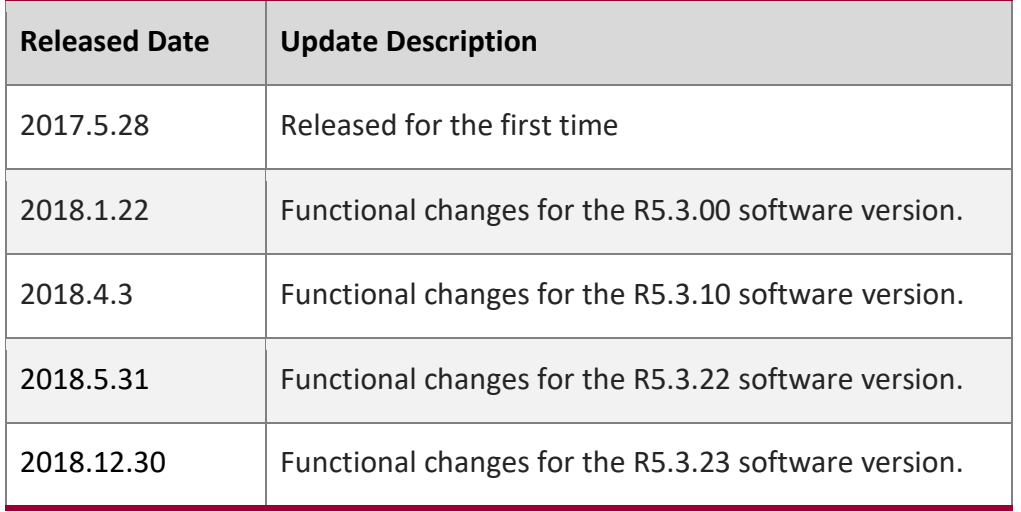

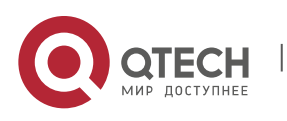

Configuration manual 2. GPON Features 2014 13

## <span id="page-12-0"></span>**2 GPON FEATURES**

Gigabit passive optical network (GPON) is one of the PON (Passive Optical Network) technologies. It is a gigabit PON follows the ITU-T G.984.x & g.988 Series standard. A GPONcapable device supports high-bandwidth transmission. GPON effectively solves the bandwidth bottleneck problem in the twisted-pair access and meets users demands on high-bandwidth services.

## <span id="page-12-1"></span>**2.1 Introduction**

With the popularization of broadband service, operators put forward more and more high requirements for the transmission distance, bandwidth, reliability and low operating cost of the business. The following features of GPON (Gigabit passive Optical Network) address these issues.

- Farther transmission Distance: the access layer covers up to 20km, the maximum logical distance of 60km by optical fiber transmission.
- $\div$  Higher Bandwidth: single user maximum downlink rate 2.5gbit/s, maximum uplink rate 1.25gbit/s theoretically.
- QOS (Quality of service) guaranteed full-service access: Carrying Gem (GPON Encapsulation Mode) frames to provide a good transmission service.
- $\div$  Optical distribution network: the fibers access to the home are distributed by 1 single fiber from Bureau. The GPON Network architecture saves fiber optic resources, reduces the number of optical devices on the bureau side, and reduces operating and maintenance costs.

## <span id="page-12-2"></span>**2.2 Reference Standards and Protocols**

- $\div$  ITU-T G.984.1: General characteristics, General Characteristics. This protocol mainly describes the basic features and major protection modes of GPON.
- ITU-T G.984.2: Physical Media Dependent (PMD) Layer Specification. This protocol mainly describes the PMD layer parameters, including physical parameters (such as the transmit optical power, receiver sensitivity, and overload optical power) of optical transceivers, and also defines optical budget of different levels, for example, the most common Class B+.
- $\cdot$  **ITU-T G.984.3: Transmission Convergence Layer Specification. This protocol mainly describes** the TC layer specifications, including the upstream and downstream frame structures and GPON principle.
- $\cdot \cdot$  ITU-T G.984.4: ONT Management And Control Interface Specification. This protocol mainly describes the GPON management and maintenance protocols, such as OAM, PLOAM, and OMCI.
- $\div$  ITU-T G.984.5: Enhancement Band. This protocol mainly describes the GPON wavelength planning, including reserving bands for next-generation PON.
- ITU-T G.984.6: Reach Extension. This protocol mainly describes several long reach PON schemes for extending GPON transmission distance.
- $\div$  ITU-T G.988: ONU management and control interface (OMCI) specification.

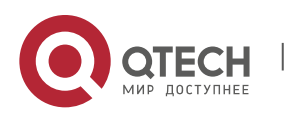

Configuration manual 2. GPON Features 2014 14

## <span id="page-13-0"></span>**2.3 System Overview**

GPON is a Gigabit passive optical network technology, it is the most widely used optical access technology currently. QTECH OLT does not support BPON technology with ATM packaging.

- $\div$  The GPON network uses a single fiber to connect the OLT, splitter and the ONU. The upstream and downstream uses different wavelengths for data bearing. The uplink is 1310nm, the downlink is 1490nm.
- $\div$  The GPON system follows the principle of wavelength division multiplexing to transmit data over the ODN network with different uplink / downlink wavelengths. The downlink is transmitted by radio, while the uplink is uploaded by TDMA in form of time slots.
- $\clubsuit$  All the downlink data is broadcast from the OLT to all ONUs, ONU and then choose to receive their own data (based on ONU ID), the other data is discarded directly.
- when sending data to OLT, ONU can only use the time slot with OLT's prior permission (assigned by downstream upstream map in physical control Block bandwith in the downlink header). In this way, it guarantees that each ONU sends data in orders according as requested. The conflict can be detected and avoided by ranging, and the optical signal is coupled at the splitter.

#### <span id="page-13-1"></span>**2.3.1 GPON Principles**

#### **Basic Concepts of Gem Frame**

In the GPON system, a GPON encapsulation mode (GEM) frame is the smallest service-carrying unit and the most basic encapsulation structure. All service streams are encapsulated into the GEM frame and transmitted over GPON lines. The service streams are identified by GEM ports and every GEM port is identified by a unique Port-ID. The Port-ID is globally allocated by the OLT. That is, the ONUs connected to the OLT cannot use GEM ports that have the same Port-ID. The GEM port is used to identify the virtual service channel that carries the service stream between the OLT and the ONU. It is similar to the VPI/VCI of the ATM virtual connection.

#### **GEM Frame structure**

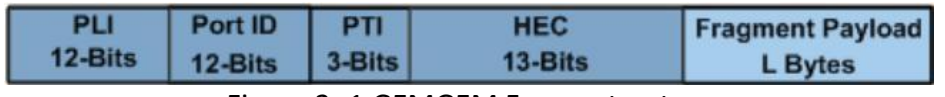

<span id="page-13-2"></span>Figure 2- 1 GEMGEM Frame structure

- PLI: the length of the data's net load.
- Port ID: GEM Port ID.
- $\cdot \cdot$  PTI: The net load type identification, mainly to identify the status and type of data currently transmitted, such as whether it is a OAM message, whether the data has been transmitted and other information.
- HEC: Provides forward error correction coding function to ensure transmission quality.
- Fragment Payload: Represents a user data frame fragment. The data portion of the Ethernet frame is mapped directly to the payload for transmission.

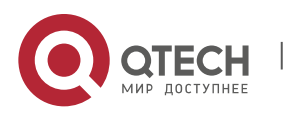

## <span id="page-14-0"></span>**2.4 T-CONT Concept**

T-CONT: a service carrier in the upstream direction in the GPON system. All GEM ports are mapped to T-CONTs. Then, service streams are transmitted upstream by means of the OLT's DBA scheduling. T-CONT is the basic control unit of the upstream service stream in the GPON system. Every T-CONT is identified by Alloc-ID. The Alloc-ID is globally allocated by the OLT. That is, every T-CONT can be used by only one ONU connected to the OLT.

There are five types of T-CONT; therefore, T-CONT selection varies during the scheduling of different types of upstream service streams. Every T-CONT bandwidth type has its own quality of service (QoS) feature. QoS is mainly represented by the bandwidth guarantee, which can be classified as fixed, assured, non-assured, best-effort, and hybrid mode (corresponding to type 1 type 5).

## <span id="page-14-1"></span>**2.4.1 The Principle of Service Multiplexing**

GEM Port and T-cont devided the PON network into virtual connection for Service Multiplexing.

- $\clubsuit$  The GEM port is the smallest service unit in the GPON system. Every GEM port can carry one or more types of service stream. The GEM port, after carrying service streams, must be mapped to a T-CONT before upstream service scheduling. Every ONU supports multiple T-CONTs and can be configured with different service types.
- $\clubsuit$  A T-CONT can be bound with one or more GEM ports, depending on the user's configuration. On the OLT, GEM ports are demodulated from the T-CONT and then service streams are demodulated from the GEM port payload for further processing.

#### **GPON service mapping relationship**

- $\clubsuit$  Downstream: all service streams are encapsulated by the GPON service processing unit into GEM ports and then GEM ports are broadcast to all ONUs connected to the GPON port. Then, every ONU filters data according to GEM port ID, reserving the GEM port corresponding to itself. After that, every ONU decapsulates service streams from the GEM port and sends them to the user-side equipment through the service interface of the ONU.
- $\div$  Upstream: On ONUs, all service streams are mapped to different GEM ports and then to different types of T-CONTs for upstream transmission (the T-CONT is the basic carrier in the upstream direction over GPON lines). On the OLT, the T-CONT demodulates GEM ports therein and sends them to the GPON MAC chip. The MAC chip demodulates service streams in the GEM port payload and then sends them to a proper service processing unit for processing.

## <span id="page-14-2"></span>**2.5 Key GPON Technologies**

#### <span id="page-14-3"></span>**2.5.1 Ranging**

For OLT, the logical distances of different ONU to OLT are not equal; the loop delay between OLT and ONU (RTD, Round Trip Delay) also varies with time and environment. Therefore, there may be a collision conflict in ONU in TDMA mode (that is, only one ONU under a PON port can send data to the OLT at a time) when sending the uplink cell.

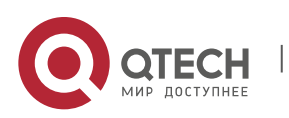

Configuration manual 2. GPON Features 16

To avoid the conflict, ranging is enabled when an ONU is registered for the first time. By ranging, the OLT obtains the RTD of each ONU and then calculates their EqDs to ensure that Teqd = RTD + EqD for each ONU. Teqd is short for the equalized round trip delay, which is preset in the system and is equal to or larger than the RTD of the logically farthest ONU. Each ONU delays the upstream data transmission, in reference to the downstream phase, based on the value of the assigned EqD. This is to avoid the collisions between the upstream data of different ONUs.

*Note: OLT needs to create ranging window,to pause the other ONU's uplink channel.*

#### <span id="page-15-0"></span>**2.5.2 Burst Optical/Electrical Technology**

In the upstream direction, the GPON system uses the time division multiple access (TDMA) technology. That is, every ONU sends data at its own allocated timeslot and disables its optical transceiver (that is, stop sending optical signals) at timeslots allocated to other ONUs, thereby avoiding affecting other ONUs. The OLT then receives the upstream data of every ONU in a burst manner according to timeslots. Hence, to ensure the normal running of the GPON system, OLTside optical transceivers must support the burst receiving of upstream data sent by ONUs, and ONU-side optical transceivers are able to send data upstream in a burst manner.

*Note: In the GPON system, all data is broadcast downstream to ONUs. This requires not only OLT-side optical transceivers to send optical signals continuously but ONU-side optical transceivers to receive optical signals continuously.*

- Regarding the distance from each ONU to OLT is different, the attenuation differs for each ONU. So it may cause the message's power level in different time slots to be different.
- $\cdot \cdot$  If the OLT module does not have the rapid processing for optical power mutations, the wrong signal will be recovered (higher than the threshold will be considered valid, below the threshold can not be recovered correctly).

#### <span id="page-15-1"></span>**2.5.3 DBA**

In the GPON system, the OLT controls an ONU's upstream data traffic by sending authorization signals to the ONU. PON requires an effective TDMA mechanism to control the upstream traffic, so that data packets from multiple ONUs do not collide when packets are transmitted upstream. Nevertheless, the collision-based mechanism requires QoS management in an optical distribution network (ODN), a passive network. This is physically impossible, or causes severe efficiency decrease. Due to the above-mentioned reason, a mechanism for management of the upstream GPON traffic has been a primary focus in standardization of GPON traffic management. It drives the development of the ITU-TG.983.4 Recommendation, which defines the dynamic bandwidth allocation (DBA) protocol for management of the upstream PON traffic.

 $\div$  The OLT's internal DBA module collects DBA reporting information continuously, conducts related calculations and sends the results to each ONU in form of BWMap.

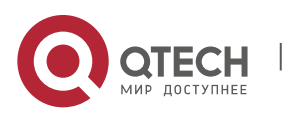

Configuration manual 2. GPON Features 2014 17 September 2014 17 September 2014 17 September 2014 17 September 2014 17 September 201

 $\cdot \cdot$  Each ONU sends uplink burst data in its own time slot according to BWMap information, taking up the uplink bandwidth. Thus, every ONU can dynamically adjust its upstream bandwidth according to the actual data traffic to be sent, thereby improving the utilization of upstream bandwidth.

#### <span id="page-16-0"></span>**2.5.4 FEC**

Digital signal will produce error and jitter in the transmission process in different media, and the final effect of jitter is reflected in the system error, resulting in a decline in the transmission quality. In order to solve this problem, it is necessary to introduce error correction mechanism. The FEC mechanism can identify and correct real-time business by itself once the data reaches the end, as these businesses do not allow delays caused by re-transmission.

Forward error correction (FEC) is mainly used for improving the transmission quality of a line. FEC uses RS (255, 239), performing an FEC encoding of all downstream packets every 255 bytes. This ensures the correctness of data received by the ONUs. By using the FEC algorithm at the transport layer, the GPON system achieves the reduced bit error rate (from 10-3 to 10-12) of line transmission, avoids data retransmission, and improves the optical power budget by 2-3 dB. Upstream FEC and downstream FEC are supported in the GPON system.

#### <span id="page-16-1"></span>**2.5.5 AES Encryption**

In the GPON system, downstream data is broadcast to all ONUs. As a result, downstream data destined for certain ONUs or all ONUs may be intercepted by illegal users. At the same time, the GPON system is uniquely and highly data-directional. Therefore, almost every ONU cannot intercept the upstream data of other ONUs, thus allowing some private information (such as key) to be safely transmitted in the upstream direction. The GPON system uses the line encryption technology to solve the security issues.

#### **Encryption system**

The GPON system uses AES128 encryption for line security control, thereby effectively preventing security issues such as data embezzlement. In the AES128 encryption system, the OLT supports key exchange and switchover.

#### **Key exchange**

- 1. OLT initiates a key replacement request, ONU the response and sends the generated new key to OLT.
- 2. After receiving the new key, OLT switch and encrypts the data with a new key.
- 3. The OLT notifies the ONU by sending a command containing the frame number of the new key.
- 4. the ONU will switch the check key on proper data frames after receiving the command.

#### *Notes:*

 *Because the PLOAM (Physical Layer OAM) message is limited in length, the key is sent in two parts. The two parts of the key are sent three times repeatedly. If the OLT has not received* 

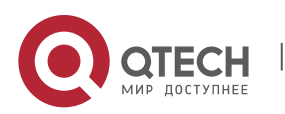

Configuration manual 2. GPON Features 2014 18: 2014 18: 2014 18: 2014 18: 2014 18: 2014 18: 2014 18: 2014 18: 2014 18: 2014 18: 201

*the key for any of the three times, it will re-send the key exchange request until it receives the same key all three times the key is sent.*

 *The OLT notifies the ONU to use the new key frame number by relevant command for three times. ONU switches the checksum key on the corresponding data frame as soon as ONU receives it.*

## <span id="page-17-0"></span>**2.6 ONU Authentication and Management**

GPON terminal authentication is a mechanism in which an OLT authenticates an ONU according to the authentication information reported by the ONU and in this way denies access to unauthorized ONUs. In the GPON system, only authenticated ONUs can access the system.

The OLT implements the function that the non-authenticated ONU manufacturer cannot pass the ONU authentication. It needs to be implemented on a special version. The default version does not allow illegal ONU registration.

#### <span id="page-17-1"></span>**2.6.1 ONU Authentication**

The ONU can be authenticated in five modes:

SN, PW, SN+PW, LOID, and LOID+LOID PW.

#### **7 States of the ONU**

❖ Initial-state

The ONU powers up in this state. LOS/LOF is asserted. Once downstream traffic is received, LOS and LOF are cleared, the ONU moves to the Standby-state (O2).

#### ❖ Standby-state

Downstream traffic is received by the ONU. The ONU waits for global network parameters. Once the Upstream\_Overhead message is received, the ONU configures these parameters (e.g., delimiter value, power level mode, and pre-assigned equalization delay) and moves to Serial-Number-state (O3).

#### ❖ Serial-Number-state

By sending a Serial Number request to all ONUs in Serial-Number state, the OLT discovers new ONUs and their Serial Numbers. Once the ONU is discovered, it waits for the unique ONU-ID assignment from the OLT. The ONU-ID is assigned using the Assign\_ONU-ID message. Once assigned, the ONU moves to Ranging-state (O4).

#### ❖ Ranging-state

The upstream transmission from the different ONUs must be synchronized with the upstream frame. In order to make the ONUs appear to be at an equal distance from the OLT, an Equalization-Delay per ONU is required. This Equalization-Delay is measured during this ranging state. Once the ONU receives the Ranging Time message, it moves to Operation-state (O5).

#### Operation-state

Once in this state the ONU can send upstream data and PLOAM messages as directed by the OLT. Additional connections can be established with the ONU as required while in this state.

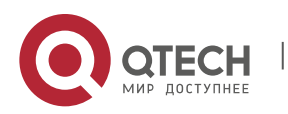

Configuration manual 2. GPON Features 2014 19:30 and 2014 19:30 and 2014 19:30 and 2014 19:30 and 2014 19:30 and 2014 19:30 and 201

Once the network is ranged, and all ONUs are working with their correct Equalization-Delay, all upstream frames will be synchronized together between all ONUs. The upstream transmissions will arrive separately, each one in its correct location within the frame. Halting operating ONUs: At various times during normal operations, operating ONUs may be halted by the OLT due to serial number acquisition or ranging processes on other ONUs. This is accomplished by withholding all upstream bandwidth grants for a certain appropriate period of time. The ONUs will process this in the normal way, which will result in the desired upstream quiet zone.

#### ❖ POPUP-state

The ONU enters this state from the Operation state (O5) following the detection of LOS or LOF alarms. When entering the POPUP state (O6), the ONU immediately stops upstream transmission, and turns into O1 state.

#### ❖ Emergency-Stop-state

An ONU that receives a Disable Serial Number message with the "Disable" option moves to the Emergency-Stop-state (O7) and shuts its laser off. The ONU returns to Standby-state (O2) thereafter.

#### <span id="page-18-0"></span>**2.6.2 ONU Management**

In the GPON system, the ONU is managed by PLOAM (Physical Layer OAM) and OMCI messages. PLOAM messages are primarily used for the management and maintenance information of the GPON physical layer and TC layers, such as DBA information, DBRu, and so on. The OMCI message is mainly used for the management and maintenance of the business level, such as the hardware capability discovery, alarm information maintenance and business capability configuration, etc. The OLT's OMCI message is in full compliance with the g.984.4 protocol.

#### *Notes:*

- *The PLOAM protocol is defined in ITU-T G.984.3, it is used for physical layer operation maintenance and management.*
- *OMCI is MS management protocol. OLT controls multiple ONU connected under PON port through the OMCI channel.*

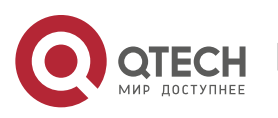

# <span id="page-19-0"></span>**3 SYSTEM FUNCTION MANAGEMENT**

## <span id="page-19-1"></span>**3.1 Management Mode Configuration**

OLT supports the following three types of management modes:

## <span id="page-19-2"></span>**3.2 Series Port**

Enter the system to manage OLT via series port.

## <span id="page-19-3"></span>**3.3 Telnet**

After the in-band or out-band network management is configured (see In-band/Out-band Network Management Configuration), the user can manage OLT via Telnet.

## <span id="page-19-4"></span>**3.4 NMS**

After the in-band or out-band network management is configured, the user can manage OLT via NMS mode.

This manual introduces the configuration method of logging on the device in CLI mode via hyper terminal or Telnet.

#### <span id="page-19-5"></span>**3.4.1 Series Port**

Note that please do not tick RTS/CTS and XON/XOFF options, as shown in the figure below:

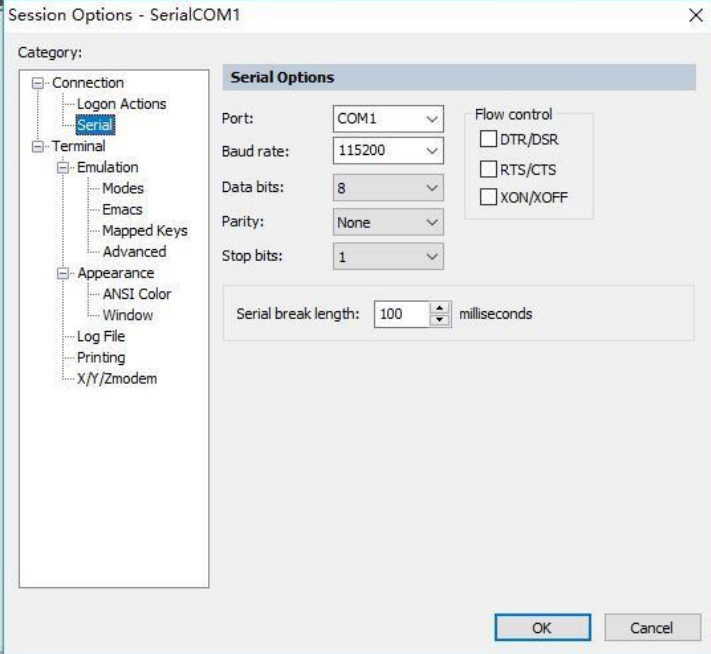

<span id="page-19-6"></span>Figure 2- 1 Series Port

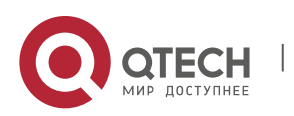

#### <span id="page-20-0"></span>**3.4.2 Telnet**

#### *3.4.2.1 Out-band Network Management Configuration*

The out-band management network accesses the network management system through the MGMT interface of the switching control board. It uses non-traffic channels to transmit management information and to separate management and service channels, which is usually used for local management and maintenance.

There are two management ports –Management port 1 (MGMT1) is located below the front panel. IP defaults to 192.168.1.32, which can be modified by the command. Management port 2 (MGMT2) is located above the front panel. IP defaults to 192.168.100.2. This IP address cannot be changed.

Configure the outband management IP address:

OLT(config)# interface fm1-mac2 OLT(config-fm1-mac2)# ip address 192.168.1.32/24

#### Show out band management

```
OLT(config)# show running-config interface fm1-mac2
!
interface fm1-mac2
ip address 192.168.17.175/24
!
end
```
#### *3.4.2.2 Configure L3 Interface*

In addition, you can configure the Layer 3 interface IP to manage the OLT in inband Telnet mode.

- Access to IP network is realized by in-band network management through the service channel (upstream port), so as to achieve network management information transmission, which is commonly used in engineering practice.
- $\cdot$  In in-band network management mode, the NMS interaction information is transmitted by the service channel of the device. The in-band network management is with flexible networking and it does not need any extra device, which is cost saving but not easy for maintenance.

**Item Description** 

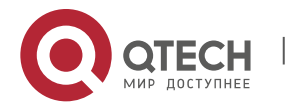

#### Configuration manual

3. System Function Management 22

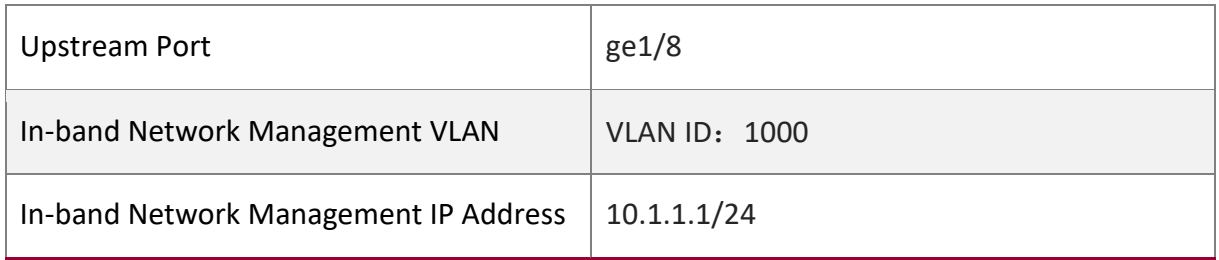

#### <span id="page-21-0"></span>Table 2- 1 Data Configuration

#### Configure L3 interface

OLT(config)#interface vlanif1000 OLT(config-vlanif1000)#ip address 10.1.1.1/24

#### Add an interface VLAN to the upstream port

OLT(config)#interface ge1/8 OLT(config-ge1/8)#no shutdown OLT(config-ge1/8)#speed 1000 OLT(config-ge1/8)#switchport mode trunk OLT(config-ge1/8)#switchport trunk tag 1000

#### Show the configured L3 interface

```
OLT(config)# show running-config interface vlanif1000
!
interface vlanif1000 
no shutdown
ip address 10.1.1.1/24
!
End
```
#### Delete L3 interface

OLT(config)# no interface vlanif1000

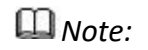

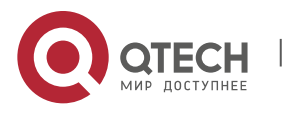

*IP addresses of out-band and in-band network management cannot be in the same network segment.*

*If PC and the in-band network management are not in the same network segment, the default gateway needs to be configured for OLT. For detailed information, see 12.1 OLT Default Routing Configuration.*

## <span id="page-22-0"></span>**3.5 NTP System Time Synchronization Configuration**

NTP (Network Time Protocol) belongs to the application layer protocol. It is used to synchronize time between the distributed time server and the client and it is based on IP and UDP. NTP protocol is evolved from Time Protocol and ICMP Timestamp Message, which makes special design from the aspects of accuracy and strength.

In order to protect local NTP services, this command can be used to set access control permissions to local NTP services. After the command is successfully configured, for the received NTP synchronous message, the local device will decide whether the message needs to be processed and whether it is allowed to be synchronized with the device according to the configured permissions and the content of the message. OLT works in the NTP client mode and it keeps time synchronization with the NTP server.

In the global configuration mode, enable NTP function:

OLT(config)#sntp enable

#### Configure NTP server:

OLT(config)#sntp unicast-server 192.168.1.111

The source address used when connecting NTP to send time synchronization request:

OLT(config)#sntp connect 192.168.1.111

Configure NTP synchronization interval time (Unit: Second) :

OLT(config)#sntp auto-sync timer 10

(Optional) Show NTP running state:

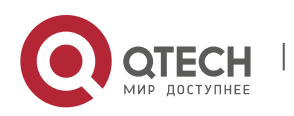

Configuration manual 3. System Function Management 24 OLT# show sntp Simple ntp client: Status: Enable

Auto sync timer: 10s Last sync time: Fri Nov 11 02:33:48 UTC 2016 Current time: Fri Nov 11 02:33:51 UTC 2016 Ntp server list: Address Service 192.168.1.111 Support Total: 1

After the system time is configured, the user can view the corresponding time recorded in the command line log and the alarm, so as to locate the fault.

*Note:*

*The system time will not be automatically synchronized when the OLT status is unsupport. Multiple NTP server addresses can be configured to synchronize in a sequence in one cycle. If synchronization with one of the servers is completed, synchronization with the subsequent NTP server will not be initiated.*

## <span id="page-23-0"></span>**3.6 System Time Configuration**

This command is used to configure the system time. After the command is successfully executed, the system time will become the set time.

Configure the time zone in the global configuration mode:

OLT(config)#timezone gmt + 03:00 **OLT(config)#exit**

Configure the system time in the administrator mode:

OLT#clock set 2016.05.31-11:02:30

*Note:*

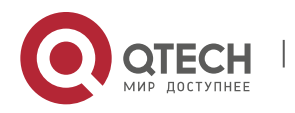

*The configuration time is the current time.*

(Optional) Show the system time:

```
OLT(config)# show timezone 
System timezone: gmt + 03:00 
OLT# show clock
2016-05-31 19:02:40 [gmt +03:00]
```
Show the current runtime of the OLT

```
OLT# show uptime uptime: 
2 days, 02:29:54
```
## <span id="page-24-0"></span>**3.7 Operations of System Configuration**

#### <span id="page-24-1"></span>**3.7.1 Configuration Saving**

This command is used to save the current database files and configuration files of the system. It is used:

- 1. when the user needs to save the current data or configuration files;
- 2. After the user modifies the database files or configuration files, he wants to save the modifications

When the save configuration is successful, one can see the following print information on the serial port.

```
OLT# write
Building Configuration...
Integrated configuration saved to /qtech/config/main.conf 
[OK]
```
#### <span id="page-24-2"></span>**3.7.2 Reboot**

This command is used to reset the system. If the system fails or the software version needs to be upgraded, this command is used when the system is reset after the upgrade software is imported. After successfully reset the system, the system can resume the operation. It can normally run the newly loaded program.

OLT# reboot

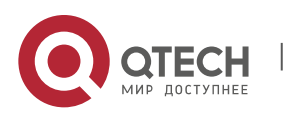

```
Configuration manual
3. System Function Management 26
```
Are you sure reboot [y/n] y Unsaved configuration will be lost. Save now? [y/n]

## <span id="page-25-0"></span>**3.7.3 Restore the Default Configuration**

This command is used to restore the default configuration of the device.

```
OLT# default configure 
OLT# reboot
Are you sure reboot [y/n] y
Unsaved configuration will be lost. Save now? [y/n] n
```
*Note:*

*After restoring the default configuration, restart the device to take effect. When* 

*one reboots it, SAVE NOW will save the current configuration and select n.*

Or use the following command to directly restore the default configuration and to reboot it.

OLT# reboot config default

#### <span id="page-25-1"></span>**3.7.4 System Diagnosis Information Uploading**

OLT supports the uploading function of the system log, saves the LOG information of the system in file mode, compresses and records the file with the name of unos.log, and meanwhile uploads it to the local computer through tftp. When the system fails, the system diagnosis information can be collected and submitted to the technical support staff by using this command.

#### **Upload Steps:**

- 1. Open the TFTP server and ensure that the computer is connected to the in-band and outband management ports of the OLT.
- 2. Connect the corresponding management IP address on the computer by using the Ping command.
- 3. In administrator mode, enter the following command to upload the system diagnosis information to the log folder which is created according to the specified path by TFTP of the computer. For IP address, the corresponding address to connect the network card of OLT management port needs to be specified.

OLT# zlog upload tftp 192.168.1.111

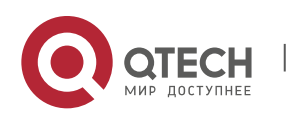

*192.168.1.111 is the IP address of the network adapter used to connect to the* 

*OLT management interface on the computer.*

- 1. After the command is successfully executed, the compressed package file of logs.tar.gz can be seen under the folder of TFTP Server, including diagonis information such as unog.log and configuration files etc.
- 2. OLT support self-define compression package file name

GPON# zlog upload tftp 192.168.1.111 2018-12-27

#### <span id="page-26-0"></span>**3.7.5 Configuration Saving and Recovery**

OLT supports the saving and recovery functions of the system configuration, which saves the system configuration in main.conf folder, and meanwhile it can be saved to the local computer and be recovered by TFTP. Before the device is deployed or the system is upgraded, it is recommended to save the configuration file to the computer for emergency recovery.

## <span id="page-26-1"></span>**3.8 Upload Steps**

- 1. Open the TFTP server, manually create the config folder under the path specified by TFTP, and ensure that the local computer can access the OLT device through the in-band and outband management IP address.
- 2. When the backup of the configuration command is performed, the user needs to enter the following commands in the administrator mode. The configuration file will be in the config folder under the working folder which is set after it is uploaded to the TFTP software. The default file name is main.conf.

OLT# tftp config put 192.168.1.111

*192.168.1.111 is the IP address of the network adapter used to connect to the* 

*OLT management interface on the computer.*

3. When one need to restore configuration commands, it changes the original configuration file to main.conf, which is stored in the TFTP server settings download folder. The following command will restore the configuration file from the computer to the OLT.

OLT# tftp config get 192.168.1.111

*Note:*

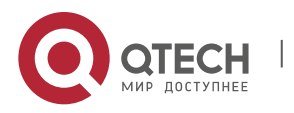

*After restoring the default configuration, the device needs to be restarted to take effect. Select n in "save now" when restarting.*

#### <span id="page-27-0"></span>**3.8.1 Show the Current Configuration**

OLT supports the user to show the configurations in the running of the current device under any node.

OLT# show running-config

*The order to show all the configurations of ONU is that of ONU authentication registration.*

One can also use the following command to show the current configuration saved in memory.

OLT(config)# show current-config

#### <span id="page-27-1"></span>**3.8.2 Monitoring Records of Command Line**

OLT supports that the history command line inputs the records after this login is viewed.

```
OLT(config)# show history 
[2018-06-19 06:21:45] : enable
[2018-06-19 06:21:45] : vty-time 3600
[2018-06-19 06:21:45] : show version
[2018-06-19 06:21:45] : con t
[2018-06-19 08:08:55] : show history
```
#### <span id="page-27-2"></span>**3.8.3 VTY Logout Time Settings**

OLT supports to configure the automatic and forced logout time when the serial port and Telnet are idle for a period of time.

```
OLT(config)# vty console idle-timeout 100
OLT(config)# vty console absolute-timeout 2000
OLT(config)# vty telnet idle-timeout 100
OLT(config)# vty telnet absolute-timeout 2000
```
Idle logout means when the input time of the last command exceeds the idle logout time, it will automatically log out and it needs to connect the login device again. Forced logout means when

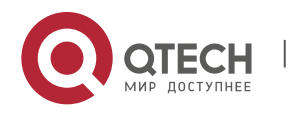

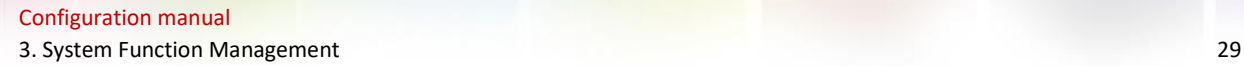

the login time exceeds the forced logout time, it will be forced to log out and it needs to connect the login device again.

View Logout Time Settings

OLT(config)# vty console idle-timeout 100 vty console idle-timeout 100 vty console absolute-timeout 2000 vty telnet idle-timeout 100 vty telnet absolute-timeout 2000

#### <span id="page-28-0"></span>**3.8.4 System Host Name Configuration**

OLT supports renaming device host name.

```
OLT(config)# hostname GPON
GPON(config)#
```
After renaming, all the CLI's prompt for session connections will be displayed as the host name.

## <span id="page-28-1"></span>**3.9 OLT Software Upgrade**

#### <span id="page-28-2"></span>**3.9.1 Software Upgrade**

The upgrade of OLT software includes two upgrade methods—FTP and TFTP.

#### **Upload Steps:**

- 1. Connect the computer to the in/out-band management port of OLT.
- 2. The corresponding management IP address can be connected by using ping command on the computer.
- 3. Open TFTP or FTP server in the local computer. Locate the upgrade software in the file path specified by TFTP or FTP.
- 4. Input the following command to upload in administrator mode:

OLT# upgrade tftp 192.168.1.111 QSW-9010\_R5.3.26\_V336.tar.gz

#### OR

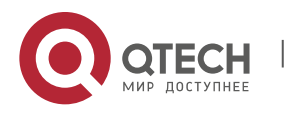

Configuration manual 3. System Function Management 30 and 30 and 30 and 30 and 30 and 30 and 30 and 30 and 30 and 30 and 30 and 30 and 30 and 30 and 30 and 30 and 30 and 30 and 30 and 30 and 30 and 30 and 30 and 30 and 30 and 30 and 30 and 30

OLT# upgrade ftp 192.168.1.111 QSW-9010\_R5.3.26\_V336.tar.gz username password

IP refers to the IP address of the local computer, which requires to successfully ping the in-band and out-band management IP addresses of OLT.

*Note:*

*It is recommended to use the out-band management port to upgrade the OLT software. When upgrading in the above-mentioned way, please make sure that the windows firewall is closed, or it may cause an upgrade failure.*

#### <span id="page-29-0"></span>**3.9.2 View Software Version**

```
OLT# show load-info 
current load:
file :app/1/QSW-9010_R5.3.26_V336.tar.gz
md5 :f50505f7b57509072209622142bfaf9f
previous load:
file :app/0/QSW-9010_R5.3.23_V208.tar.gz
md5 :c505cb53314cde77256be2bdda15627e
OLT# show version
```
Product Name : OLT SVN : R5.3.23V209 Compile information : Compiled by ALL Thu Dec 27 09:42:38 CST 2018 Hardware Version : 1.2 Serial Num : 1111G82BY1612010 Contact : Loctaion : Copyright :

#### <span id="page-29-1"></span>**3.9.3 Software Version Rollback**

OLT support software roll back to the previous software version after upgrade. By showing the software version, you can see the software version number the OLT is currently running, and the software version number that is stored.

To roll back to the previous OLT software version, please use the following command:

```
OLT# reboot load previous
previous load:
```
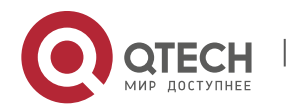

```
Configuration manual
3. System Function Management 31
file :app/1/QSW-9010_R5.3.23_V205.tar.gz
md5 :89e6e8717fd573dc334e1d75fd5e7c75
Are you sure reboot with prevoius load[y/n] y
Unsaved configuration will be lost. Save now? [y/n] y
Building Configuration...
Integrated configuration saved, total 279 lines
[OK]
Rebooting system...
```
## <span id="page-30-0"></span>**3.10 Operating User Management**

Operating users are those who configure and maintain devices through CLI terminals, including serial port terminals and Telnet logins.

The operating users' permissions are divided into three levels by user management, which are view, monitor and system.

<span id="page-30-3"></span>Table 2- 2 Description of Operating User Permissions

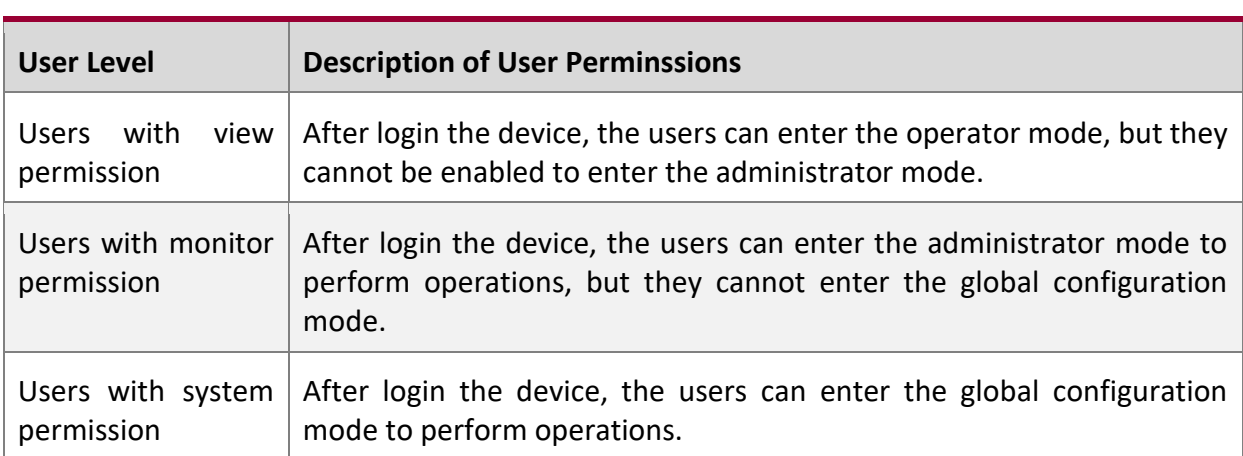

#### <span id="page-30-1"></span>**3.10.1 Description of Operating User Permissions**

#### <span id="page-30-2"></span>**3.10.2 Create Operating User**

When creating an operating user, you need to configure the attributes of the user, including user accounts, passwords and permissions. The operating user attributes are described in the table below.

<span id="page-30-4"></span>Table 2- 3 Description of User Attributes

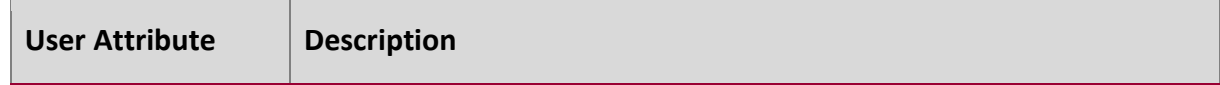

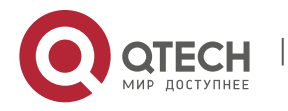

#### Configuration manual

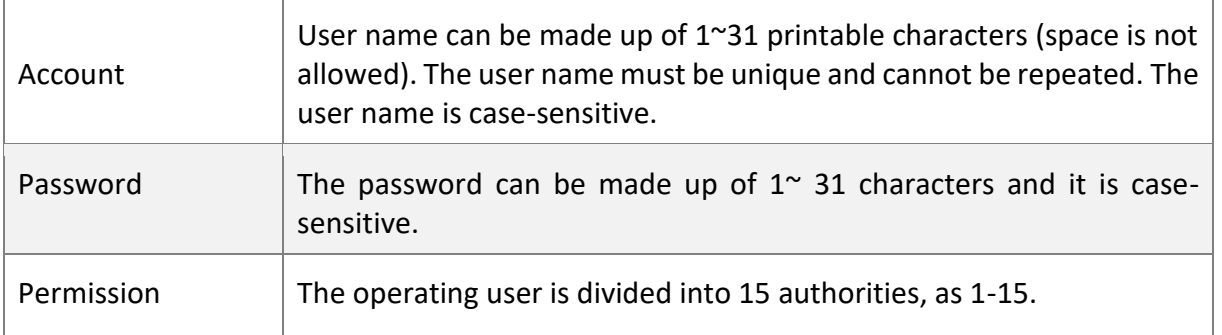

## *Note:*

- *Only users with an authorities of system can create other operating users.*
- *OLT supports 100 operating users.*
- *The default operating user of OLT is admin, the default password is admin and the default permission is admin*

As shown below, create an operating user with both the user name and password of 1 and the level of monitor.

OLT(config)#username 1 password 1 privilege monitor

#### (Optional) Show Operating User Configuration

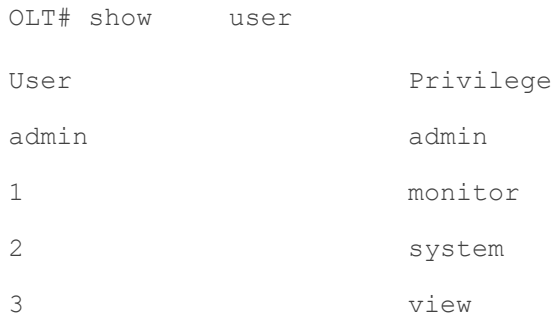

#### <span id="page-31-0"></span>**3.10.3 Modify User Attributes**

Modify the user password and permissions, so as to ensure the safety of the device.

In global configuration mode, change the password of user abc to 123, and the level remains as view.

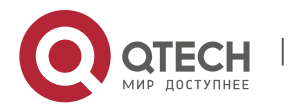

Configuration manual 3. System Function Management 33

OLT(config)#username abc password 123 privilege view

#### (Optional) Show operating user configuration.

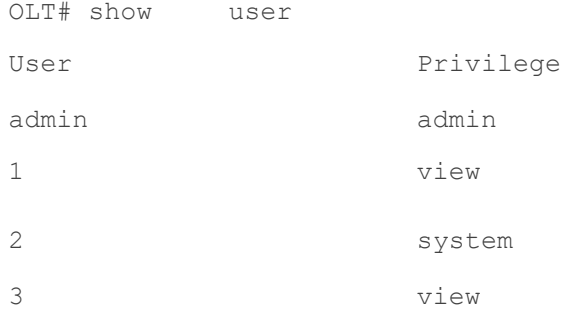

#### <span id="page-32-0"></span>**3.10.4 Delete User**

(Optional) Show operating user configuration.

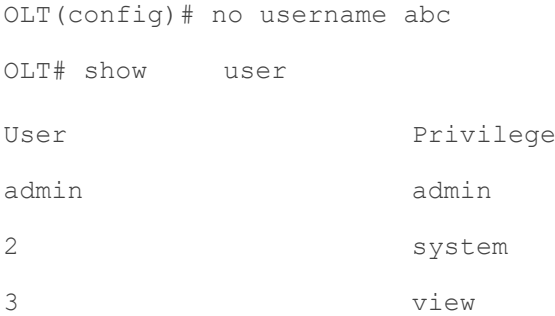

## <span id="page-32-1"></span>**3.11 CPU and Memory Usage Monitoring**

OLT uses dual CPU and dual core processor to show the CPU user status, kernel state occupancy rate and current memory utilization of the current device.

```
OLT# show processor
------------------------------------------
CPU Usage
 ------------------------------------------
User Kernel Idle
```
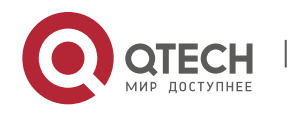

Configuration manual 3. System Function Management 34 3% 2% 94% Memory Usage Total(KB) Free(KB) Percentage 456892 175432 38.40% %Cpu0 0.7/0.3 (user/kernel) %Cpu1 8.0/0.6 (user/kernel) Mem 43.2/0.436 (percentage/GiB)

## <span id="page-33-0"></span>**3.12 Monitoring the System Chip Temperature**

#### <span id="page-33-1"></span>**3.12.1 Real-Time Temperature Query for Device Chips**

OLT supports real-time temperature monitoring of CPUs, PON optical modules, switching chips, and PON chips.

OLT(config)# show environment temperature Cpu Chip Temperture : 36 C Pon Optics Temperture : 33 C Switch Chip Temperture : 38 C Pon Chip Temperture : 35 C

#### <span id="page-33-2"></span>**3.12.2 High Temperature Restart Protection Strategy for Device**

OLT not only supports real-time temperature monitoring of chips, but also allows to set the threshold of ultra high temperature restart.

OLT(config)# equipment reboot temp threshold 100

*Note:*

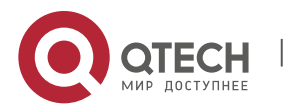

*When the temperature of any chip being monitored by OLT reaches or exceeds the sub threshold, OLT will restart automatically.*

## <span id="page-34-0"></span>**3.13 Broadcast Storm Suppression**

In order to prevent broadcast storm of broadcasting, unknown unicasting and multicasting messages, the default value for the suppression of PPS by the message of OLT upstream port is 100 when the inbound messages take effect.

```
OLT(config)# interface ge1/1
OLT(config-ge1/1)# storm-control broadcast pps 100
OLT(config-ge1/1)# storm-control multicast pps 100
OLT(config-ge1/1)# storm-control unicast pps 100
```
## *Note:*

- *Broadcast storm suppression can also be configured on each PON port.*
- *Each port can be configured with only one unit mode (kbps/pps). When one modifies the unit mode corresponding to any message, all configurations of another unit configured earlier are deleted.*
- *When configured as kbps, the speed limit is more accurate when the configuration value is 200kbps~100Mbps.*
- *The current speed limit PPS will have a certain degree of float at 1~4.*

## <span id="page-34-1"></span>**3.14 Optical Module Parameter Query**

The following optical module parameters of the uplink port can be read: module type, manufacturer, SN number, current transmitting optical power, temperature, voltage and bias current.

```
OLT(config-ge1/1)# show optical module info
optical module type : FIBRE
optical module vendor : QTECH
optical module sn : 1154315267
optical module tx power : -6.30 dbm
optical module rx power : -9.10 dbm
optical module temperature : 38.00 C
optical module voltage : 3.24 V
optical module bias current : 16.25 mA
```
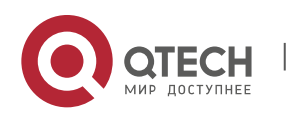

Configuration manual 3. System Function Management 36

The following optical module parameters of the PON port can be read: transmitting optical power, temperature, bias current and voltage.

```
OLT(config-gpon-olt1/1)# show optical module info
optical module type : FIBRE
optical module vendor : QTECH
optical module sn : B0761180200993
optical module pn : SOGQ4321-PSGB
optical module tx power : 5.24 dbm
optical module temperature : 43.00 C
optical module voltage : 3.15 V
optical module bias current : 18.37 mA
```
#### <span id="page-35-0"></span>**3.15 Uplink Mode Switching**

OLT supports three uplink modes: two 10GE uplink interfaces, eight GE uplink interfaces, or two 10GE and four GE uplink interfaces. One can switch between the three modes. After switching modes, one need to restart the device to take effect and the uplink port needs to be reconfigured. The default mode is 8\*GE uplink interface.

OLT switches to 2\* 10G uplink modes:

OLT(config)# upstream-mode xe change upstream mode setting will delete current upstream config & reboot the system ,Are you sure to set upstream mode[y/n] y Unsaved configuration will be lost. Save now? [y/n] y

*Note:*

*When the uplink mode is 2\* 10G uplink ports, only the first two uplink ports (E1, E2) are available. The rate can be configured as 1000M or 10000M, and the last* 

*six uplink ports cannot be used.*

OLT switches to 8\* GE uplink modes:

OLT(config)# upstream-mode ge

change upstream mode setting will delete current upstream config & reboot the system ,Are you sure to set upstream mode[y/n] y Unsaved configuration will be lost. Save now? [y/n] y

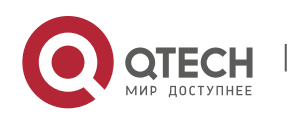
### *Note:*

 *When the uplink mode is 8\*GE uplink port, the eight uplink ports (E1~E8) are available. The rate can only be configured as 1000M.*

OLT switches to 8\*XE and 4\*GE uplink port mode:

OLT(config)# uplink-mode xge change uplink mode setting will delete current uplink config & reboot the system , Are you sure to set uplink mode[y/n]  $y$ Unsaved configuration will be lost. Save now? [y/n] y

### *Note:*

 *When OLT is in 8\*XE and 4\*GE uplink port mode, all the 8 uplink ports (E1~5, E7) of OLT can be used. The uplink port rates of E1, E3, E4 and E5 can only be configured as 1000M,and the uplink ports of E2 and E7 can be configured as 1000M or 10000M.*

# **3.16 Global VLAN Configuration**

Create VLAN globally

OLT(config)# vlan 2

View the usage of current specific or all VLANs

```
OLT(config)# show vlan 2
2 static vlan2 
           TagPorts: xe1/1 
           Untag
OLT(config)# show vlan 
Vid Status Name
1 static vlan1 
     TagPorts:
     Untag : xe1/1 xe1/2 gpon-olt1/1 gpon-olt1/2 gpon-olt1/3 gpon-olt1/4 gpon-
olt1/5 gpon-olt1/6 gpon-olt1/7 gpon-olt1/8
2 static vlan2 
     TagPorts:
```
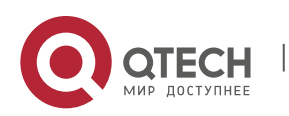

# Configuration manual 3. System Function Management 38

```
Untag :
10 static vlan10
     TagPorts: xe1/1 
     Untag :
20 static vlan20
     TagPorts: 
     Untag :
100 static vlan100
     TagPorts:
     Untag :
```
# Delete VLAN

OLT(config)# no vlan 2

*Note:*

*VLANs that are not used in any interface can be deleted. However, when the* 

*VLAN is used in the uplink port, ONU or the third-layer interface, the VLAN cannot* 

*be deleted.*

*VLAN1 cannot be deleted.*

# **3.17 PON Protection Function**

With the wide application of PON network, how to ensure the service reliability of enterprise customers or mobile users in PON network has become a common concern of operators. Two dual PON protection configurations are defined in the G.984.1 standard (version 2008). Type B and Type C protection networking is feasible. Compared with Type C protection, Type B protection has low cost and low technical implementation difficulty. Type B protection provides redundant protection for both OLT PON ports and backbone fibers. When OLT PON ports or backbone fibers fail, they can switch to another optical fiber automatically.

The network diagram of GPON TYPE B protection is shown in the figure below. The corresponding protection range includes the primary and standby PON ports, as well as the primary and secondary optical fibers.

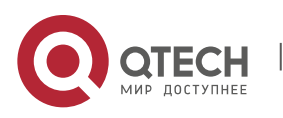

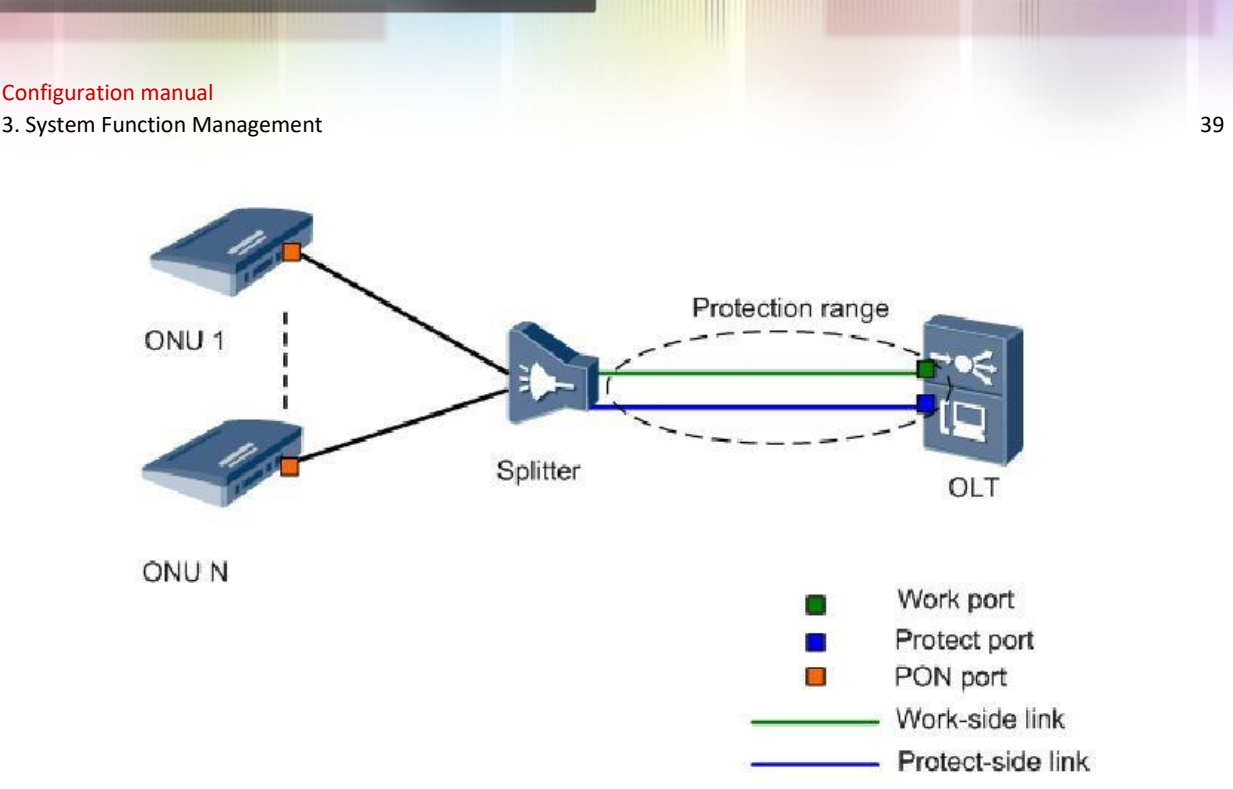

Figure 2-2 GPON Type B Protection

When the following conditions occur, automatic protection switching will be triggered:

- Backbone optical fiber fracture
- OLT hardware failure
- Line quality cracking

Before you select two PON ports to create a protection group, you need to clear all the configurations of the protection port first.

```
OLT(config-gpon)# clear config gpon-olt1/2
OLT(config-gpon)# protectgroup 1 name ProGroup1 workpon gpon-olt1/1 protectpon 
gpon-olt1/2 typeB
```
View the configured protection group information, including the work port, the protection port and the current Active port.

```
OLT(config)# show protectgroup 1
group name: s
work pon port: gpon-olt1/1
protect pon port: gpon-olt1/2
active pon port: gpon-olt1/1
```
### Manual Switch:

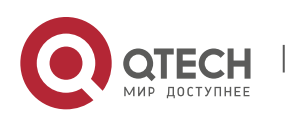

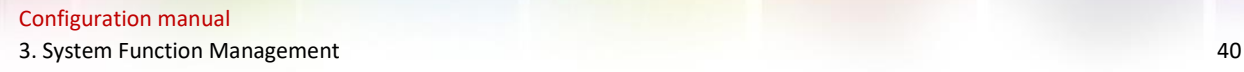

When the current Active port is the Work port, the following command is used to realize the switch:

OLT(config-gpon)# protectgroup 1 switchover w2p

When the current Active port is the Protect port, the following command is used to realize the switch.

OLT(config-gpon)# protectgroup 1 switchover p2w

#### Delete the protection group:

```
OLT(config-gpon)# no protectgroup 1
```
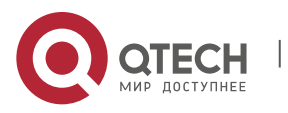

# **4 BASIC SERVICE CONFIGURATION**

GPON configuration mainly includes configuration of GPON profiles, GPON ONU, GPON ports and GPON service flow etc.

## **4.1 GPON Profiles**

#### **4.1.1 Configure ONU Type Profiles**

GPON ONU profile is composed of parameters that need to be configured for GPON access service. The GPON ONU capability profile includes the type and number of ONU physical port, the number of boards, the number of CATV interfaces and the number of uplink and downlink queues.

OLT(config)# gpon

```
OLT(config-gpon)# profile onutype onu-4fe eth 4 pots 0 card 4 video 0 down-
queue 8 up-queue 8
OLT(config-gpon)# profile onutype catv eth 1 pots 0 card 1 video 1 down-queue 
8 up-queue 8
```
Configuration:

#### Show ONU type configuration:

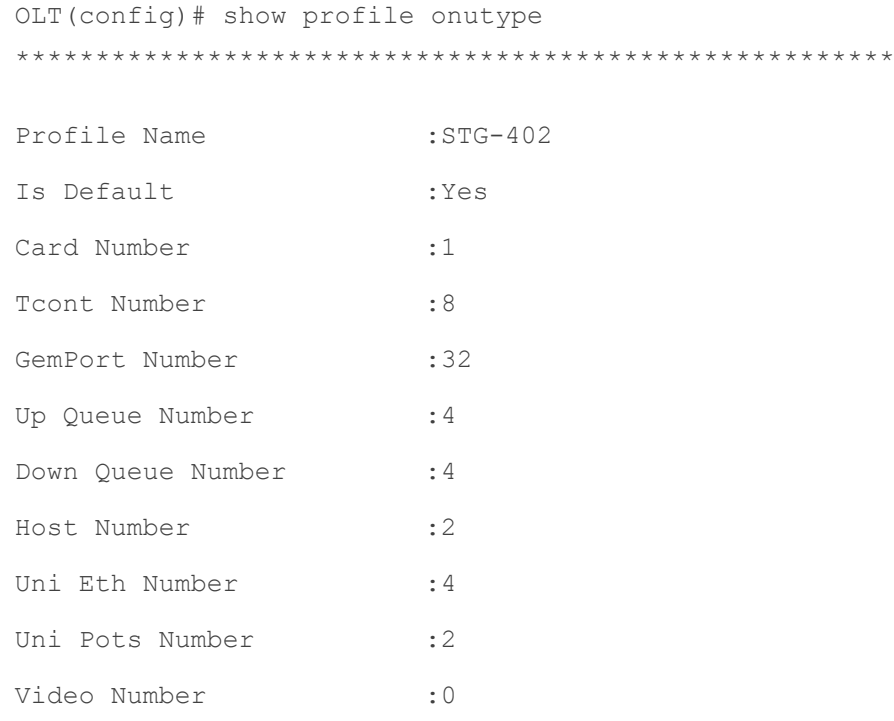

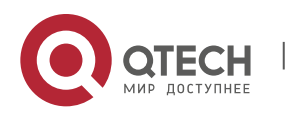

\*\*\*\*\*\*\*\*\*\*\*\*\*\*\*\*\*\*\*\*\*\*\*\*\*\*\*\*\*\*\*\*\*\*\*\*\*\*\*\*\*\*\*\*\*\*\*\*\*\*\*\*\*\*\*

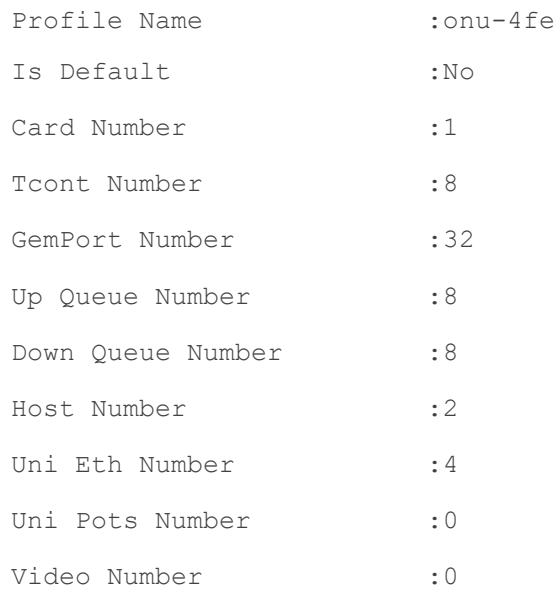

\*\*\*\*\*\*\*\*\*\*\*\*\*\*\*\*\*\*\*\*\*\*\*\*\*\*\*\*\*\*\*\*\*\*\*\*\*\*\*\*\*\*\*\*\*\*\*\*\*\*\*\*\*\*\*

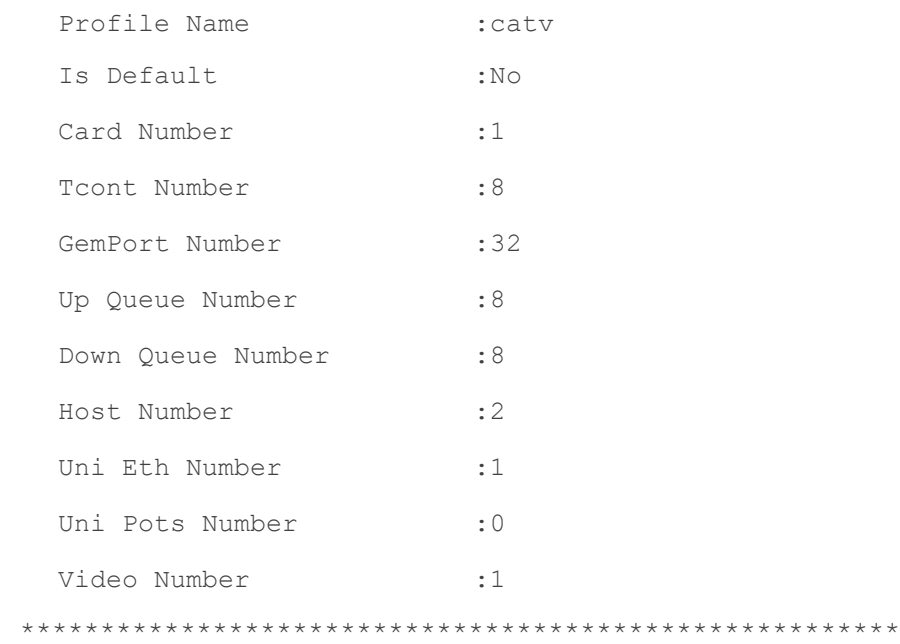

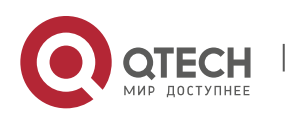

#### Delete onutype:

OLT(config-gpon)# no profile onutype onu-4fe

# *Note:*

- *When an ONU type profile is being used (with an ONU that binds the profile), the profile is not allowed to be deleted. The above configuration includes the maximum 4 Ethernet ports of the ONU and the upstream and downstream queues are all 8.*
- *By default, the number of card is 1.*
- *Whether it supports the binding of corresponding ONU type profile can be determined by querying the capability set of the remote ONU. When the number of onutype bound by the remote ONU cannot meet the requirements for the number of the actual ONU, it will cause that the corresponding configuration cannot be issued.*
- *The profile is the onutype which is used when the PON port develops the function of ONU automatic registration. The number of the upstream and downstream queues is 4.*
- *In the current R5.3 version, only thename, the number of Ethernet ports, and the number of downstream queues are valid attributes in the configured ONU type profile parameters.*

### **4.1.2 Configure DBA Profile**

```
OLT(config)# gpon
OLT(config-gpon)# profile bandwidth dba-type1 fixed 20000 
OLT(config-gpon)# profile bandwidth dba-type2 assured 100000
OLT(config-gpon)# profile bandwidth dba-type3 assured 100000 maximum 200000 
OLT(config-gpon)# profile bandwidth dba-type4 maximum 200000
OLT(config-gpon)# profile bandwidth dba-type5 fixed 20000 assured 100000 
maximum 200000
```
### Show DBA Profile Configuration

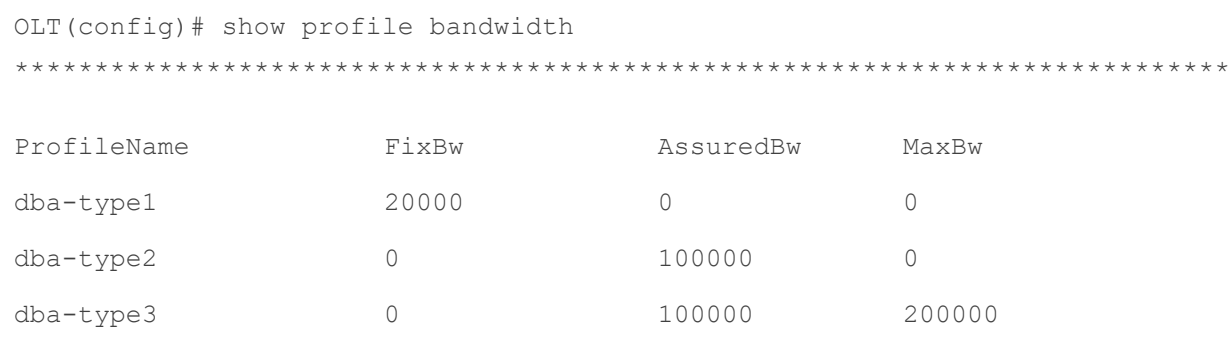

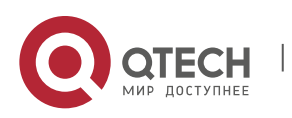

#### Configuration manual

4. Basic Service Configuration 44

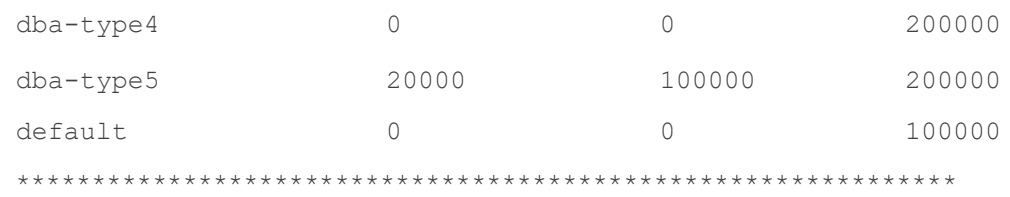

#### Delete DBA Profile:

OLT(config-gpon)# no profile bandwidth dba-typex

# *Note:*

- *When a bandwidth profile is being used (there is a T-CONT bound to the bandwidth profile), the profile is not allowed to be deleted. Our OLT has a default DBA profile default, which uses a maximum bandwidth of 100M. This profile is used in versions that have customized automatic delivery services.*
- *The default profile cannot be deleted. When you delete the DBA profile, please pay attention that you cannot delete the profile which has been bound to ONU. You need to unbind it firstly.*
- *When DBA profile is added, the bandwidth value must be an integer multiple of 250. If the input bandwidth value is not an integer multiple of 250, it will be shaped down to a multiple of 250.*

#### **4.1.3 Service Template**

The service templates can be batch issued to ONUs, for detailed information please refer to chapter 6.2 Batch Configuration service. The service template can also be used for ONU autoconfig, for detailed information please refer to chapter 6.7 to Remote ONU Configuration.

```
OLT(config)# gpon
OLT(config-gpon)# onu-srvprofile profile-id 32 onu-type STG-402 
OLT(config-onu-srvprofile-32)# tcont 1 profile default
OLT(config-onu-srvprofile-32)# gemport 1 tcont 1
OLT(config-onu-srvprofile-32)# service-port 1 gemport 1 user-vlan 1000 vlan 
1000
OLT(config-onu-srvprofile-32)# remote service 1 gem 1 vlan 1000
OLT(config-onu-srvprofile-32)# remote uni eth_1/1 vlan-mode access pvlan 1000 
OLT(config-onu-srvprofile-32)# exit
```
*Note: You need to configure ONU-type before creating a service template, otherwise there will be a echo print of "Onu type profile name not exist".*

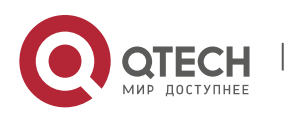

### **4.1.4 ONU Authentication and Registration**

Register an ONU with the ONU type template that created. Step 1 Open the PON port:

OLT(config)# interface gpon-olt 1/1 OLT(config-gpon-olt1/1)# no shutdown

### Show PON Port Status:

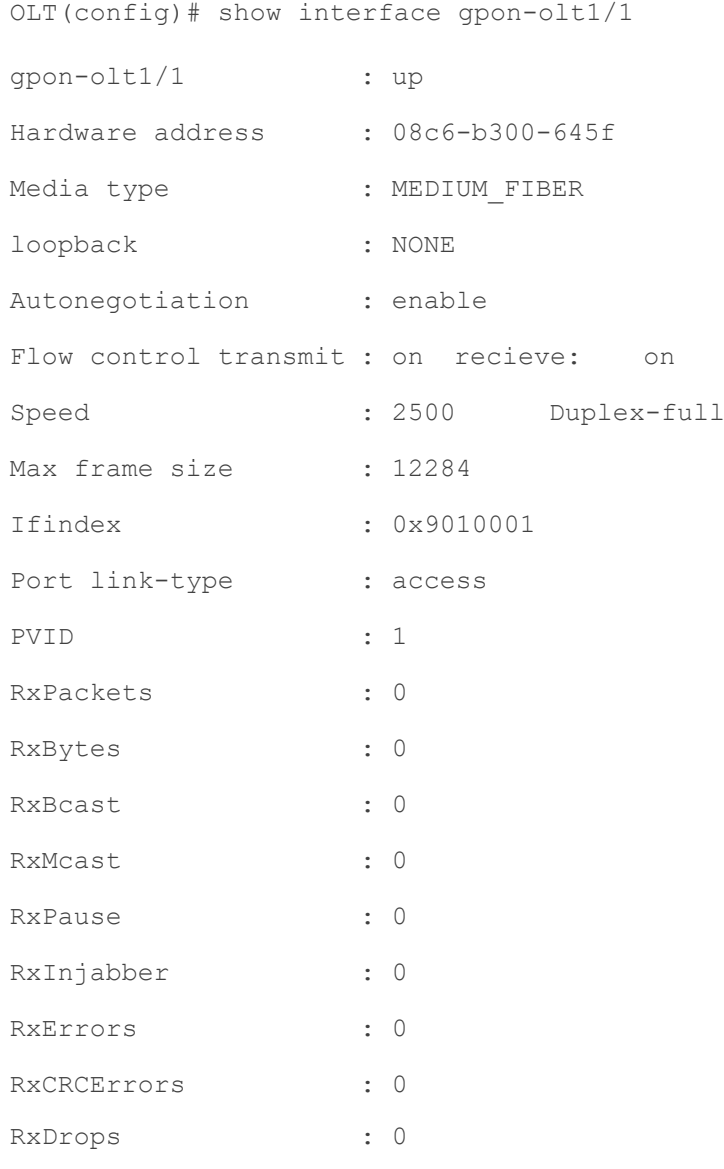

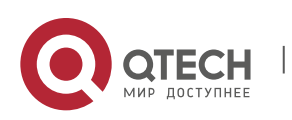

Configuration manual

#### 4. Basic Service Configuration 46

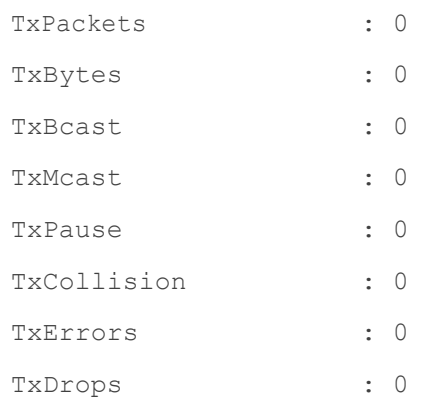

#### Step 2. Show the unauthenticated ONU information:

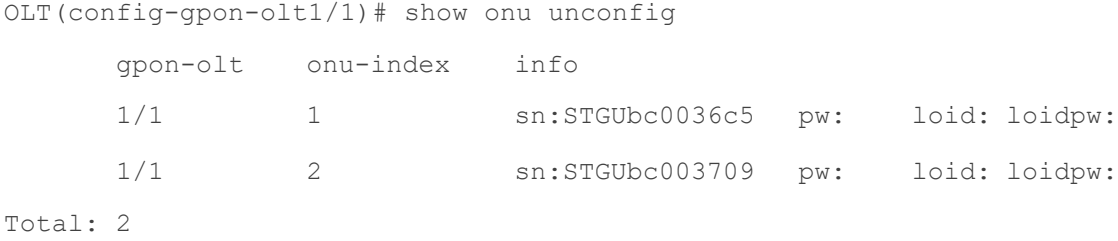

### Step 3 Add corresponding ONU

OLT(config)# interface gpon-olt 1/1 OLT(config-gpon-olt1/1)# onu 1 type STG-402 sn STGUbc0036c5 OLT(config-gpon-olt1/1)# onu 2 type onu-4fe sn STGUbc003709

#### Step 4 Add ONU Status:

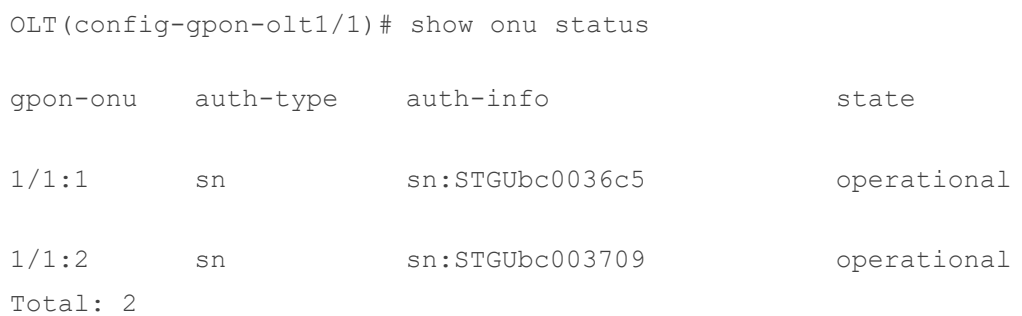

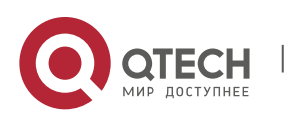

#### **Description of ONU Status:**

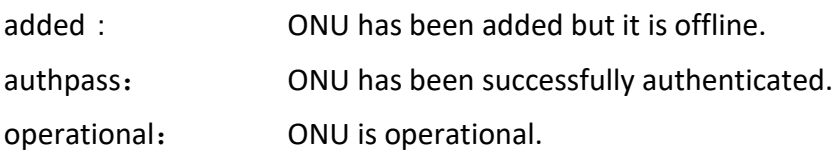

### *Note:*

*When the PW part of PW authentication and SN+PW authentication are the same, it may not be able to display the SN number. Therefore, please ensure that ONU does not have the same SN and PW when it is out of the factory.*

#### **4.1.5 Modify ONU registration information**

In the existing network, there is a case where the actual ONU is replaced. OLT supports to modify ONU registration information, which automatically completes the automatic configuration of service migration. There is no need to reconfigure ONU related services.

Step 1, show the ONU statusunder the current PON port:

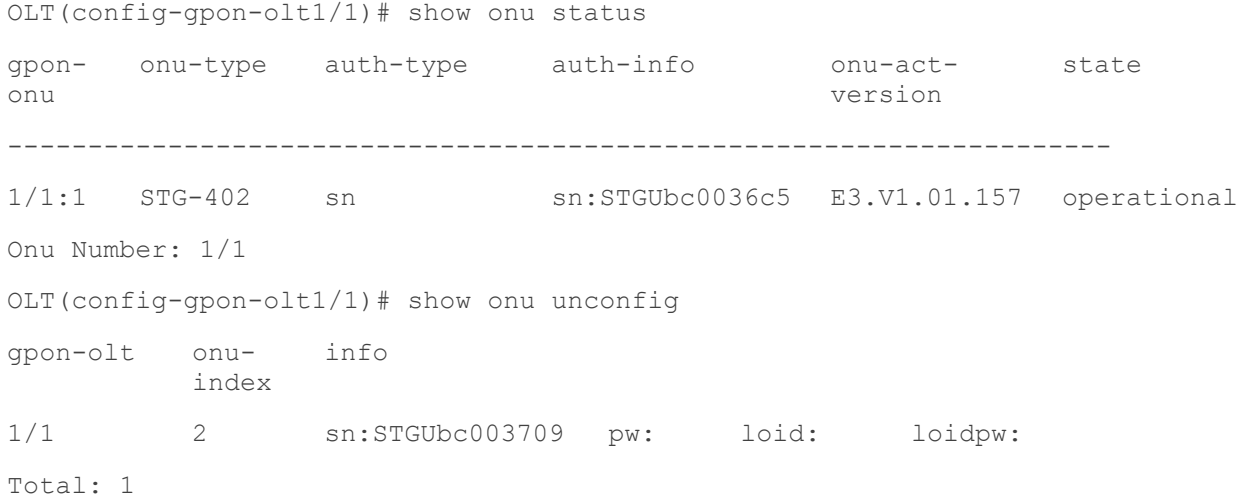

Step 2, modify the ONU registration information of the fixed ID:

OLT(config-gpon-olt1/1)# onu modify 1 sn STGUbc003709

Step 3, show the ONU status under the current PON port:

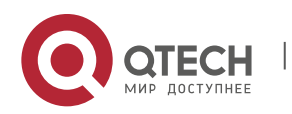

OLT(config-gpon-olt1/1)# show onu status gpononu onu-type auth-type auth-info version onu-act- state --------------------------------------------------------------------- 1/1:1 STG-402 sn sn:STGUbc003709 E3.V1.01.157 operational Onu Number: 1/1 OLT(config-gpon-olt1/1)# show onu unconfig gponolt onu-index info 1/1 1 sn:STGUbc0036c5 pw: loid: loidpw: Total: 1

#### **4.1.6 Query of ONU Status Information**

Query the current status of all ONU.

OLT(config-gpon-olt1/1)# show onu status gpon-onu-type auth-type auth-info onu-actonu version state --------------------------------------------------------------------- 1/1:1 STG-402 sn sn:STGUbc003709 E3.V1.01.157 operational Onu Number: 1/1 OLT(config-gpon-olt1/1)# show onu unconfig gponolt onu-index info 1/1 1 sn:STGUbc0036c5 pw: loid: loidpw: Total: 1

OLT supports ONU queries based on registration information attributes (such as SN, Password, LOID or name).

OLT(config)# show onu filter sn STGU gpon-onu onu-type auth-type auth-info onu-actversion state

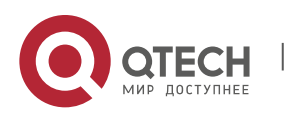

www.qtech.ru

#### Configuration manual

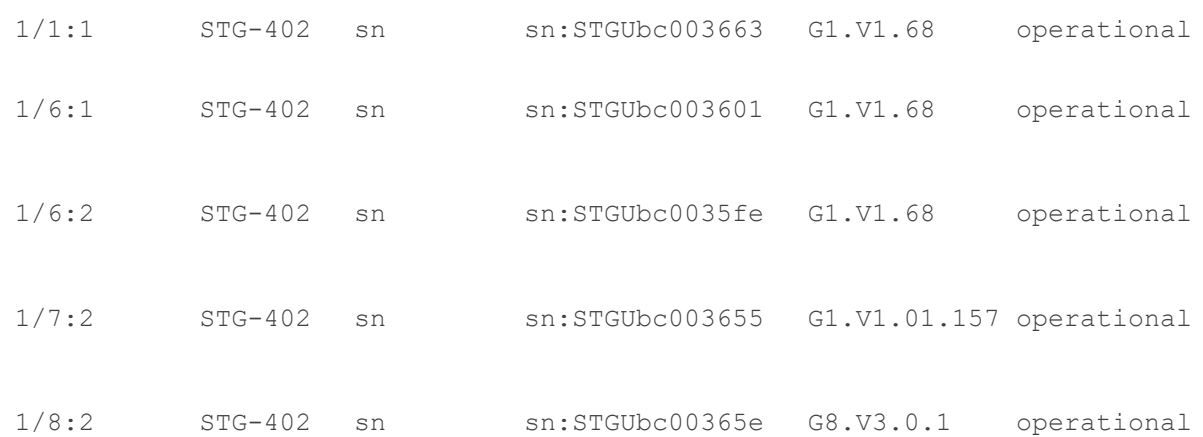

# OLT supports ONU status information queries based on ONU registration ID.

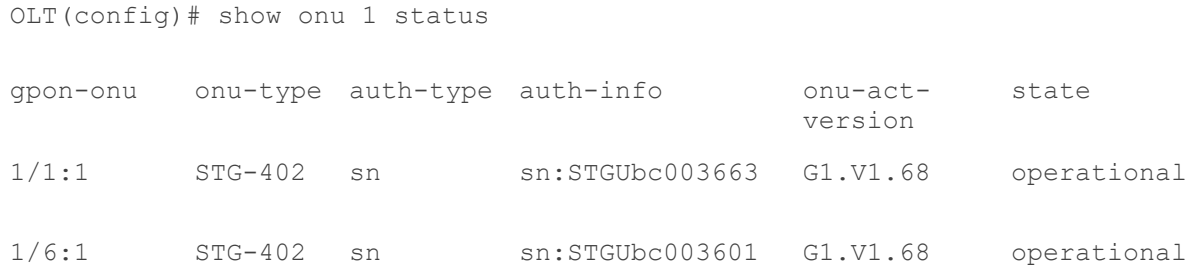

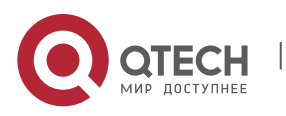

Configuration manual 5. Remote ONU Function Configuration 50 and 50 and 50 and 50 and 50 and 50 and 50 and 50 and 50 and 50 and 50  $\pm$ 

# **5 REMOTE ONU FUNCTION CONFIGURATION**

# **5.1 ONU Automatic Discovery Function**

The ONU auto-discovery function is disabled at the corresponding PON port so that the PON port does not discover unregistered ONUs. This feature is turned on by default.

Disable

```
OLT(config-gpon-olt1/1)# onu auto-discovery disable
OLT(config-gpon-olt1/1)# show onu unconfig
gpon-olt onu-index info
Total: 0
```
Enable

```
OLT(config-gpon-olt1/1)# onu auto-discovery enable
OLT(config-gpon-olt1/1)# show onu unconfig
gpon-olt onu-index info
1/1 1 sn:FHTT06e39620 pw: loid:fiberhome loidpw:fiberhome
Total: 1
```
# **5.2 ONU Automatic Registration Function**

When the ONU automatic registration function is enabled for the corresponding PON port, ONU can automatically enter operational status without any manual operation if the optical signals are in normal status.

Enable:

OLT(config)# interface gpon-olt1/1 OLT(config-gpon-olt1/1)# onu auto-authentication enable

Disable:

OLT(config-gpon-olt1/1)# onu auto-authentication disable

Show:

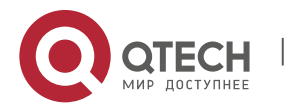

#### Configuration manual

```
OLT(config)# show running-config interface gpon-olt1/1
!
interface gpon-olt1/1
no shutdown
qos-queue-scheduler model hierarchy
onu 1 type STG-402 sn FHTT06e39620
!
```
### *Note:*

- *The default onutype for ONU automatic registration is profile STG-402, and the ONU gets online through SN mode.*
- *The ONU which is automatically registered will not be offline when the automatic registration function is disabled.*
- *By default, the automatic registration function is disabled.*

# **5.3 ONU Activation and Deactivation**

This command is used to activate the ONU which is in deactivated status. When deactivate command is used to activate ONU, the ONU cannot work normally. This command is used to activate the ONU and recover its normal operation status.

#### Activate:

```
OLT(config)# interface gpon-onu1/1:1
OLT(config-gpon-onu1/1:1)# active
```
#### Deactivate:

OLT(config-gpon-onu1/1:1)# deactive

*Note:*

*The ONU is activated by default.*

### **5.4 Show ONU Information**

OLT can show the ONU information such as the type, vendor, and software version of the ONU.

```
OLT(config-gpon-onu1/1:1)# show onu remote info
interface gpon-onu1/1:1 remote inforamtion:
```
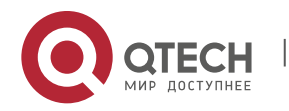

5. Remote ONU Function Configuration 51

#### Configuration manual

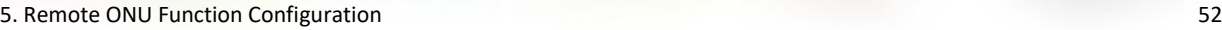

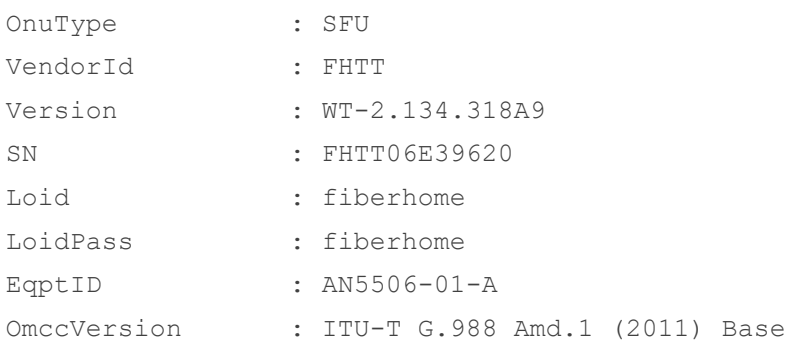

### **5.5 The situation show the short term of ONU's up and down line**

OLT supports showing the short term of ONU's up and down time.

OLT(config)# show onu history gpon-onu authtime1 offtime1 authtime2 offtime2 authtime3 offtime3 ---------------------------------------------------------------------------- 1/1:1 2017-01-16 14:06:39 0000-00-00 00:00:00 0000-00-00 00:00:00 0000-00-00 00:00:00 0000-00-00 00:00:00 0000-00-00 00:00:00

## *Note:*

*Only the last three ONU offline times are supported.*

#### **5.6 ONU UNI Port Status**

By this command, the users can control the UNI port management status of remote ONU, and enables or disables the Ethernet port of the user.

#### Enable:

OLT(config)# interface gpon-onu1/1:1 OLT(config-gpon-onu1/1:1)# remote uni eth\_1/1 enable

#### Disable:

OLT(config-gpon-onu1/1:1)# remote uni eth 1/1 disable

### *Note:*

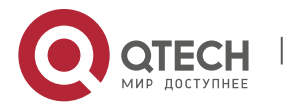

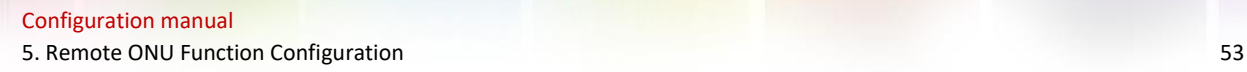

*By default, all UNI ports of the ONU are enabled.*

Show the status of the UNI port:

OLT(config-gpon-onu1/1:1)# show onu remote uni eth\_1/1 param admin status: enabled link status: up link speed: 1000BaseT full

# **5.7 Query ONU Capability Set**

This command is used to query the actual capability of ONU. After it obtains the actual capability of ONU, the suitable ONU capability set profile can be created according to the actual capability.

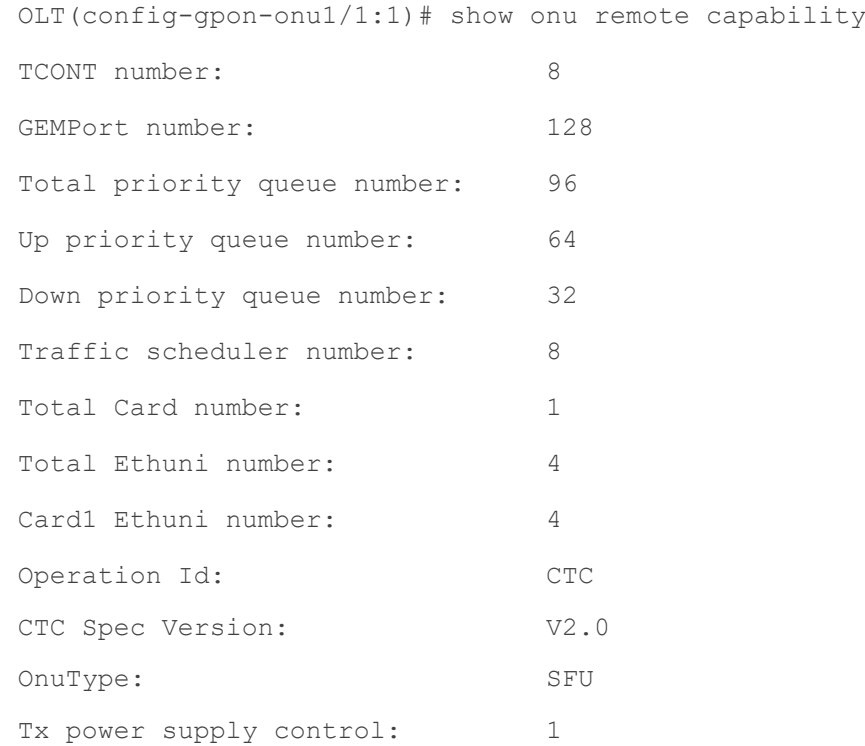

#### Table 4- 1 Hardware Capability Parameter Information of ONU

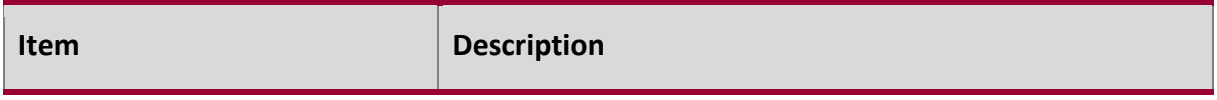

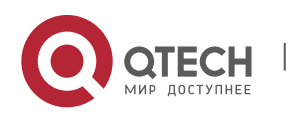

www.qtech.ru

Configuration manual

5. Remote ONU Function Configuration 54

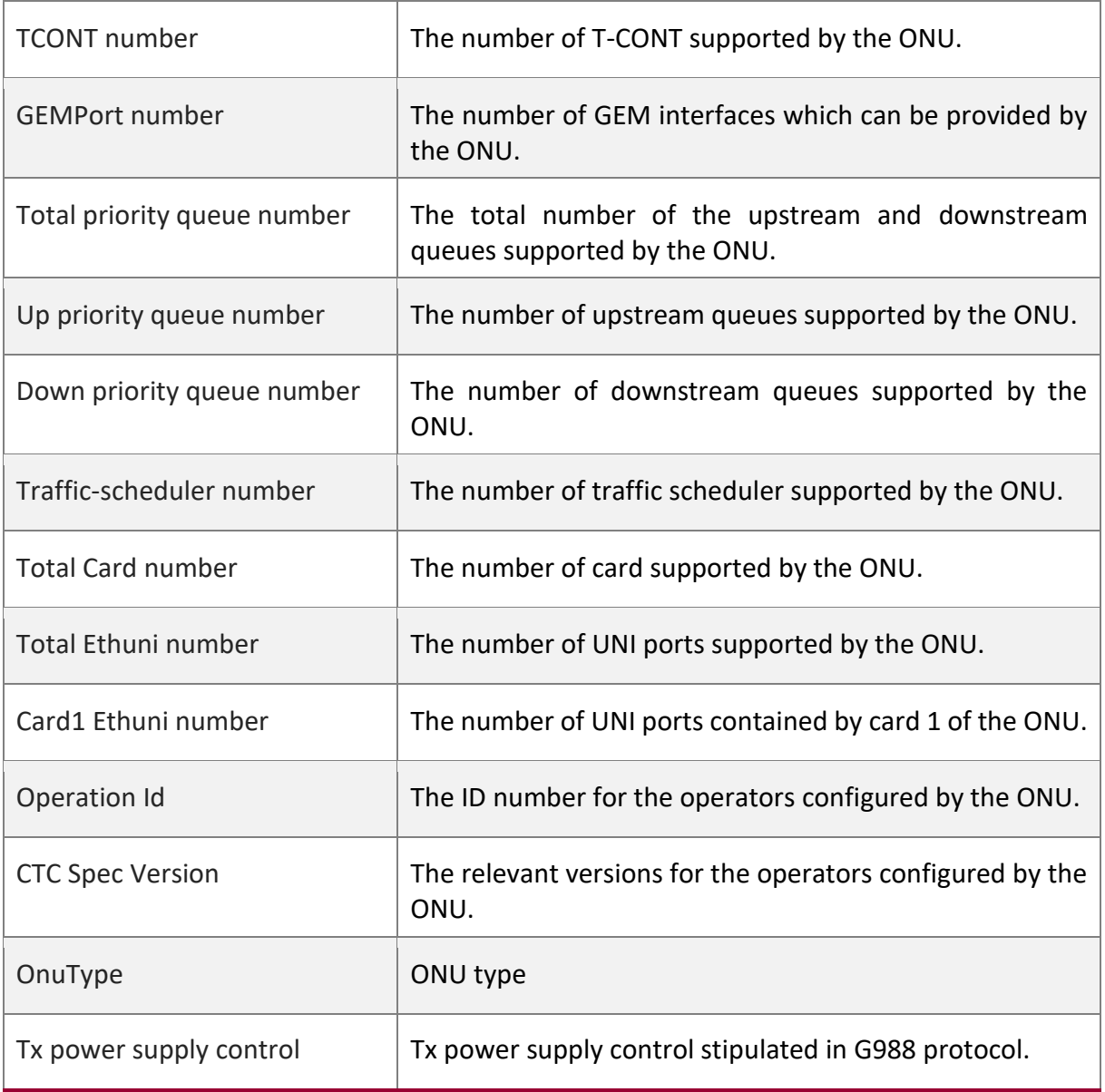

# **5.8 The parameter query of optical module**

The ONU optical module parameters that can be read include: the current transmitter and receiver optical power, voltage, bias current, and temperature of ONU module:

OLT(config-gpon-onu1/1:1)# show onu remote optical info onu tx power : 2.67 dbm onu rx power : -17.64 dbm onu voltage : 3.24 V onu bias current : 10.87 mA onu temperature : 54.00 C

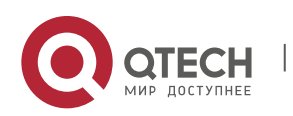

www.qtech.ru

The ONU optical power parameters that can be read include: the current OLT transmitter and receiver optical power, the current ONU transmitter and receiver optical power:

OLT(config-gpon-onu1/1:1)# show onu power olt tx power : 5.68 dbm olt rx power : -23.56 dbm onu tx power : 2.67 dbm onu rx power : -17.62 dbm

The PON port can be used to query the the OLT receiver optical power at the PON port:

```
OLT(config-gpon-olt1/1)# show optical module rxpower onuid 1
olt rx power : -23.09 dbm
```
### **5.9 Threshold Configuration of Optical Module and ONU Optical Power**

Show the transmitter and receiver optical power thresholds of ONU:

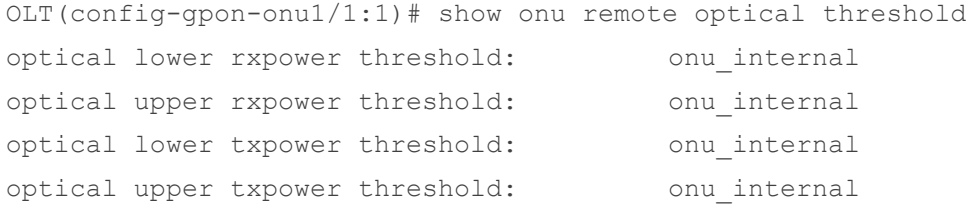

Modify the transmitter and receiver optical power thresholds ofONU

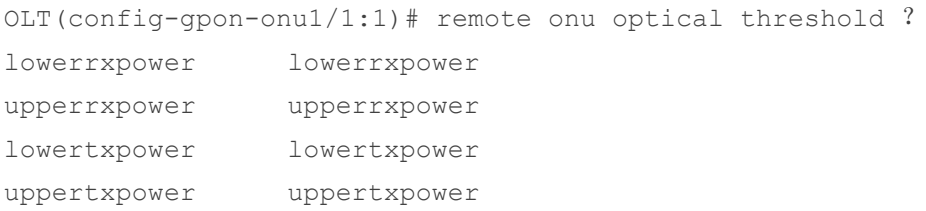

### *Note:*

- *"onu\_internal"is the threshold reported by the ONU.*
- *When the ONU cannot report the optical power over-low alarm and over-high alarm, the OLT cannot obtain the over-low optical power alarm of the corresponding ONU.*

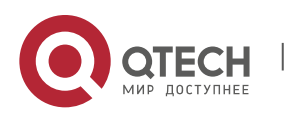

# **5.10 Restarting and Reseting Remote ONU**

Remote ONU restore:

OLT(config)#interface gpon-onu1/1:1 OLT(config-gpon-onu1/1:1)# remote onu restore

#### Remote ONU reboot

OLT(config-gpon-onu1/1:1)# remote onu reboot

# **5.11 AES Configuration**

### **5.11.1 The Interactive Enable and Interactive Interval Configuration of the Key to the Downstream Messages**

Enable Key Encryption:

OLT(config-gpon-olt1/1)# aes encryption key\_exchange enable

#### Disable Key Encryption:

OLT(config-gpon-olt1/1)# aes encryption key exchange disable

#### Configure the Key Update Interval:

OLT(config-gpon-olt1/1)# aes encryption key\_exchange interval 10000

#### *Note:*

 *After enabling the downlink key interaction of the PON port, the default time interval to configure the interaction is 10000ms.*

#### **5.11.2 Enable Service Flow Encryption of Upstream Message Through Gem Port**

Enable Encryption:

```
OLT(config-gpon-onu1/1:1)# gemport 1 encryption enable
```
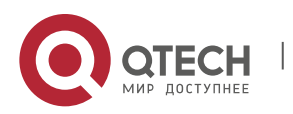

#### Disable Encryption:

OLT(config-gpon-onu1/1:1)# gemport 1 encryption disable

# **5.12 Configuration and Query of Logical Distance**

Configure the logical distance attribute of the PON port:

OLT(config-gpon-olt1/1)# onu max\_distance 20 onu range 0~20km 40 onu range 20~40km 60 onu range 40~60km

Show the physical distance of the ONU:

```
OLT(config)# show distance gpon-olt1/1 onu 1
onu 1 physical distance(m) : 57
```
# *Note:*

- *Before configuring the logical distance attribute of the PON port, shut down the PON port and open it after configuration.*
- *The reading physical distance of the ONU is the calculated value, and there may be an error of about 100 meters.*

### **5.13 Upstream and Downstream FEC Configuration**

Enable Downstream FEC:

OLT(config-gpon-olt1/1)# fec downstream enable

Enable Upstream FEC:

OLT(config-gpon-onu1/1:1)# fec upstream enable

*Note:*

- *By default, the upstream and downstream FEC status is "disable".*
- *It needs to use PON port SFP module of C++ to enable this function.*

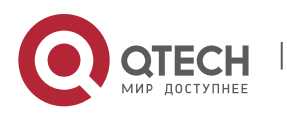

## **5.14 ONU End MAC Address Filtering**

OLT supports dynamic MAC address quantatitive restriction or static fixed MAC address quantatitive restriction of remote service for the remote ONU.

Configure ONU remote service MAC address quantative restriction mode (static mode):

```
OLT(config-gpon-onu1/1:1)# remote mac_filter service 1 mode static
```
Configure ONU remote service MAC address quantative restriction mode (dynamic mode)

OLT(config-gpon-onu1/1:1)# remote mac\_filter service 1 mode dynamic

# *Note:*

- *When it is static restriction, it is forwarded according to the configured static MAC address.*
- *When it is dynamic restriction, it is forwarded according to the configured dynamic MAC address.*

MAC dynamic number limit:

When the mode is dynamic, one can configure the number of MAC addresses that the ONU can learn.

OLT(config-gpon-onu1/1:1)# remote uni eth 1/1 mac-limit 2

MAC static address restriction:

When the mode is static, one can configure to allow only fixed (source/destination) MAC address data to pass, or only to discard the fixed (source/destination) MAC address data flow.

Only data flows with destination MAC address 0000-0001-0001 are allowed to pass, and others are discarded

```
OLT(config-gpon-onu1/1:1)# remote mac_filter service 1 rule 1 forward da 0000-
0001-0001
```
Only the data flows with the source MAC address 0000-0001-0001 is allowed to pass. All other data are discarded.

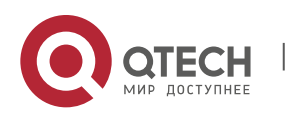

OLT(config-gpon-onu1/1:1)# remote mac\_filter service 1 rule 2 forward sa 0000- 0001-0001

Only the data flows with destination MAC address 0000-0001-0001 is discarded. Others are allowed to pass.

```
OLT(config-gpon-onu1/1:1)# remote mac_filter service 1 rule 1 discard da 0000-
0001-0001
```
Only the data data flows with source MAC address 0000-0001-0001 is discarded. Others are allowed to pass.

```
OLT(config-gpon-onu1/1:1)# remote mac_filter service 1 rule 2 discard sa 0000-
0001-0001
```
# *Note:*

 *The MAC address limit configured for a single remote service can only be allowed through the rule or all the rules are dropped.*

### **5.15 Remote ONU Upgrade**

Use OLT to remotely upgrade the ONU by

- 1. Upload ONU upgrade software version to OLT temporary storage
- 2. Download ONU upgrade software version to ONU
- 3. Confirm the Software Version of ONU would be used to upgrade
- 4. Reboot the ONU to complete the remote upgrade.

Upload ONU version to OLT:

OLT# tftp onuversion 192.168.1.111 460\_img\_V9G460-170320.tar

#### *Note:*

*460\_img\_V9G460-170320.tar is the ONU upgrade for software version name.*

Show ONU version files stored at the current OLT. Currently, it can place a maximum of 5 different version files at OLT.

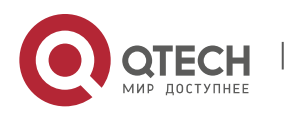

GPON# show onu versions 7843840 Jan 2 06:36 460\_img\_V9G460-170320.tar 7854080 Jan 2 06:37 460\_img\_V9G460-170608.tar

Delete the stored ONU version in the OLT

OLT# delete onuversion 460 img V9G460-170608.tar

Update the ONU version. Manual upgrade can only update the ONU whose operating status is operational. During the upgrade process make surethe ONU status keep normal:

OLT# cpe update 460\_img\_V9G460-170320.tar gpon-olt1/1 onu-range 1 3 5-7

Support simultaneous upgrade of single or multiple ONUs under the same PON port. Show ONU version

OLT# show cpe information gpon-olt1/1 onu-id 1

Show the upgrade status. There are three update statuses: downloading, ONU writing disk, and update success.

OLT# show cpe update-status gpon-olt1/1 onu-id 1

After the ONU software upgrade is downloaded and the ONU upgrade status is updated. One can issue the commit command to confirm that the ONU uses the upgraded software version:

OLT# cpe commit gpon-olt1/1 onu-range 1 3 5-7

When the ONU upgrade status is commit success, the activate command can be issued and the ONU will automatically restart:

OLT# cpe activate gpon-olt1/1 onu-range 1 3 5-7

After the upgrade is complete, the ONU re-authentication becomes an operational state. One can use the command to view that the current version of the ONU has been updated.

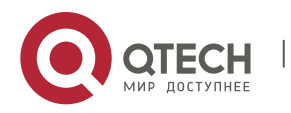

In the ONU upgrade process, one can use the abort command to terminate the current upgrade ONU operation before the commit operation.

OLT# cpe abort gpon-olt1/1 onu-range 1

### **5.16 ONU TR069 Management Configuration**

Currently, there is an Ethernet over cable (EOC) device in the radio and television network. One need to configure the management IP over the OLT. This jumps (Jump to other pages to verify login) to the EOC device to perform service configuration on the attached CNU device.

1. Configure the IP address of the management VLAN interface.

OLT(config)# interface vlanif46 OLT(config-vlanif101)# ip address 192.168.99.37/24

#### 2. Configure the basic services of the ONU.

```
OLT(config)# interface gpon-onu 1/1:1
OLT(config-gpon-onu1/1:1)# tcont 1 profile default
OLT(config-gpon-onu1/1:1)# gemport 1 tcont 1
OLT(config-gpon-onu1/1:1)# service-port 1 gemport 1 user-vlan 46 transparent
OLT(config-gpon-onu1/1:1)# remote service 1 gem 1 vlan 46
OLT(config-gpon-onu1/1:1)# remote uni eth 1/1 vlan-mode transparent
```
#### 3. Unlock the TR069 management status of the ONU.

OLT(config-gpon-onu1/1:1)# remote onu tr069-mgmt state unlock

#### 4. Configure the TR069 management VLAN of ONU.

OLT(config-gpon-onu1/1:1)# remote onu tr069-mgmt tag 46 pri 0

#### 5. Configure TR069 management IP (including IP, mask, gateway, DNS, and standby DNS configuration) of ONU.

OLT(config-gpon-onu1/1:1)# remote onu mgmt-ip 192.168.99.41 255.255.255.0 192.168.99.1 192.168.99.1 192.168.99.1 vlan 46

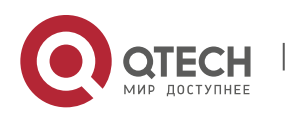

PING the assigned IP Address of ONU from OLT is available.

```
OLT# ping 192.168.99.41
PING 192.168.99.41 (192.168.99.41): 56 data bytes
64 bytes from 192.168.99.41: seq=0 ttl=64 time=0.744 ms
64 bytes from 192.168.99.41: seq=1 ttl=64 time=0.455 ms
64 bytes from 192.168.99.41: seq=2 ttl=64 time=0.394 ms
64 bytes from 192.168.99.41: seq=3 ttl=64 time=0.403 ms
--- 192.168.99.41 ping statistics ---
4 packets transmitted, 4 packets received, 0% packet loss
round-trip min/avg/max = 0.394/0.499/0.744 ms
```
The VLAN 46 can be forwarded to the PC through the uplink port to implement the jump management (Jump to other pages to assist in verifying login.) of the configuration service for the EOC.

# **5.17 ONU ACS Configuration**

One can use the following command to configure the ACS server address and ONU registration method on the ACS server.

*remote onu tr069-mgmt acs STRING validate (basic | md5) username STRING password STRING remote onu tr069-mgmt acs STRING validate disable*

#### E.g.:

```
OLT(config-gpon-onu1/1:1)# remote onu tr069-mgmt acs 
http://192.168.99.217:8081/acs validate md5 username useradmin password 
12345678
```
# **5.18 Isolation Function of PON port**

The ONU isolation function of the PON port can be disabled for the customer's needs so that the services of the same VLAN between the ONUs under the PON port can communicate with each other.

When ONUs in multiple PON ports need to implement service interworking, the corresponding PON port needs to be disabled. The port isolation feature is enabled by default.

```
OLT(config-gpon-olt1/1)# switch-port protected disable
```
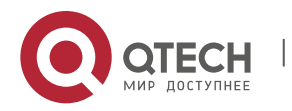

## **5.19 ONU CATV Port Management**

Our OLT supports to enable and disable the CATV port of ONU, and supports the query of CATV port status.

Firstly, it needs to use ONU type profile with video port configuration to register ONU. For ONU configuration profile, please see 4.1.

OLT(config-gpon-olt1/1)# onu 1 type catv sn CMSZ08080808

#### Enable the CATV port of ONU:

OLT(config-gpon-onu1/1:1)# remote video video 1/1 state unlock

#### Show the CATV port status of ONU.

OLT(config-gpon-onu1/1:1)# show onu remote video video\_1/1 video 1/1 : Admin status[Unlock] Operational status[Operational]

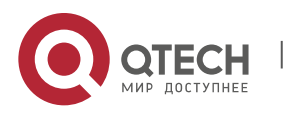

# **6 UNICAST SERVICE CONFIGURATION**

### **6.1 MAC Address Management**

MAC address management is a basic function of Layer 2 network management, which includes setting MAC address aging time, limiting the number of dynamic MAC address learning, and static MAC address.

### **6.1.1 Aging Time of Dynamic MAC Address**

Aging dynamic MAC address can update MAC address table in time, so as to avoid the situation that the user data cannot be forwarded because the system cannot learn the new MAC address.

Configure MAC address aging time (unit: second)

OLT(config)# mac-address aging-time 100

Show the current MAC address aging time. (unit: second)

```
OLT(config)# show mac-address aging-time
Mac address aging-time : 100
```
After the MAC address aging time is successfully configured, the system periodically views the aging dynamic MAC address. If it is within 1-2 times of the aging time, no packets carrying the source MAC address are sent or received. The corresponding MAC address will be deleted from the MAC address table.

Show MAC address table

```
OLT(config)# show mac-address
Mac Vid Interface Type
-----------------------------------------------
08c6-b301-2346 46 gpon-onu1/8:1 dynamic
08c6-b300-43aa
46 gpon-onu1/8:2 dynamic
total: 2
```
# *Note:*

*The learning function of the MAC address is only for unicasting MAC addresses. It does not learn multicast and broadcast MAC addresses.*

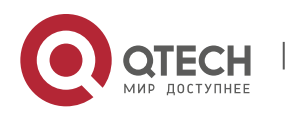

MAC address table: The MAC address table exists in the system cache, which contains the MAC address of the device connected to the system, the VLAN ID which it belongs to and the interface. While forwarding the data, the system can quickly locate the interface according to the destination MAC address in the data frame and the VLAN ID for the MAC address table, so as to reduce the broadcast.

#### **6.1.2 Static MAC Configuration**

Configuration commands

```
OLT(config)# mac-address static 08c6-b303-0004 vlan 100 interface ge1/1 MMMM-
MMMM-MMMM Specify mac address, e.g. 08c6-b303-0004
```
### *Note:*

*The uplink port configured with a static MAC address must belong to this VLAN; otherwise, the configured static MAC address is invalid.*

OLT(config)# show mac-address Mac Vid Interface Type ----------------------------------------- 08c6-b303-0004 100 ge1/1 static total: 1

# **6.2 Batch Configuration Service**

### **6.2.1 Batch Configuration Service Profile**

```
OLT(config)# gpon
OLT(config-gpon)# onu-srvprofile profile-id 32 onu-type STG-402
OLT(config-onu-srvprofile-32)# tcont 1 profile default
OLT(config-onu-srvprofile-32)# gemport 1 tcont 1
OLT(config-onu-srvprofile-32)# service-port 1 gemport 1 user-vlan 1000 vlan 
1000
OLT(config-onu-srvprofile-32)# remote service 1 gem 1 vlan 1000
OLT(config-onu-srvprofile-32)# remote uni eth_1/1 vlan-mode access pvlan 1000
OLT(config-onu-srvprofile-32)# exit
```
# *Note:*

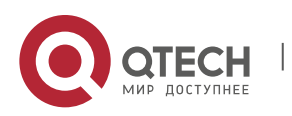

*Before you configure the batch service profile, you need firstly configure onu-type, or it will appear the echo printing of "Onu type profile name not exist".*

### **6.2.2 Show Batch Configuration Profile**

OLT(config)# show profile onu-srvprofile 32 ! onu-srvprofile profile-id 32 onu-type STG-402 tcont 1 profile default gemport 1 tcont 1 service-port 1 gemport 1 user-vlan 1000 vlan 1000 remote service 1 gem 1 vlan 1000 remote uni eth\_1/1 vlan-mode access pvlan 1000

### **6.2.3 Configure Batch Issued ONU Services**

```
OLT(config)# interface gpon-olt 1/1
OLT(config-gpon-olt1/1)# multi-onusrv-cfg onu-srvprofile 32 onu 12 24 32
```
# *Note:*

- *When ONU does not exist, it will appear the echo printing of "Onu \* not exist".*
- *The batch configuration profile onu-type will judge the eth of onu.*
- *The profile does not judge SFU&HGU.*
- *The actual batch configuration will judge onu type and automatically remove the illegal configuration.*
- *In batch configuration, the ONU range must be consistent with the actual number of ONU under the PON port; otherwise the batch configuration will fail.*

### **6.2.4 Configure Batch Deletion of ONU Services**

```
OLT(config)# interface gpon-olt 1/1
OLT(config-gpon-olt1/1)# no multi-onusrv 32 onu 12 24 32
```
### *Note:*

 *When ONU does not exist, there will be echo prints of "% Onu \* not exist" and "% Invalid ONU ID or range!" and all configurations within the range will not be deleted.*

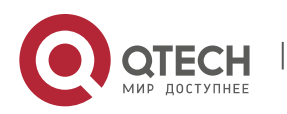

# **6.3 Configure VLAN**

Creating VLAN is the basis for configuring VLAN and services. Before configuring VLAN, please ensure that VLAN has been created according to the actual planning.

*Note:*

*The system default VLAN is 1. This VLAN cannot be deleted.*

### **6.3.1 Configure the Upstream Port and Plan VLAN**

### *6.3.1.1 Uplink Mode Configuration*

OLT(config)# upstream-mode ge upstream 8 ge port xe upstream 2 xe port

### *Note:*

*The OLT supports 2 \* 10G mode or 8 \* GE mode. After switching over the uplink* 

*mode, the OLT needs to be restarted. The default is 8 \* GE mode.*

### *6.3.1.2 Upstream Port VLAN Attributes Configuration*

In upstream port configuration mode, it supports the configuration of two port modes—trunk (hybrid) and access.

#### Trunk Mode:

```
OLT(config)#interface ge1/1
OLT(config-ge1/1)#switchport mode trunk
OLT(config-ge1/1)#switchport trunk tag 100-200
OLT(config-ge1/1)# switchport trunk untag 300
```
#### Access Mode:

OLT(config-ge1/1)#switchport mode access OLT(config-ge1/1)#switchport access 100

# *Note:*

*While configuring the upstream port VLAN, the system will automatically create the corresponding VLAN.*

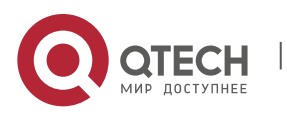

#### *6.3.1.3 Upstream Port Rate Configuration*

OLT is designed with dual 10G upstream, which can configure 1G. By default, the upstream port is in shutdown status which needs to be enabled manually and configure the corresponding rate. The detailed configuration is as follows:

```
OLT(config)#interface xe1/1
OLT(config-xe1/1)#no shutdown
OLT(config-xe1/1)#speed 10000
OLT(config-xe1/1)#speed 1000
```
### *Note:*

*OLT supports GE/10GE optical and electrical modules and does not support 10/100/1000M self-adaptive optical and electrical modules.*

The OLT can be switched to 8 GE uplink modes. The rate can only be configured to 1G. By default, the uplink port is in the shutdown state. One need to manually enable it. The configuration is as follows:

```
OLT(config)#interface ge1/1
OLT(config-ge1/1)#no shutdown
OLT(config-ge1/1)#speed 1000
```
#### *6.3.1.4 Upstream Port Rate Limit*

OLT supports upstream port rate limit function, which is used to set port rate limit flow. This command is used when rate limit needs to be set for the message of the specified port.

```
OLT(config-ge1/1)# rate-limit 1000 2000 egress //Upstream Rate Limit
OLT(config-ge1/1)# rate-limit 1000 2000 ingress //Downlink Rate Limit
```
#### *Note:*

*The first value is the rate limit value; the unit is kbps. The second value is the maximum peakof Burst, the unit is kbit. When these two values are configured as "0", there is no rate limit. The Burst here is different from the concept of token bucket in RFC2697, 2698 and 4116. When the rate limt value is <10Mbps, burst* 

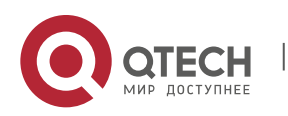

*size needs to be configured as the value of 10~1000. When the rate limit value is>10Mbps, burst size needs to be configured as 2000, otherwise, the rate limit may be not accurate. When the rate limit value is less than 1Mbps, the rate limit is inaccurate.*

### *6.3.1.5 Limits of Address Learning of Uplink MAC*

The number of dynamic MAC address learning for a user port or service is manually set. After the learned MAC address reaches the maximum number of configured dynamic MAC , all addresses learned, the user port or service processes flow will learn the new MAC addresses no longer. Limiting the number of dynamic MAC address learning can limit the number of MAC addresses that are entered the network , which reduce the burden on network devices. The dynamic MAC address can be aged, that is, the system does not send or receive packets sent by a certain device within a certain period of time. The device deletes the related MAC address table.

This command is used to configure the largest dynamic MAC address supported on the port. When one need to limit the number of users access to a virtual port of a business, this command is used. The maximum dynamic MAC address entry of the port is successfully configured. When the learned MAC address reaches this value, the port no longer learns the new MACaddress.

The OLT supports a limited number of MAC address learning with a maximum of 8K MACs.

OLT(config-ge1/1)# mac-address limit 8000

### (Optional) Show MAC address.

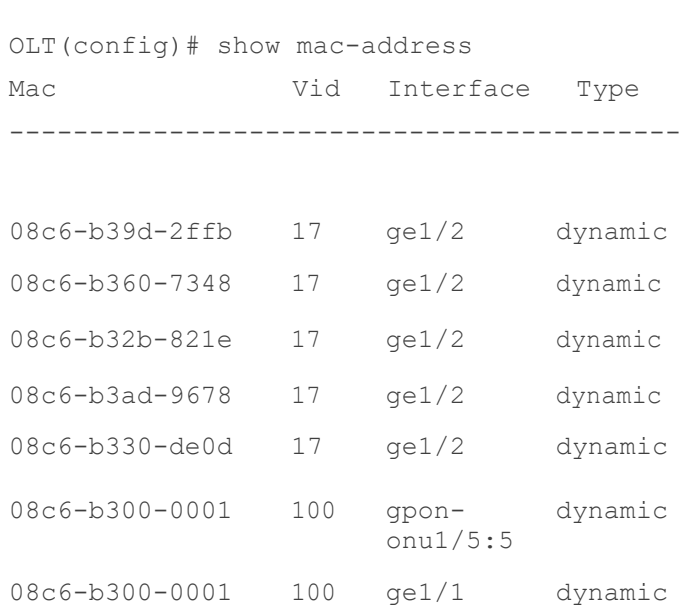

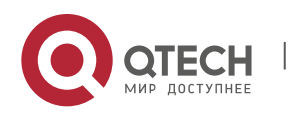

08c6-b310-cfd1 100 gpononu1/5:5 dynamic 08c6-b300-3554 200 gpononu1/5:2 dynamic total: 9

### *6.3.1.6 Uplink Broadcast Storm Control*

The OLT supports the rate limit for broadcast, multicast, and unknown unicast packets, which can limit the rate based on the kbps and pps of the packets and it takes effect on incoming packets:

OLT(config-ge1/1)# storm-control broadcast pps 10000 OLT(config-ge1/1)# storm-control multicast pps 10000 OLT(config-ge1/1)# storm-control unicast pps 10000

or

```
OLT(config-ge1/1)# storm-control broadcast kbps 10000
OLT(config-ge1/1)# storm-control multicast kbps 10000
OLT(config-ge1/1)# storm-control unicast kbps 10000
```
# *Note:*

- *When configured as kbps, the speed limit is more accurate when the configuration value is 200kbps~100Mbps.*
- *At present, the speed limit PPS will have a certain degree of float at 1~4.*

### *6.3.1.7 Monitor Session Port Mirror*

Port mirror copies the message of the specified port to the port connected to the data monitoring device, so that the user can monitor and analyze these copied messages for network monitoring and troubleshooting.

Mirror the inbound message from the source port xe9/2 to the destination port xe9/1:

```
OLT(config)# monitor session 1 ingress destination ge1/1 source ge1/2
OLT(config)# show monitor
Session Source port Destination port Type Vlan
1 ge1/2 get ge1/1 ingress -
```
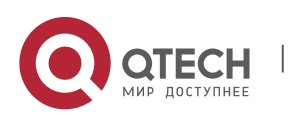

#### *6.3.1.8 Configuring Layer 3 Subinterfaces*

Use the interface vlanif command to create a VLAN interface and enter VLANIF mode from the global configuration mode. This command is required when configuring the virtual three level interface in VLANIF mode.

```
OLT (config)# interface vlanif10
OLT (config-vlanif10)# ip address 10.0.0.1/24
OLT (config-vlanif12)#exit
```
### *Note:*

*The IP address configured on the Layer 3 interface should not be on the same network segment as the outband or other Layer 3 interface IP address. Otherwise, other existing IP addresses cannot be used. The number of Layer 3 interfaces that can be configured is 18.*

*The IP address configured in the Layer3 interface should not be in the same network segment as the outband IP address or other Layer 3 interface IP address, otherwise it will result in the unavailable of the other configured IP. The maximum layer 3 interface to be configured is 10.*

*The OLT has two IP addresses by default, the MGMT1 IP is 192.168.1.32/24, MGMT2 IP is 192.168.100.2.*

### **6.4 PON Port VLAN**

It does not need to configure PON port VLAN. OLT will automatically put PON port to the corresponding VLAN after VLAN is configured and planned for the upstream port and the remote ONU.

#### **6.5 Configure Various Service Type**

#### **6.5.1 Transparent Transmission Service**

OLT supports full transparent transmission and VLAN transparent transmission modes. Full transparent transmission refers to transparent transmission of all the messages. VLAN transparent transmission means transparent transmission of specified VLAN messages.

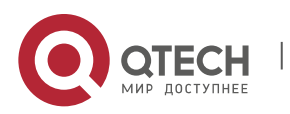

#### *6.5.1.1 Full Transparent Transmission Configuration*

#### Configure the upstream port:

OLT(config)#interface ge1/1 OLT(config-ge1/1)#switchport mode trunk OLT(config-ge1/1)#switchport trunk tag 2-4094

#### Add T-CONT to bind gemport:

OLT(config)#interface gpon-onu1/1:1 OLT(config-gpon-onu1/1:1)# tcont 1 profile default OLT(config-gpon-onu1/1:1)# gemport 1 tcont 1

#### Configure full transparent service:

OLT(config-gpon-onu1/1:1)# service-port 1 gemport 1

#### Configure transparent transmission mode for the remote ONU:

```
OLT(config-gpon-onu1/1:1)# remote service 1 gem 1
OLT(config-gpon-onu1/1:1)# remote uni eth 1/1 vlan-mode transparent
```
#### *6.5.1.2 VLAN Transparent Transmission Configuration*

#### Configure the upstream port:

OLT(config)#interface ge1/1 OLT(config-ge1/1)#switchport mode trunk OLT(config-ge1/1)#switchport trunk tag 100

#### Add T-CONT to bind gemport:

```
OLT(config)#interface gpon-onu1/1:1
OLT(config-gpon-onu1/1:1)# tcont 1 profile default
OLT(config-gpon-onu1/1:1)# gemport 1 tcont 1
```
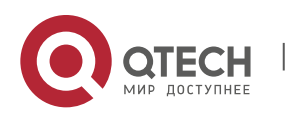
OLT(config-gpon-onu1/1:1)# service-port 1 gemport 1 user-vlan 100 transparent

Configure transparent transmission mode for the remote ONU: *Note:*

*When transparent transmission of VLAN is performed, all VLAN needs to go* 

*through the same GEM.*

### **6.5.2 VLAN Conversion Service**

Our OLT supports 1:1 and N:1 VLAN translation services, which can modify the CoS value of the uplink-translated VLAN. Only the VLAN conversion is performed on the downlink, and the CoS value is not modified.

### *6.5.2.1 VLAN 1:1 Configuration*

### Configure the uplink port

OLT(config)#interface ge1/1 OLT(config-ge1/1)#switchport mode trunk OLT(config-ge1/1)#switchport trunk tag 300-400

### Add T-CONT binding gemport

```
OLT(config)#interface gpon-onu1/1:1
OLT(config-gpon-onu1/1:1)# tcont 1 profile default
OLT(config-gpon-onu1/1:1)# gemport 1 tcont 1
OLT(config-gpon-onu1/1:1)# tcont 2 profile default
OLT(config-gpon-onu1/1:1)# gemport 2 tcont 2
```
### Configure 1:1 service

```
OLT(config-gpon-onu1/1:1)# service-port 1 gemport 1 user-vlan 100 vlan 300
priority 2
OLT(config-gpon-onu1/1:1)# service-port 2 gemport 2 user-vlan 200 vlan 400
priority 2
```
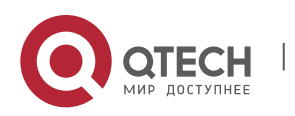

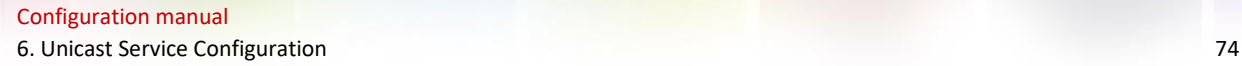

#### Configure the remote ONU

```
OLT(config-gpon-onu1/1:1)# remote service 1 gem 1 vlan 100
OLT(config-gpon-onu1/1:1)# remote service 2 gem 2 vlan 200
OLT(config-gpon-onu1/1:1)# remote uni eth_1/1 vlan-mode trunk tag 100 200
```
# *6.5.2.2 N:1 configuration*

#### Configure the uplink port

OLT(config)#interface ge1/1 OLT(config-ge1/1)#switchport mode trunk OLT(config-ge1/1)#switchport trunk tag 300

### Add T-CONT binding gemport:

```
OLT(config)#interface gpon-onu1/1:1
OLT(config-gpon-onu1/1:1)# tcont 1 profile default
OLT(config-gpon-onu1/1:1)# gemport 1 tcont 1
OLT(config-gpon-onu1/1:1)# tcont 2 profile default
OLT(config-gpon-onu1/1:1)# gemport 2 tcont 2
```
### Configure N:1 service

```
OLT(config-gpon-onu1/1:1)# service-port 1 gemport 1 user-vlan 100 vlan 300
priority 2
OLT(config-gpon-onu1/1:1)# service-port 2 gemport 2 user-vlan 200 vlan 300
priority 2
```
#### Configure the remote ONU:

```
OLT(config-gpon-onu1/1:1)# remote service 1 gem 1 vlan 100
OLT(config-gpon-onu1/1:1)# remote service 2 gem 2 vlan 200
OLT(config-gpon-onu1/1:1)# remote uni eth_1/1 vlan-mode trunk tag 100 200
```
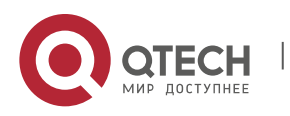

### **6.5.3 Add SVLAN Service**

Our OLT supports to add SVLAN to VLAN messages, untag messages, all tag messages and all messages.

The added SVLAN can modify the priority or copy the cos value of the user VLAN.

## *6.5.3.1 Add SVLAN for VLAN Message*

#### Configure the upstream port:

```
OLT(config)#interface ge1/1
OLT(config-ge1/1)#switchport mode trunk
OLT(config-ge1/1)#switchport trunk tag 202
```
### Add T-CONT to bind gemport:

```
OLT(config)#interface gpon-onu1/1:1
OLT(config-gpon-onu1/1:1)# tcont 1 profile default
OLT(config-gpon-onu1/1:1)# gemport 1 tcont 1
```
#### Configure service:

```
OLT(config-gpon-onu1/1:1)# service-port 1 gemport 1 user-vlan 2002 vlan 2002 
svlan 202 priority copy
```
#### Configure the remote ONU:

```
OLT(config-gpon-onu1/1:1)# remote service 1 gem 1
OLT(config-gpon-onu1/1:1)# remote uni eth_1/1 vlan-mode transparent
```
#### *6.5.3.2 Add SVLAN to untag Messages*

#### Configure the upstream port:

```
OLT(config)#interface ge1/1
OLT(config-ge1/1)#switchport mode trunk
OLT(config-ge1/1)#switchport trunk tag 200
```
### Add T-CONT to bind gemport:

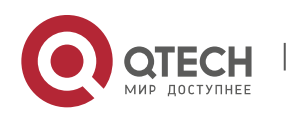

OLT(config)#interface gpon-onu1/1:1 OLT(config-gpon-onu1/1:1)# tcont 1 profile default OLT(config-gpon-onu1/1:1)# gemport 1 tcont 1

#### Configure service:

```
OLT(config-gpon-onu1/1:1)# service-port 1 gemport 1 user-vlan untagged vlan-
add 200 priority 2
```
#### Configure the remote ONU:

OLT(config-gpon-onu1/1:1)# remote service 1 gem 1 OLT(config-gpon-onu1/1:1)# remote uni eth\_1/1 vlan-mode transparent

#### *6.5.3.3 SVLAN Configure the remote ONU*

#### Configure the upstream port:

OLT(config)#interface ge1/1 OLT(config-ge1/1)#switchport mode trunk OLT(config-ge1/1)#switchport trunk tag 100

#### Add T-CONT to bind gemport

OLT(config)#interface gpon-onu1/1:1 OLT(config-gpon-onu1/1:1)# tcont 1 profile default OLT(config-gpon-onu1/1:1)# gemport 1 tcont 1

#### Configure service:

```
OLT(config-gpon-onu1/1:1)# service-port 1 gemport 1 user-vlan tagged vlan-add 
100 priority 2
```
#### Configure the remote ONU:

OLT(config-gpon-onu1/1:1)# remote service 1 gem 1

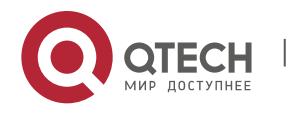

OLT(config-gpon-onu1/1:1)# remote uni eth 1/1 vlan-mode transparent

### *6.5.3.4 Add SVLAN to All Messages*

#### Configure the upstream port:

OLT(config)#interface ge1/1 OLT(config-ge1/1)#switchport mode trunk OLT(config-ge1/1)#switchport trunk tag 100

#### Add T-CONT to bind gemport:

OLT(config)#interface gpon-onu1/1:1 OLT(config-gpon-onu1/1:1)# tcont 1 profile default OLT(config-gpon-onu1/1:1)# gemport 1 tcont 1

#### Configure service:

```
OLT(config-gpon-onu1/1:1)# service-port 1 gemport 1 user-vlan all vlan-add 100
priority 2
```
### Configure the remote ONU:

OLT(config-gpon-onu1/1:1)# remote service 1 gem 1 OLT(config-gpon-onu1/1:1)# remote uni eth 1/1 vlan-mode transparent

# *Note:*

- *When it is configured as the service model of untag-add | tagged-add, the default priority of the added outer VLAN is 0.*
- *The VLAN configuration by the service-port is not strict filtering. VLAN which has no configuration of service will aslo be forwarded, and it is controlled by the upstream port and onu\_eth.*
- *When the downlink message is with a multi-layer tag, only the priority of the inner tag will be copied.*
- *At present, a single ONU supports a maximum of 32 GEMs and 32 streams.*

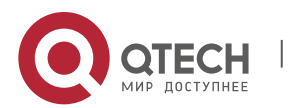

# **6.6 Remote ONU configuration**

### **6.6.1 Remote service configuration**

Remote ONU service is ONU-based configuration and is related to service vlan. OLT supports the transparent transmission of remote ONU service-port and vlan, vlan+pri, vlan+port and vlan+port+priority services.

Port transparent transmission (for all messages):

OLT(config-gpon-onu1/1:1)# remote service 1 gem 1

#### Specify the VLAN service:

OLT(config-gpon-onu1/1:1)# remote service 1 gem 1 vlan 100

Specify Vlan+cos (enter different gem according to cos):

```
OLT(config-gpon-onu1/1:1)# remote service 1 gem 1 vlan 100 cos 0
OLT(config-gpon-onu1/1:1)# remote service 2 gem 2 vlan 100 cos 1
OLT(config-gpon-onu1/1:1)# remote service 3 gem 3 vlan 100 cos 2
OLT(config-gpon-onu1/1:1)# remote service 4 gem 4 vlan 100 cos 3
OLT(config-gpon-onu1/1:1)# remote service 5 gem 5 vlan 100 cos 4
```
### Bind Vlan with the ONU port:

OLT(config-gpon-onu1/1:1)# remote service 1 gem 1 vlan 100 eth\_1/1

#### Bind Service with the port:

OLT(config-gpon-onu1/1:1)# remote service 1 gem 1 eth\_1/1

### *Note:*

*OLT supports the configuration of a maximum of 32 remote service. Remote service is configured as strict filtering. All services are required to be the same, that is, VLAN service cannot be mixed with VLAN+cos service.*

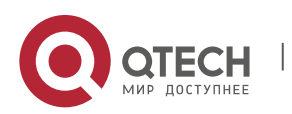

## **6.6.2 Remote UNI Configuration**

The configuration of ONU UNI port by the OLT supports five modes--VLAN access / hybrid / transparent / trunk / xlate.

Access Mode:

OLT(config-gpon-onu1/1:1)#remote uni eth\_1/1 vlan-mode access pvlan 100

#### Hybrid Mode:

```
OLT(config-gpon-onu1/1:1)# remote uni eth 1/1 vlan-mode hybrid pvlan 100 tag
200
```
#### Transparent Mode:

OLT(config-gpon-onu1/1:1)# remote uni eth  $1/1$  vlan-mode transparent

#### Trunk Mode:

OLT(config-gpon-onu1/1:1)# remote uni eth\_1/1 vlan-mode trunk tag 100 200

#### Xlate Mode:

OLT(config-gpon-onu1/1:1)#remote uni eth\_1/1 vlan-mode xlate 100-200

## **6.7 Automatic Configuration of ONU Services**

Our OLT supports functions such as automatic registration of ONU, identification of ONU type and automatic configuration of ONU services after access to OLT.

Prerequisite: Create ONU service profile.

```
OLT(config)# gpon
OLT(config-gpon)# onu-srvprofile profile-id 1 onu-type STG-402
OLT(config-onu-srvprofile-1)# tcont 1 profile default
OLT(config-onu-srvprofile-1)# gemport 1 tcont 1
OLT(config-onu-srvprofile-1)# service-port 1 gemport 1 user-vlan 101 
transparent
OLT(config-onu-srvprofile-1)# remote service 1 gem 1 vlan 101
```
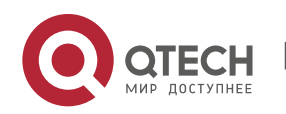

OLT(config-onu-srvprofile-1)# remote uni eth\_1/1 vlan-mode trunk tag 101

```
OLT(config-gpon)# onu-srvprofile profile-id 2 onu-type STG-402
OLT(config-onu-srvprofile-2)# tcont 1 profile default
OLT(config-onu-srvprofile-2)# gemport 1 tcont 1
OLT(config-onu-srvprofile-2)# service-port 1 gemport 1 user-vlan 2001 
transparent
OLT(config-onu-srvprofile-2)# remote service 1 gem 1 vlan 2001
OLT(config-onu-srvprofile-2)# remote uni veip vlan-mode transparent
```
### PON port enables automatic registration of ONU function.

```
OLT(config)# interface gpon-olt1/1
OLT(config-gpon-olt1/1)# onu auto-flow enable
```
### ONU service profiles for configuring SFU and HGU.

```
OLT(config)# interface gpon-olt1/1
OLT(config-gpon-olt1/1)# onu-auto-flow SFU srv-profile 1
OLT(config-gpon-olt1/1)# onu-auto-flow HGU srv-profile 2
```
### It needs to enable the ONU auto-authentication function of the PON port.

OLT(config-gpon-olt1/1)# onu auto-authentication enable

# *Note:*

- *The automatic configuration of ONU services function is only effective for ONU which is automatically registered, that is, ONU which is manually registered or has already been registered cannot realize automatic configuration of services.*
- *If there is QoS-related configuration of ONU in the ONU service profile, it needs to configure the PON port to hierarchical mode, otherwise relevant configurations cannot be issued.*
- *If the ONU type read by OLT is UNKnown or OLT cannot get ONU type, it will be regarded as HGU and will be automatically configured as ONU service profile bound by HGU.*

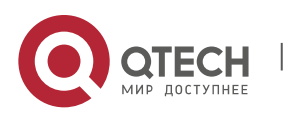

# **7 MULTICAST SERVICE CONFIGURATION**

Multicast refers to the point to multipoint communication form that the source sends information to a certain subset of all network nodes. The core of multicast technology is to put the copy of the message into the nearest place to the recipient, so as to save the network bandwidth.

Multicast permission control is that network devices perform corresponding permissions control by identifying the user's join or request packets, and determine whether the applicants have corresponding permissions to watch the programs, so as to control and forward the multicast service in access devices. OLT supports to provide IPTV services to operators through unicast and multicast. Through the introduction of controlled multicast, the management and control of multicast users can be achieved on network devices, so as to meet the requirements of operators for distributing broadband video services and make multicast services "operational and manageable." OLT supports v1, v2 and v3 versions of igmp messages, and v1 version of mld messages. Among them, IGMP v4 supports some functions of type 1-4 when run version is v3.

OLT supports two working modes—snooping and proxy. In Snooping mode, OLT only listens to the protocol message, extracts the key information and establishes the second layer forwarding table. In Proxy mode, OLT acts as a node and sends query message to the user side for the network side equipment. At the same time, OLT sends the join and leave message to the network side for the user side equipment. Moreover, the user's frequent join and leave messages are shielded, and the original messages are sent to the upstream port. Proxy can effectively suppress the multicasat protocol messages and reduce the impact to the network equipment.

The second layer multicast forwarding table created by OLT includes information of MVLAN, GROUP, IF etc. The downlink multicast flow forwards multicast data flow to the corresponding PON port according to the multicast forwarding table.

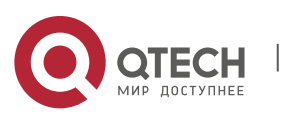

Configuration manual

7. Multicast Service Configuration 82

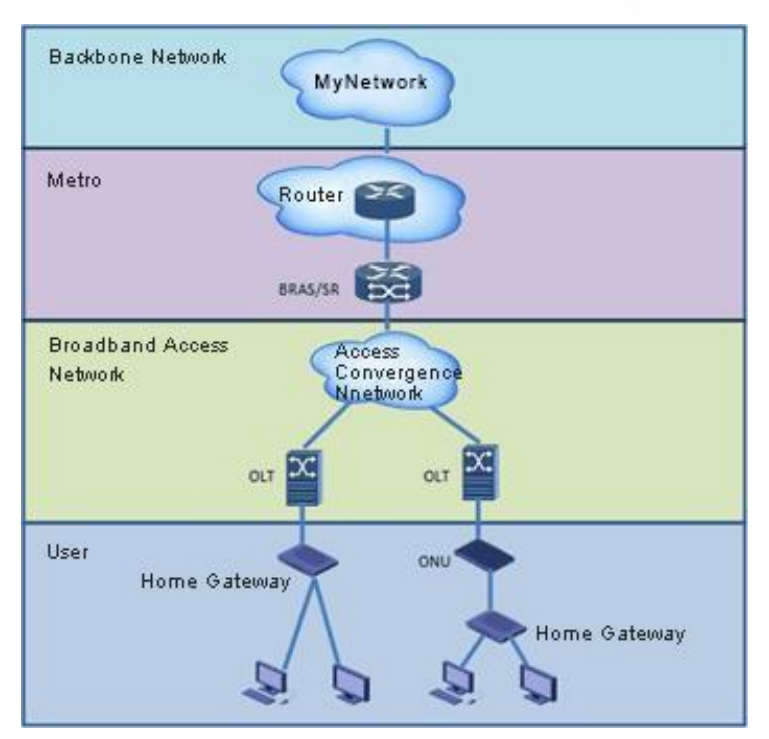

Figure 6- 1 Network Level and Devices

# **7.1 Multicast IGMP Configuration**

# **7.1.1 General Multicast Configuration**

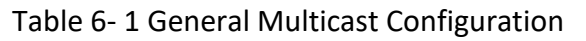

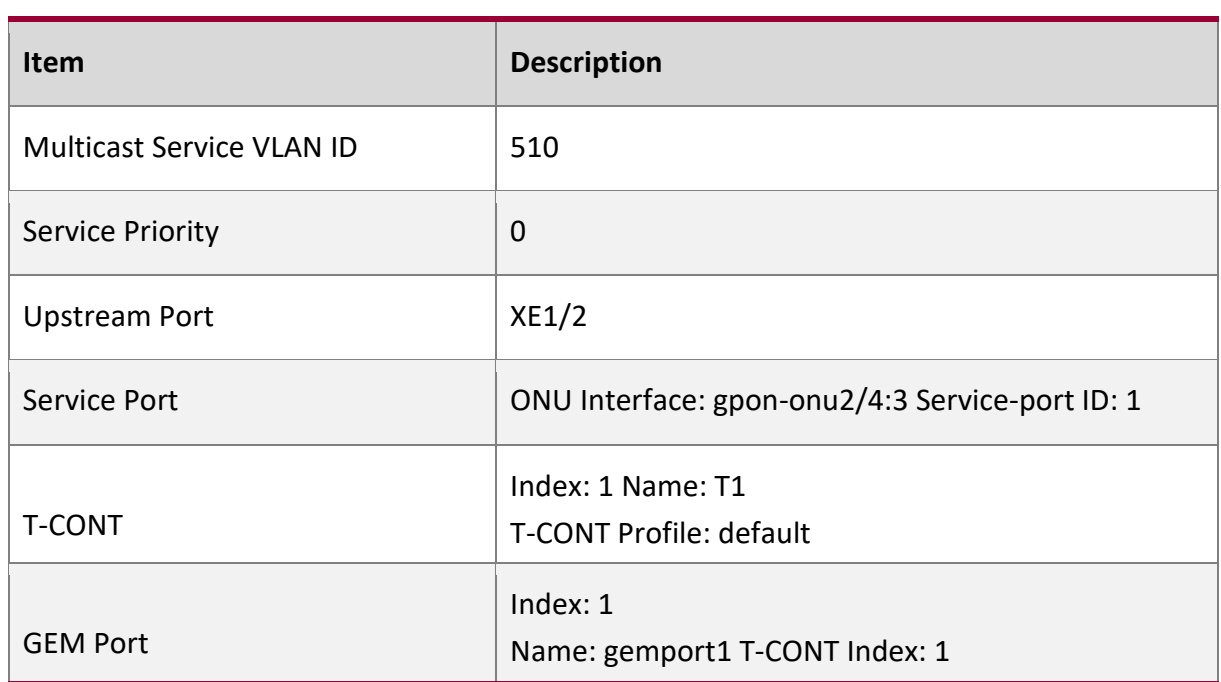

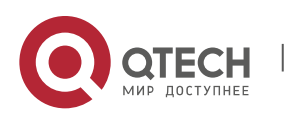

www.qtech.ru

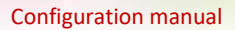

7. Multicast Service Configuration 83

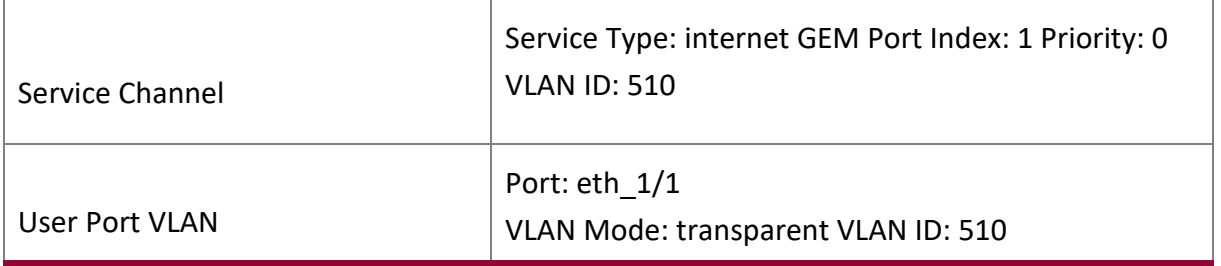

Necessary Configuration:

- 1. IGMP multicast protocol enable:
- 2. Create IGMP multicast VLAN
- 3. Create a multicast group in the multicast VLAN.
- 4. Configure the source port of the multicast VLAN
- 5. Configure the receiver port of multicast VLAN.
- 6. Configure the ONU protocol version.

```
OLT(config)# igmp enable
OLT(config)# igmp mvlan 510
OLT(config)# igmp mvlan 510 group 224.1.1.1
OLT(config)# igmp mvlan 510 source-port xe1/2
OLT(config)# igmp mvlan 510 receive-port gpon-onu1/4:3
OLT(config)# igmp interface gpon-onu1/4:3 version 3
```
### OLT Optional Configuration:

```
OLT(config)# igmp gen-query-intvl 200 //General Query Interval
OLT(config)# igmp last-memb-query-count 3 //Number of Specified Query Packages
OLT(config)# igmp last-memb-query-intvl 20 //Specified Query Packages 
Interval
OLT(config)# igmp max-resp-time 300 //Maximum Corresponding Time (The unit is
0.1s.)
OLT(config)# igmp robustness 3 //Robustness Parameter
OLT(config)# igmp snooping-aging-time 200 //snooping Aging Time
OLT(config)# igmp unsolicited-report-interval 2 // Active Reporting Interval
```
*Note:*

*Proxy Member Aging Time = robustness \* gen-query-intvl + max-resp-time.* ONU Configuration:

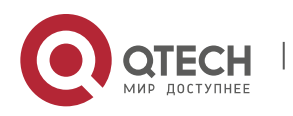

```
OLT(config-gpon-onu1/4:3)# tcont 1 profile default
OLT(config-gpon-onu1/4:3)# gemport 1 tcont 1
OLT(config-gpon-onu1/4:3)# service-port 1 gemport 1 user-vlan 510 vlan 510
OLT(config-gpon-onu1/4:3)# remote service 1 gem 1 vlan 510 
OLT(config-gpon-onu1/4:3)# remote uni eth_1/1 vlan-mode trunk tag 510 
OLT(config-gpon-onu1/4:3)# remote multicast eth_1/1 enable 
OLT(config-gpon-onu1/4:3)# remote multicast eth 1/1 igmp version 3
OLT(config-gpon-onu1/4:3)# remote multicast eth 1/1 up vlan 510 tag-action
transparent
OLT(config-gpon-onu1/4:3)# remote multicast eth_1/1 down vlan 510 tag-action 
transparent
```
### VLAN Configuration:

```
OLT(config)# vlan 510
OLT(config-vlan510)# unknown-multicast drop //By default, it is the example 
to unknown multicast.
```
# **7.1.2 IGMP Over vlan Multicast**

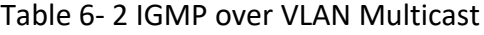

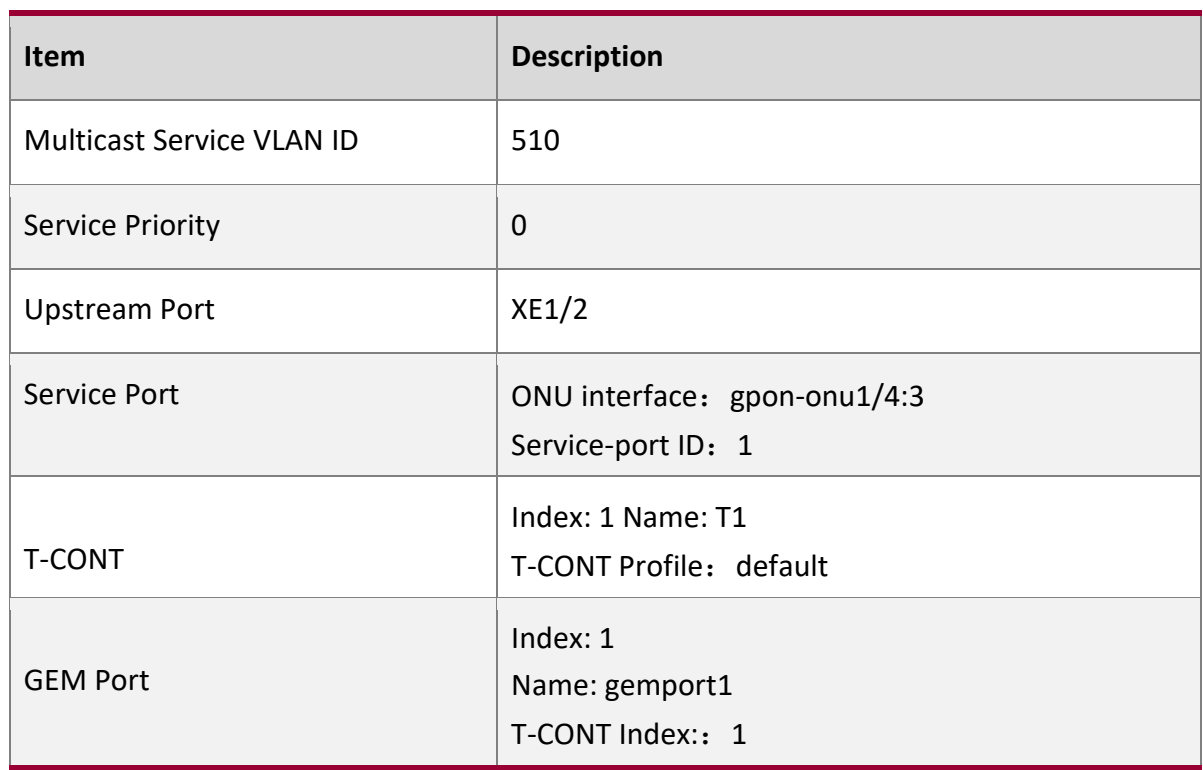

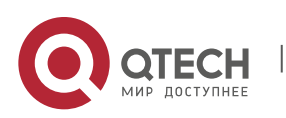

Configuration manual

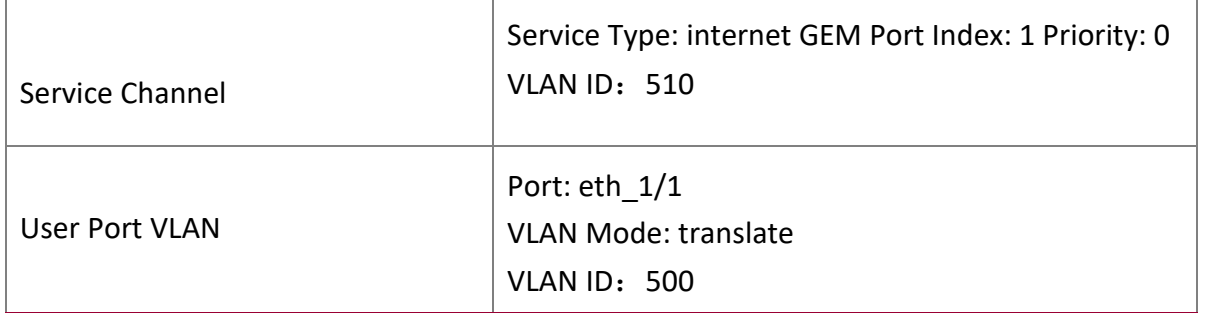

#### OLT Configuration:

OLT(config)# igmp enable OLT(config)# igmp span-vlan enable // Enable cross-VLAN functionality OLT(config)# igmp mvlan 510 OLT(config)# igmp mvlan 510 group 224.1.1.1 OLT(config)# igmp mvlan 510 source-port xe1/2 OLT(config)# igmp mvlan 510 receive-port gpon-onu1/4:3 OLT(config)# igmp interface gpon-onu1/4:3 version 3

#### ONU Configuration:

```
OLT(config-gpon-onu1/4:3)# tcont 1 profile default
OLT(config-gpon-onu1/4:3)# gemport 1 tcont 1
OLT(config-gpon-onu1/4:3)# service-port 1 gemport 1 user-vlan 500 vlan 510 
OLT(config-gpon-onu1/4:3)# remote uni eth_1/1 vlan-mode trunk tag 500 
OLT(config-gpon-onu1/4:3)# remote multicast eth 1/1 enable
OLT(config-gpon-onu1/4:3)# remote multicast eth_1/1 igmp version 3
OLT(config-gpon-onu1/4:3)# remote multicast eth_1/1 up vlan 500 tag-action 
transparent
OLT(config-gpon-onu1/4:3)# remote multicast eth 1/1 down vlan 510 tag-action
xlate 500
```
## *Note:*

*Please do not configure the converted MVLAN; otherwise the situation that it cannot join the multicast group may occur.*

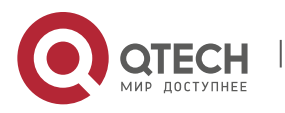

#### **7.1.3 IGMP Controllable Multicast**

Controllable multicast can achieve access control of the channel to the user, including three types of permissions--permit, deny and preview. Under preview permission, it can control the number, duration and interval of the user's preview. When the number of previews reaches the configured maximum number, OLT will force the user to leave the corresponding multicast group and the user is not allowed to be rejoined for a certain period of time.

CAC mode is a controllable multicast, which limits the duration, interval and number of joining a certain multicast group.

```
OLT(config)# igmp work-mode proxy
OLT(config)# igmp cdr enable // Enable controllable multicast
OLT(config)# igmp interface gpon-onu1/4:3 cac eth_1/1 group 224.1.1.1 preview
OLT(config)# igmp interface gpon-onu1/4:3 cac eth_1/1 group 224.1.1.1 preview 
period 30
OLT(config)# igmp interface gpon-onu1/4:3 cac eth_1/1 group 224.1.1.1 preview 
maxnbr 3
OLT(config)# igmp interface gpon-onu1/4:3 cac eth_1/1 group 224.1.1.1 preview 
blackout 30
```
### **7.1.4 Show IGMP configuration**

Show the current dynamic multicast for group table:

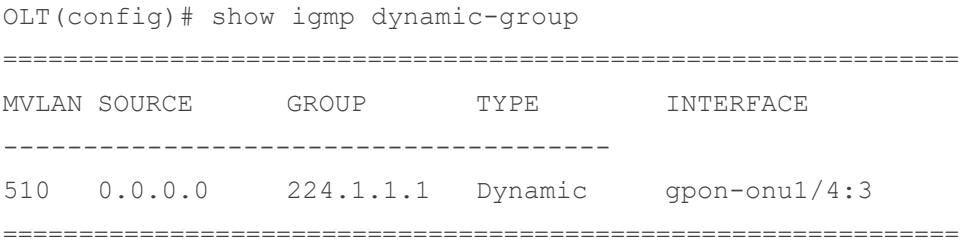

Show the current IGMP protocol enablement status, working mode, and configuration parameters:

OLT(config)# show igmp

=========================================

IGMP Global Configuration

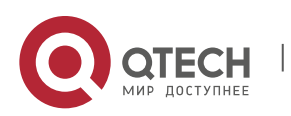

Configuration manual

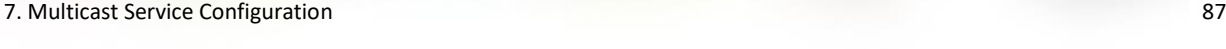

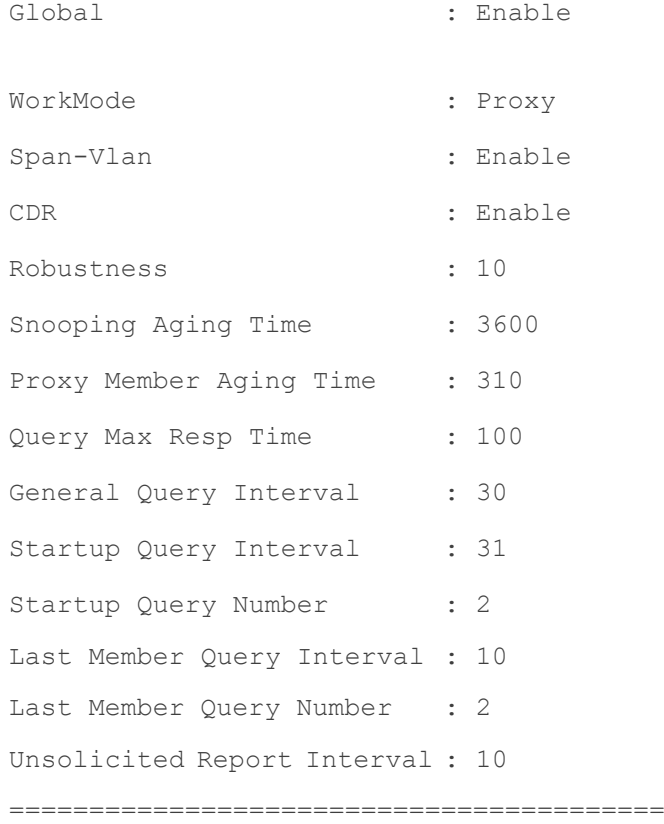

#### **Description of Related Parameters:**

- $\triangleleft$  CDR: This parameter is only effective in proxy mode;
- ❖ Robustness: Robustness parameters;
- $\cdot$  Snooping Aging Time: The aging time in snooping mode, the aging time will be reset after the report packet is received;
- \* Proxy Member Aging Time: The aging time in proxy mode, the calculation formula is [General Query Interval] \* [Robustness] + [Query Max Resp Time], and the aging time will be reset after the report packet is received;
- Query Max Resp Time: Query the maximum response time of the packet. This value is inserted into the query packet and sent to the ONU. If there are multicast group table on the ONU, a report packet must be randomly responded within [1, Query Max Resp Time] in units of 0.1 seconds.
- General Query Interval: General query interval. In Proxy mode, the OLT sends query packets to all dynamic members by each [General Query Interval] second to maintain multicast group table.
- Startup Query Interval: Start the query interval. In the Proxy mode, the OLT immediately sends a general query packet to all receive ports after the system is successfully started. The interval is [Startup Query Interval] seconds.

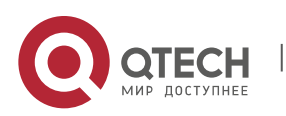

- Startup Query Number: The number of queries started. In the Proxy mode, use it to quickly restore services, after the system is successfully started, the OLT immediately sends a general query packet to all receiving ports, the number of which is [Startup Query Number].
- Last Member Query Interval: The last member query interval. In Proxy mode, after the OLT receives the Leave packet, if the fast-leave function is disabled on the port, the switch sends a specific group query to the specified port. The interval is [Last Member Query Interval] seconds.
- Last Member Query Number: Last member inquiry interval. In Proxy mode, after the OLT receives the Leave packet, if the fast-leave function is disabled on the port, the specific group query is sent to the specified port, and the number is of [Last Member Query Number].
- Unsolicited Report Interval: Active reporting interval. In the Proxy mode, to prevent accidental loss of reported **Report Packets**, the OLT actively reports [Robustness] **Report Packets** when joining the group for the first time. The interval is a random value between [1, Unsolicited Report Interval].

## Show the multicast operating version of the ONU

```
OLT(config)# show igmp interface gpon-onu1/4:2
=========================================
IGMP Interface Configuration
-------------------------------
Fast-Leave :Enable
IGMP Version :V3
IGMP Run Version :V3 
Max Group Number :512
```
When the protocol type received by the port is v3, then the running version of this port will be automatically adjusted to v3, and the default version is v2.

# **7.2 Description of Related Parameters**

- $\clubsuit$  Fast-Leave: Enable fast leave, which is mainly reflected in the behavior after OLT receives the user's leave messages.
	- $\triangleright$  When it is configured as enable, OLT will immediately stop to forward the multicast flow to the user.
	- $\triangleright$  When it is configured as disable, if the work-mode is snooping, then after [snoopingaging-time], it will stop to forward the multicast flow.
	- $\triangleright$  If the work-mode is proxy, then OLT will send [Last Member Query Number] special query packets to the user, and then stop to forward the multicastflow.

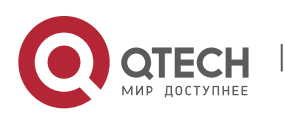

- IGMP Version: The maximum IGMP message version number—If the IGMP message version number received by OLT is larger than the specified version number, then OLT will discard the message.
- $\clubsuit$  IGMP Run Version: The IGMP version number currently run on the port—after OLT receives IGMP message, theversion number of the message is recorded in the parameter. In subsequent interactions, OLT will send the corresponding version of IGMP message according to this parameter.
- Max Group Number: The maximum number of groups which can be joined on the port.

Show current IGMP channel control information for a specific ONU

OLT(config)# show igmp interface gpon-onu1/4:3 cac-info ========================================= IGMP CAC Configuration ------------------------------- Group Address : 224.1.1.1 Authorization : PREVIEW Current State : IDLE Preview Max-Count : 3 Preview Period(s) : 30 Preview Blackout(s) : 30 =========================================

# **7.3 Description of Related Parameters**

- Group Address: Multicast group address--the channel address which needs to be controlled.
- Authorization: Authorization modes—PERMIT, DENY and PREVIEW.
- Current State: Current control state which is only effective in PREVIEW mode. There are three states—PLAY, STOP, and IDLE
- \* Preview Max-Count: The maximum preview number which is effective only in PREVIEW mode.
- $\dots$  Preview Period(s): Preview period which is effective only in PREVIEW mode.
- Preview Blackout(s): Preview blackout which is effective only in PREVIEW mode

# **7.3.1 Global IGMP Version Control**

OLT supports the control of its IGMP version, which can be configured as V2, V3 or automatic mode. When it is configured as V2 mode, only IGMP V2 protocol is supported, but IGMP V3 protocol is not supported. When it is configured as V3 mode, only IGMP V3 protocol is supported, but IGMP V2 protocol is not supported. When it is configured as automatic mode, both IGMP V2 and V3 versions can be supported.

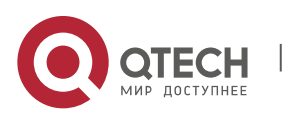

```
OLT(config)# igmp version auto
```
OLT(config)# show igmp

=========================================

IGMP Global Configuration

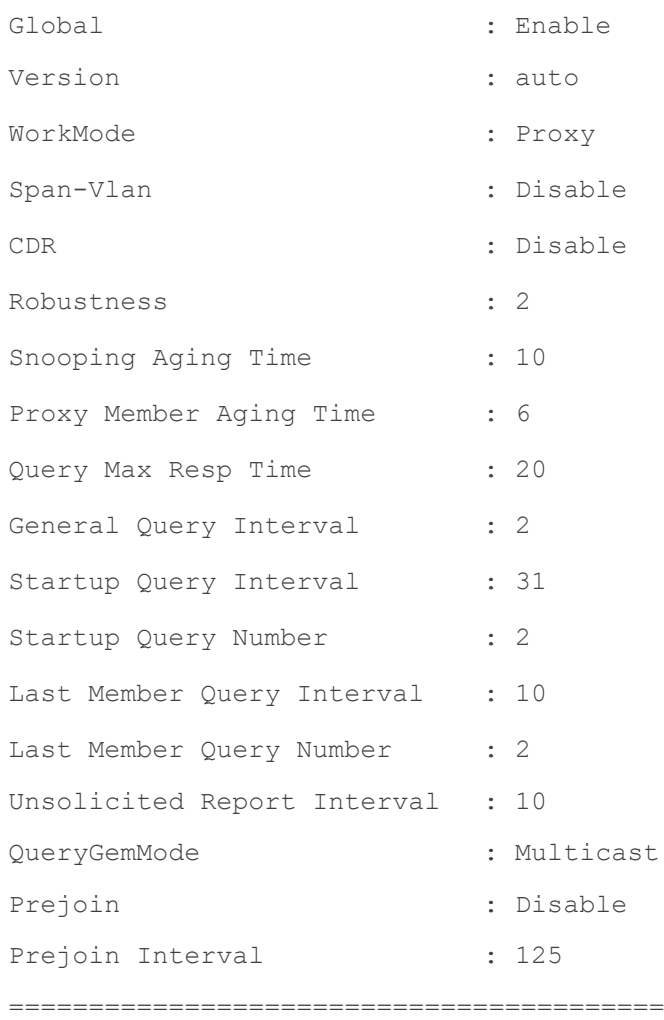

*Note: When IGMP multicast table items exist, you cannot switch the OLT global IGMP mode.*

# **7.4 Multicast MLD Configuration**

MLD is the multicast protocol of IPv6 version. The multicast group address follows the definition in RFC-2460 standard. In the process of configuration, change the key word from igmp to mld. The format of the multicast group is ip v6. The v1 version of mld message is now supported.

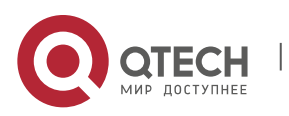

## **7.4.1 General Multicast Configuration**

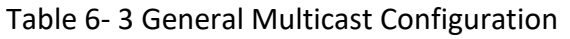

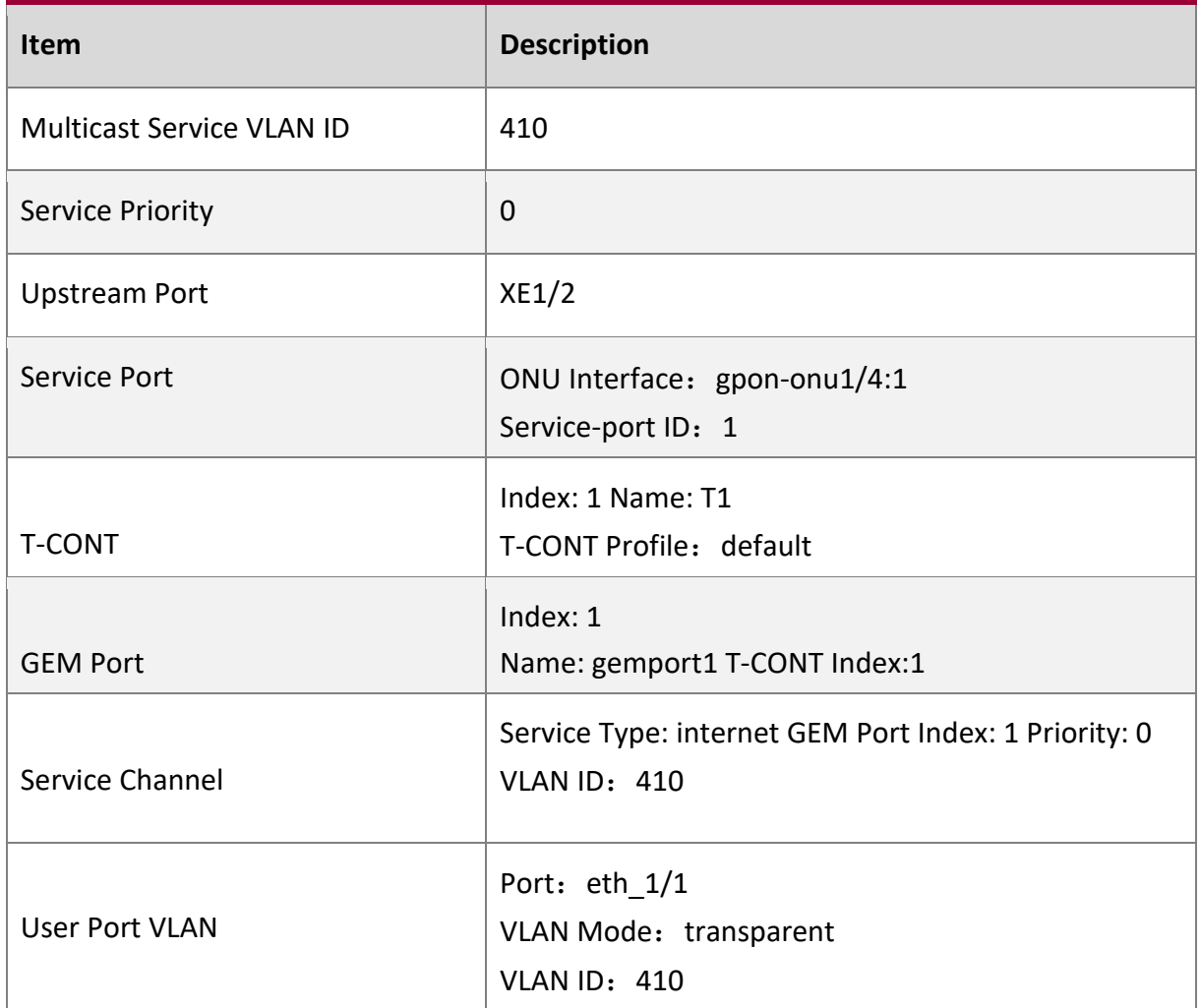

### OLT Configuration:

OLT(config)# mld enable OLT(config)# mld mvlan 410 OLT(config)# mld mvlan 410 group ff1e::101:101 OLT(config)# mld mvlan 410 source-port xe1/2 OLT(config)# mld mvlan 410 receive-port gpon-onu1/4:1 OLT(config)# mld interface gpon-onu1/4:1 version v1

# ONU Configuration:

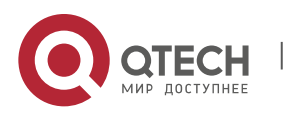

OLT(config-gpon-onu1/4:1)# tcont 1 profile default OLT(config-gpon-onu1/4:1)# gemport 1 tcont 1 OLT(config-gpon-onu1/4:1)# service-port 1 gemport 1 user-vlan 410 vlan 410 OLT(config-gpon-onu1/4:1)# remote service 1 gem 1 vlan 410 OLT(config-gpon-onu1/4:1)# remote uni eth\_1/1 vlan-mode trunk tag 410 OLT(config-gpon-onu1/4:1)# remote multicast eth 1/1 enable OLT(config-gpon-onu1/4:1)# remote multicast eth  $1/1$  igmp version 4 OLT(config-gpon-onu1/4:1)# remote multicast eth 1/1 up vlan 410 tag-action transparent OLT(config-gpon-onu1/4:1)# remote multicast eth\_1/1 down vlan 410 tag-action transparent

#### Show mld Table:

OLT(config)# show mld dynamic-group =============================================================== MVLAN SOURCE GROUP TYPE INTERFACE -------------------------------------- 410 0.0.0.0 ff1e::101:101 Dynamic gpon-onu1/4:1 ===============================================================

### Show Current Configurations of MLD:

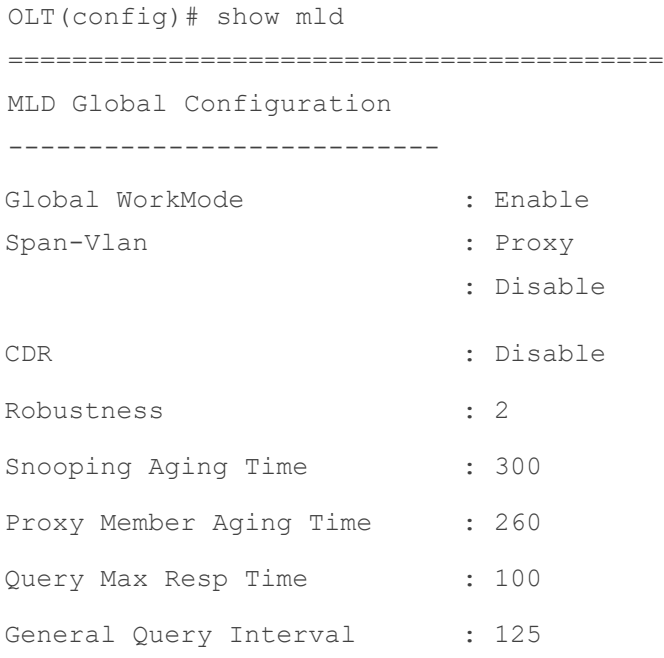

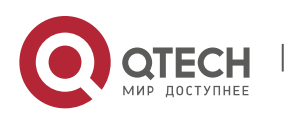

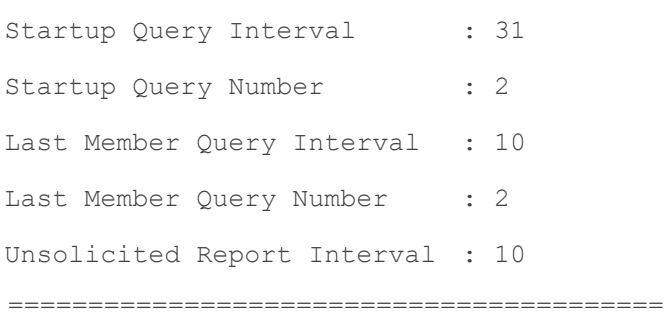

# Show Interface Configurations of MLD:

OLT(config)# show mld interface gpon-onu1/4:1 ========================================= MLD Interface Configuration ------------------------------------- Fast-Leave : Disable Version : MLDv1 Max Group Number : 2 =========================================

### **7.4.2 MLD Over VLAN Multicast**

#### Table 6- 4 MLD Over VLAN Multicast

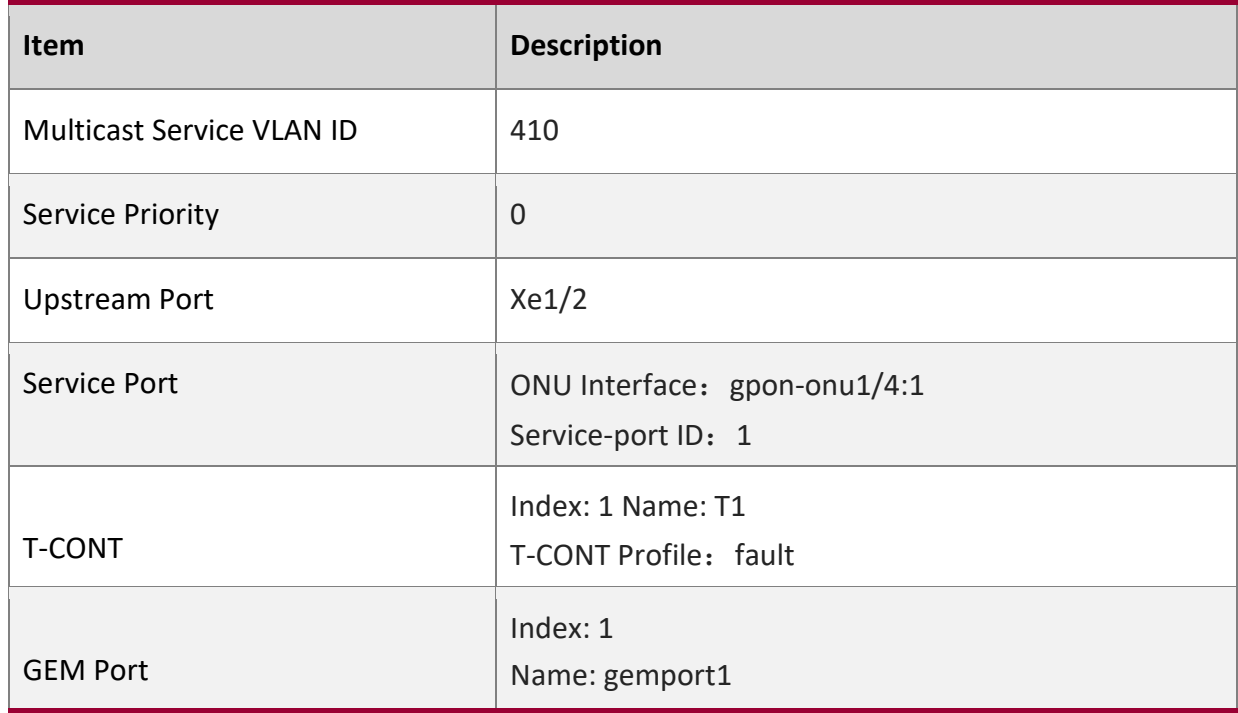

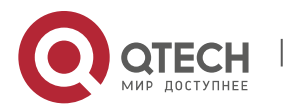

Configuration manual

7. Multicast Service Configuration 94

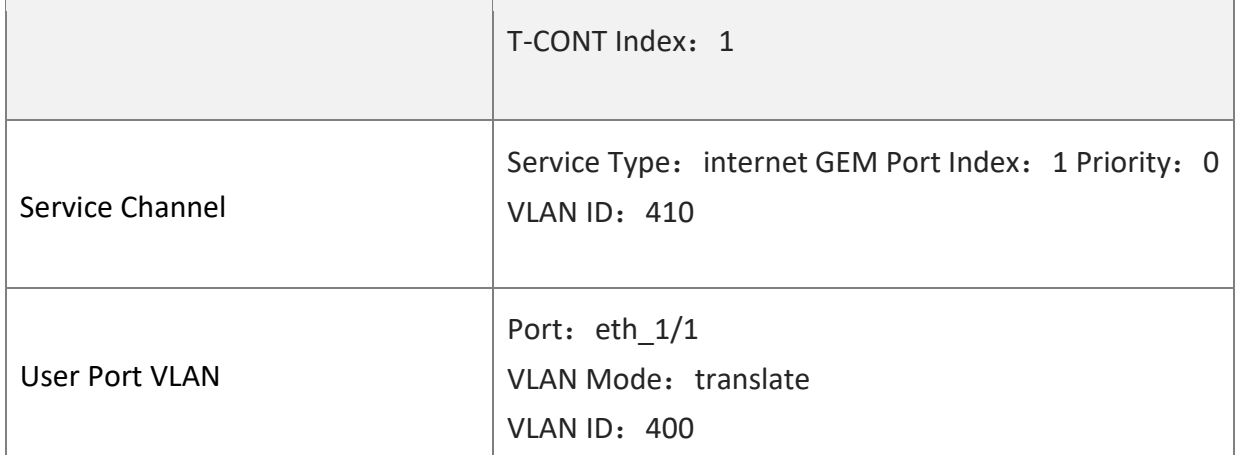

### OLT Configuration:

OLT(config)# mld enable OLT(config)# mld span-vlan enable OLT(config)# mld mvlan 410 OLT(config)# mld mvlan 410 group FF1E::0101:0101 OLT(config)# mld mvlan 410 source-port xe1/2 OLT(config)# mld mvlan 410 receive-port gpon-onu1/4:1 OLT(config)# mld interface gpon-onu1/4:1 version 1

### Remote ONU Configuration:

```
OLT(config-gpon-onu1/4:1)# tcont 1 profile default
OLT(config-gpon-onu1/4:1)# gemport 1 tcont 1
OLT(config-gpon-onu1/4:1)# service-port 1 gemport 1 user-vlan 400 vlan 410 
OLT(config-gpon-onu1/4:1)# remote uni eth_1/1 vlan-mode trunk tag 400 
OLT(config-gpon-onu1/4:1)# remote multicast eth_1/1 enable
OLT(config-gpon-onu1/4:1)# remote multicast eth_1/1 up vlan 400 tag-action 
transparent
OLT(config-gpon-onu1/4:1)# remote multicast eth_1/1 down vlan 410 tag-action 
xlate 400
```
Please do not configure the converted MVLAN; otherwise the situation that it cannot join the multicast group may occur.

#### **7.4.3 MLD Controllable Multicast**

CAC mode is controllable multicast, which limits the duration, interval and number of joining a certain multicast group:

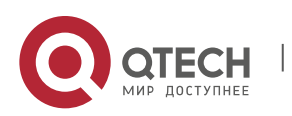

OLT(config)# mld work-mode proxy OLT(config)# mld cdr enable OLT(config)# mld interface gpon-onu1/4:1 cac eth\_1/1 group FF1E::0101:0101 preview OLT(config)# mld interface gpon-onu1/4:1 cac eth\_1/1 group FF1E::0101:0101 preview period 30 OLT(config)# mld interface gpon-onu1/4:1 cac eth\_1/1 group FF1E::0101:0101 preview maxnbr 3 OLT(config)# mld interface gpon-onu1/4:1 cac eth\_1/1 group FF1E::0101:0101 preview blackout 30

### Show the command:

OLT(config)# show mld interface gpon-onu1/4:1 cac-info ========================================= MLD CAC Configuration ----------------------------------- Group Address : ffle::101:101 Authorization : PREVIEW Current State : IDLE Preview Max-Count : 3 Preview Period(s) : 30 Preview Blackout(s) : 10 =========================================

# **7.5 CTC Enable**

After this function is enabled, the OLT will issue rules in accordance with the CTC standard. The default is according to the ITU-T (2012) rules;

```
OLT(config)#gpon
OLT(config-gpon)#ctc-enable
```
# **7.6 Multicast Bandwidth Downlink Rate Limit**

It must be configured in the hierarchical mode of the PON port to switch the mode, which manually switches off the PON port before switching the mode.

OLT(config-gpon-olt1/4)# scb max-bandwidth 200000

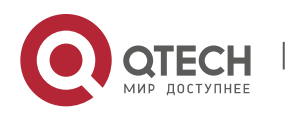

The configuration takes effect in both simple mode and hierarchical mode.

OLT(config-xe1/2)# storm-control multicast kbps 5000

When both the SDN port scb multicasts with the flow rate limit and the uplink interface stormcontrol are configured, the traffic rate is based on a small rate limit.

*IGMPv3 Snooping Description:*

- *1. For IGMPv3, only snooping of type1.2.3.4 are supported according to the following rules. Type1--is include: If it is with source, it joins. If it is without source, it leaves. Type2--is exclude: If it is without source, it joins. If it is with source, it leaves. Type3--change to include: If it is with source, it joins. If it is without source, it leaves. Type4--change to exclude: If it is without source, it joins. If it is with source, it leaves.*
- *2. Currently, it supports to record a maximum of 16 table items.*
- *3. The upstream port automatically adjusts IGMP Run Version. Therefore, if it needs to receive report of v3, it needs to send query of v3.*
- *4. MLD only supports v1 version.*

*IGMPv3 Proxy Description:*

- *1. The current function implementation does not send the source IP of the group, there are two cases:*
	- *1.1. When the upstream port does not issue v3-query, the default running version is v2. At this time, report of v2 is sent.*
	- *1.2. When the upstream port issues v3-query, report of v3 is sent. The type is fixed to type4 (change to exclude).*
- *2. When the newly-added messages are carried with type 5 or type6, the source group information corresponding to OLT is discarded.*

*Attentions of over VLAN configuration:*

- *1. When over VLAN multicast is configured, please pay attention to the sequence of the configuration—firstly configure the converted MVLAN, or do not configure mvlan related parameters of user-vlan, otherwise, it may cause failure of joining the group.*
- *2. The planned igmp vlan and mld vlan cannot be the same vlan.*

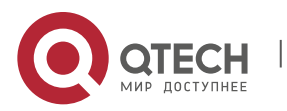

# **7.7 Static Multicast Table Configuration**

Configure static multicast table

OLT(config)# igmp static-member mvlan 100 group 224.1.1.1 port gpon-onu1/1:1

### Show the static multicast table

OLT(config)# show igmp static-group ================================================================== MVLAN GROUP INTERFACE TYPE ------------------------------------------ 1001 224.1.1.1 gpon-onu1/8:2 STATIC ==================================================================

# **7.8 Multicast group of filtering configuration**

By default, the multicast group of the added multicast VLAN is filtered to the enabled state. One need to configure a regular multicast group so that users can join the multicast group normally only in a specific multicast group.

The multicast group has the function of filtering multicast VLANs. The configuration of a specific multicast group can be eliminated, and the user needs to be added to the receiving port of the multicast VLAN only.

### Disable multicast filtering on multicast VLANs

OLT(config)# igmp mvlan 1001 group-filter disable

Enable multicast filtering on multicast VLANs

OLT(config)# igmp mvlan 1001 group-filter enable

# *Note:*

*When this function is disabled, the dynamic multicast entry of this multicast VLAN must be cleared first.*

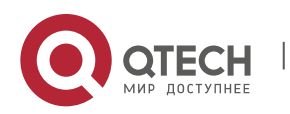

# **7.9 Multicast Prejoin Function**

OLT supports the prejoin function of IGMP and MLD. After enabling the function, if static multicast table items are configured, OLT will automatically send a Report request message to the uplink port. This function is used to diagnose whether the multicast operating status of the equipment in the line is normal.

Enable/Disable IGMP multicast prejoin function

```
OLT(config)# igmp prejoin enable
OLT(config)# igmp prejoin disable
```
### Configure IGMP prejoin interval

OLT(config)# igmp prejoin interval 60

#### Show IGMP global configuration

OLT(config)# show igmp

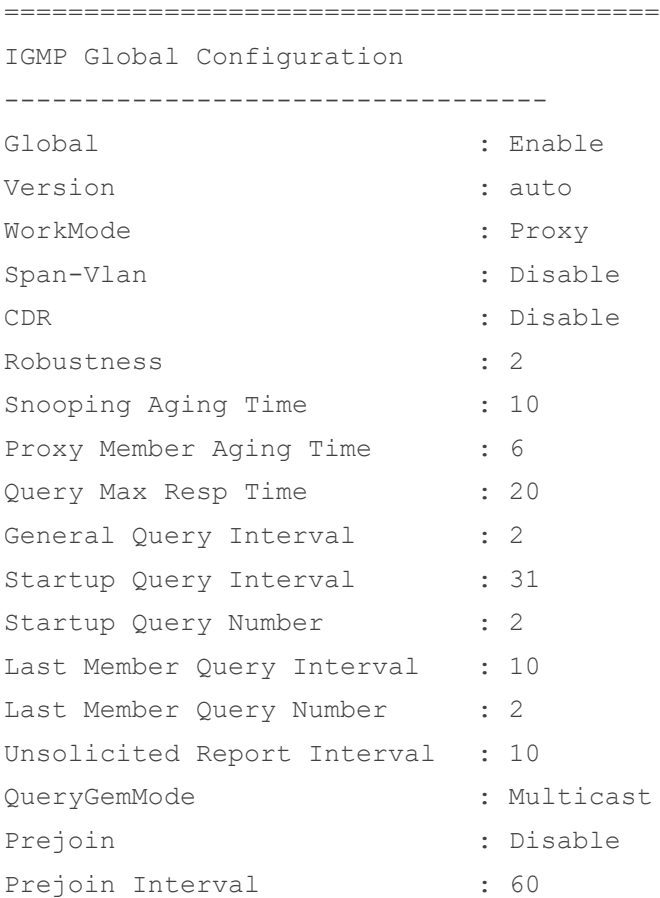

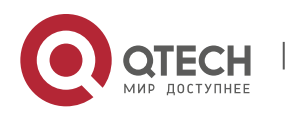

# Configuration manual

7. Multicast Service Configuration 99

Enable/Disable MLD multicast prejoin function:

OLT(config)# mld prejoin enable OLT(config)# mld prejoin disable

# Configure MLD prejoin interval

OLT(config)# mld prejoin interval 60

# Show MLD global configuration.

OLT(config)# show mld

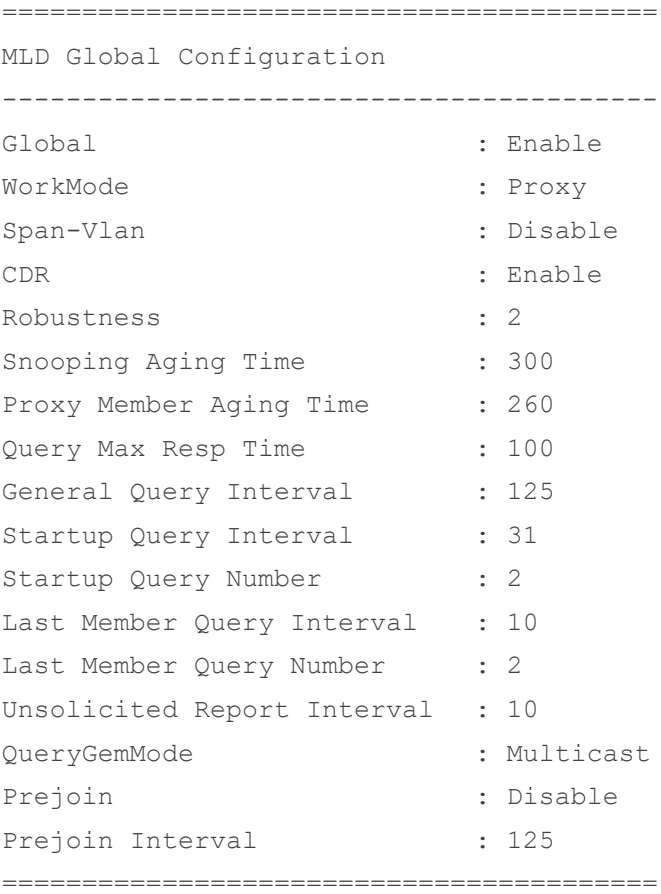

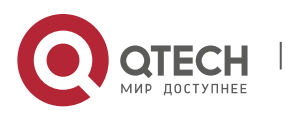

# **8 QOS SERVICE CONFIGURATION**

QoS: Quality of Service means in the process of network communication, the user service is allowed to obtain the expected service quality in terms of bandwidth, delay, jitter and packet loss rate etc. The indicators for measuring QoS are as follows:

- $\clubsuit$  Bandwidth refers to the theoretical transmission capacity of a connection.
- $\clubsuit$  Delay refers to the time that information is sent form one network node to another network node. Larger time delay will affect the quality of real-time services (such as IP phones).
- $\clubsuit$  Jitter refers to the change of time delay. Jitter can seriously affect the quality of multimedia services (such as video on demand).
- $\cdot \cdot$  Packet loss rate refers to the percentage of messages lost during network transmission.
- $\div$  QTECH OLT, QoS realizes that the message enters the queue and is scheduled according to the queue. The scheduling mode supports two scheduling modes:

Simple scheduling is carried out to support uplink and downlink message scheduling according to the port incoming message to queue, the principle of port outgoing scheduling.

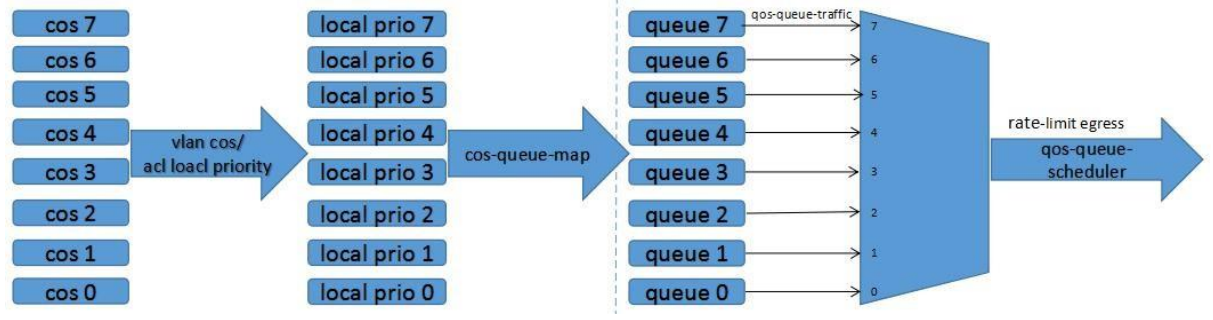

Figure 7- 1 simple schedulingmodel

For the upstream data stream, the message enters the PON port,

- $\triangle$  According to the CoS value of the outer VLAN after the service forwarding rule is configured (the single-layer VLAN is the CoS value of the VLAN and the double-layer VLAN is the CoS value of the SVLAN), the local priority of the packet is determined. The default value is A 0-0 mapping can use ACL rules to modify the Local Priority of the packet.
- ◆ On the PON entrance, configure the mapping relationship of the egress to queue on the egress according to the internal priority.
- Configure the queue scheduling policy on the uplink port (including the SP strict priority scheduling policy, the WRR weighted round-robin scheduling policy, and the SP+WRR hybrid scheduling policy).
- $\cdot \cdot$  In the uplink interface, the maximum and minimum bandwidth of each queue can be optionally configured, and the speed limit of the uplink interface can be selected.

For downlink data flow, our OLT provides two scheduling modes: a simplistic scheduling mode and a hierarchical scheduling mode.

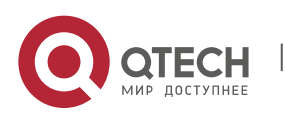

# **8.1 Simple Scheduling Mode**

- $\div$  When the PON port is configured as a simplification scheduling mode, the incoming packet on the uplink interface is based on the converted CoS value of the outer VLAN (the singlelayer VLAN is the CoS value of the VLAN, and the double-layer VLAN is the CoS value of the SVLAN. Determine the packet's Local Priority (internal use priority, the default is 0-0 mapping, one can use ACL rules to modify the Local Priority of the message).
- Configure the mapping relationship of the PON egress queue according to the internal priority at the uplink interface entrance. Then, configure the queue scheduling policies at the PON egress (including the SP strict priority scheduling policy, the WRR weighted round-robin scheduling policy, and the SP+WRR hybrid scheduling policy).
- On the PON port, one can configure the maximum and minimum bandwidth of each queue and the speed limit of the PON port.

# **8.2 Hierarchical Scheduling**

Divided into three levels of scheduling

- $\div$  The first level is the scheduling between each ONU's queue (this level of scheduling can be changed; the default is SP).
- The second level is the scheduling between ONUs and ONUs on each PON port (this level of scheduling is fixed as WRR, and the weight can be changed. The default weight of each ONU is 1).
- The third layer is the scheduling between the ONU and the multicast channel of the PON port (this level can not be changed, is fixed as SP, and the priority of the multicast channel is higher).

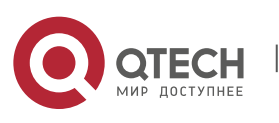

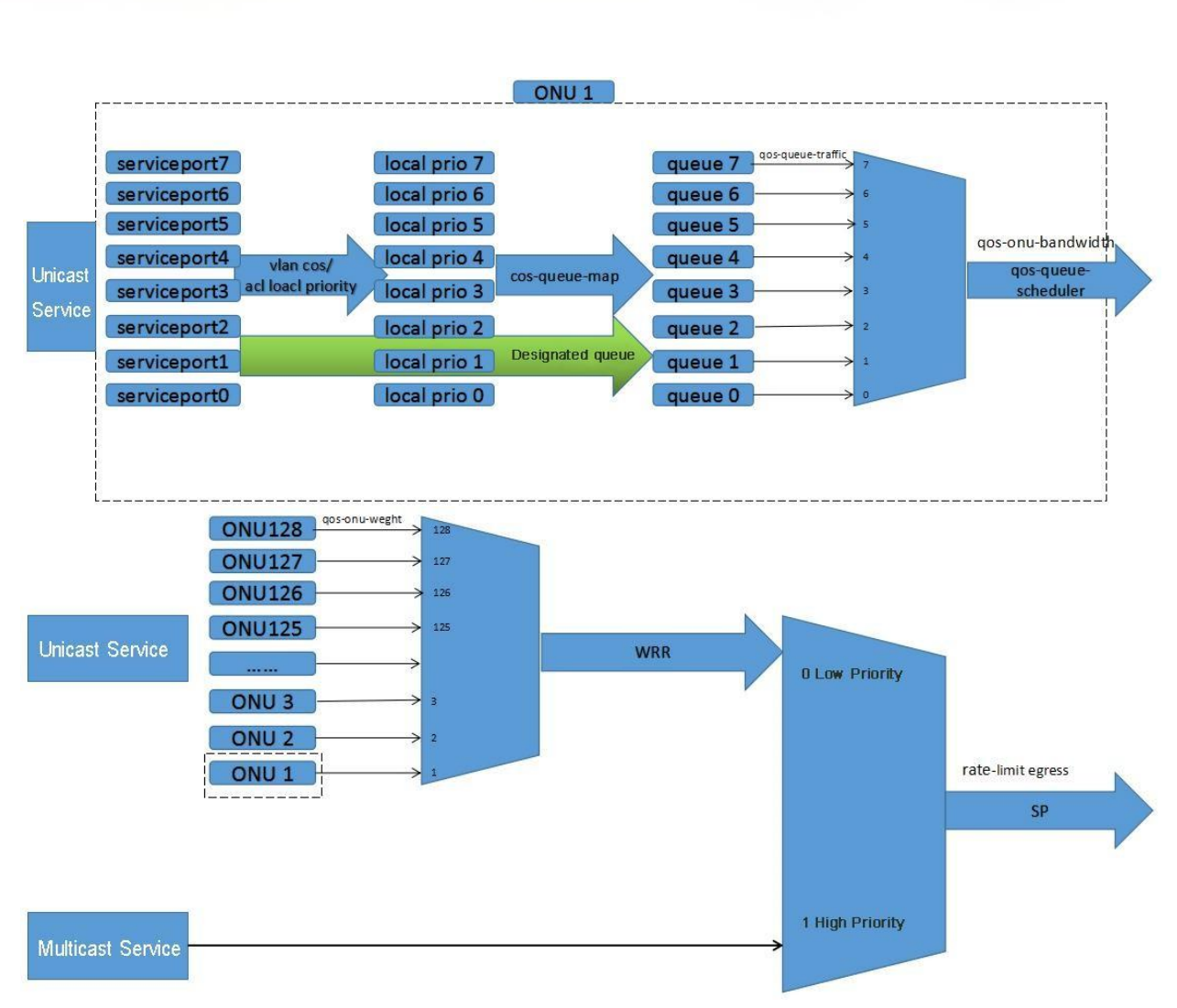

Figure 7- 2Hierarchical scheduling model

When the PON port is configured as a hierarchical schedulingmode:

- $\cdot \cdot$  According to the converted 802.1Q CoS value of the outer VLAN (the single-layer VLAN is the CoS value of the VLAN and the double-layer VLAN is the CoS value of the SVLAN), the local priority of the packet is determined. The default value is the mapping relationship of 0- 0, which can use ACL rules to modify the Local Priority of thepacket.
- ❖ According to its internal priority into the ONU downstream queue mapping
- Configure service-port to specify a queue. One can configure the maximum and minimum bandwidth of each ONU queue and the maximum and minimum of ONU bandwidth.
- Under the PON port, the WRR-weighted round robin of scheduling policy is used between ONUs to configure ONU weights. The SP strict priority scheduling policy is adopted between all unicast and multicast services. To guarantee the multicast service mode, one can configure the multicast bandwidth and the PON output rate limit.

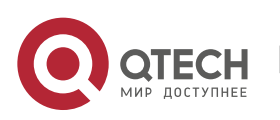

Configuration manual

8. QoS Service Configuration 102

# **8.3 Profiles Configuration**

# **8.3.1 CoS-Queue-Map**

Use the CoS-queue-map command to configure the mapping between internal priorities and queues used for packet scheduling. Use this command when one need to modify the mapping between internal priorities and queues. After the mapping relationship is configured, user packets are forwarded according to the configured mapping relationship.

*Note:*

- *The internal priority used for packet scheduling is determined by the VLAN CoS priority of the data packet by default. Modifying the 802.1p priority of packets using the CL traffic-priority command does not affect the mapping. One can configure the ACL local-precedence to modify the internal priority used for packet scheduling.*
- *Use the cos-queue-map default command to restore the default mapping between internal priorities used for packet scheduling and queues. The default mapping is queue 0 for all priorities.*
- *When the service model is configured as untag-add | tagged-add, the added outer VLAN has a default priority of 0.*

## Configuration:

OLT(config)# gpon OLT(config-gpon)# profile cos-queue-map 1 name 1 cos0 0 cos1 0 cos2 0 cos3 0 cos4 0 cos5 0 cos6 0 cos7 0 OLT(config-gpon)# profile cos-queue-map 2 name 2 cos0 0 cos1 1 cos2 2 cos3 3 cos4 4 cos5 5 cos6 6 cos7 7

OLT(config-gpon)# profile cos-queue-map 3 name 3 cos0 7 cos1 6 cos2 5 cos3 4 cos4 3 cos5 2 cos6 1 cos7 0

# Show the configured profile:

OLT(config-gpon)# show profile cos-queue-map profile cos-queue-map 1 name 1 cos0 0 cos1 0 cos2 0 cos3 0 cos4 0 cos5 0 cos6 0 cos7 0 profile cos-queue-map 2 name 2 cos0 0 cos1 1 cos2 2 cos3 3 cos4 4 cos5 5 cos6 6 cos7 7 profile cos-queue-map 3 name 3 cos0 7 cos1 6 cos2 5 cos3 4 cos4 3 cos5 2 cos6 1 cos7 0

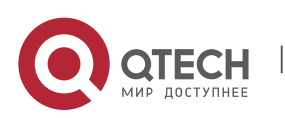

Configuration manual 8. QoS Service Configuration 104

# *Note:*

*The cos-queue-map can be configured on the PON port and the uplink port, and the service cos-queue-map on the ONU port is not supported.*

Binding profile

The uplink packet profile is bound to the PON port.

```
OLT(config)# interface gpon-olt 1/1
OLT(config-gpon-olt1/1)# cos-queue-map 1
```
The downstream packet profileis bound to the uplink interface.

```
OLT(config)# interface xe1/1
OLT(config-xe1/1)# cos-queue-map 1
```
# *Note:*

*The PON interface is a hierarchical scheduling mode. This attribute does not take effect.*

There is a default mapping relationship between the internal priority of recovery message scheduling and the queue.

The upstream packet profileis bound to the PON port and restores the default mapping.

```
OLT(config)# interface gpon-OLT 1/1
OLT(config-gpon-olt1/1)# cos-queue-map default
```
The downstream packet profile is bound to the uplink interface and restores the default mapping.

```
OLT(config)# interface xe1/1
OLT(config-xe1/1)# cos-queue-map default
```
Downlink packets are directly entered into the queue on the ONU.

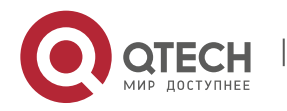

#### Configuration manual 8. QoS Service Configuration 105

```
OLT(config)# interface gpon-onu1/1:1
OLT(config-gpon-onu1/1:1)# service-port 1 queue 1
```
*Note:*

*When the PON interface is in the simple scheduling mode, the configuration on the ONU does not take effect and cannot be modified. In the hierarchical mode, all the priorities of the ONU are mapped to queue 0 by default.*

View the mapping between the internal priority used by packet scheduling on the port and the queue.

Uplink binding profile.

```
OLT(config)# show cos-queue-map interface xe1/1
cos-queue-map default
```
PON port binding profile.

```
OLT(config)# show cos-queue-map interface gpon-olt1/1
cos-queue-map default
```
The ONU configuration is sent directly into the queue mode.

OLT(config)# show running-config interface gpon-onu1/1:1 service-port 1 queue 1

# **8.3.2 QoS-Queue-Scheduler**

The QoS-queue-scheduler command is used to configure the queue scheduling policy on a port. This command is used when the user needs to select different queue scheduling policies according to the importance of the service to ensure that QoS guarantees can still be provided for important services when the network is congested. After the queue scheduling policy is successfully configured, the system forwards the packets in the queue according to the new scheduling mode. The OLT supports three QoS scheduling policies: a strict priority strict priority scheduling policy, a weighted round robin (WRR) weighted round-robin scheduling policy, and an SP+WRR hybrid scheduling policy.

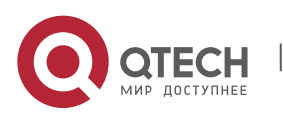

Use the qos-queue-scheduler default command to restore the system default queue scheduling policy. After this command is executed successfully, the system reverts to strict priority queue scheduling.

Configuration:

Configure the SP strict priority for scheduling policy profile.

OLT(config)# profile qos-queue-scheduler 1 name 1 policy sp OLT(config)# profile qos-queue-scheduler 2 name sp2 policy wrr queue0 0 queue1 0 queue2 0 queue3 0 queue4 0 queue5 0 queue6 0 queue7 0

### Configure the WRR weighted round robin for scheduling policy profile.

OLT(config)# profile qos-queue-scheduler 3 name wrr policy wrr queue0 1 queue1 1 queue2 1 queue3 1 queue4 1 queue5 1 queue6 1 queue7 1

### Configure the SP+WRR hybrid for scheduling policy profile.

OLT(config)# profile qos-queue-scheduler 4 name spwrr policy wrr queue0 1 queue1 0 queue2 2 queue3 0 queue4 3 queue5 0 queue6 4 queue7 0

# *Note:*

- *When the weight of the queue is not 0, the profile is a WRR weighted round robin for scheduling policy profile.*
- *When the queue has an entry with a weight of 0, the profile is an SP+WRR hybrid scheduling policy profile.*

Show the currently configured QoS-queue-scheduler profile.

OLT(config-gpon)# show profile qos-queue-scheduler profile qos-queue-scheduler 1 name 1 policy sp profile qos-queue-scheduler 2 name sp2 policy wrr queue0 0 queue1 0 queue2 0 queue3 0 queue4 0 queue5 0 queue6 0 queue7 0 profile qos-queue-scheduler 3 name wrr policy wrr queue0 1 queue1 1 queue2 1 queue3 1 queue4 1 queue5 1 queue6 1 queue7 1 profile qos-queue-scheduler 4 name spwrr policy wrr queue0 1 queue1 0 queue2 2 queue3 0 queue4 3 queue5 0 queue6 4 queue7 0

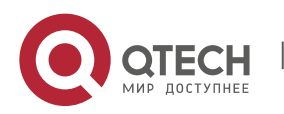

Configuration manual 8. QoS Service Configuration 107

This command is used to apply the existing qos-queue-scheduler profile on the uplink interface or PON interface node.

When the uplink queue needs to be scheduled, the queue scheduling policy should be configured at the egress, that is, the uplink interface.

```
OLT(config)# interface xe1/1
OLT(config-xe1/1)# qos-queue-scheduler 1
```
When the PON interface is in the simple scheduling mode, before the downlink queue needs to be scheduled, the queue scheduling policy should be configured at the egress, that is, the PON interface.

```
OLT(config)# interface gpon-olt 1/1
OLT(config-gpon-olt1/1)# qos-queue-scheduler 1
```
# *Note:*

*The PON port is in hierarchical scheduling mode. This attribute does not take* 

*effect and cannot be modified.*

When the PON port is in the hierarchical scheduling mode, the scheduling policy of the queue should be configured on the ONU before the ONU downlink queue needs to be scheduled.

```
OLT(config)# interface gpon-onu1/1:1
OLT(config-gpon-onu1/1:1)# qos-queue-scheduler 1
```
*The PON interface is in simple scheduling mode. This attribute does not take effect and cannot be modified.*

Restore the system default queue scheduling policy.

```
OLT(config)# interface xe1/1
OLT(config-xe1/1)# qos-queue-scheduler default
OLT(config)# interface gpon-olt 1/1
OLT(config-gpon-olt1/1)# qos-queue-scheduler default
```
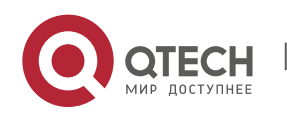

Configuration manual 8. QoS Service Configuration 108

*Note:*

*The PON port is in hierarchical scheduling mode. This attribute does not take effect and cannot be modified.*

OLT(config)# interface gpon-onu1/1:1 OLT(config-gpon-onu1/1:1)# qos-queue-scheduler default

*Note:*

*The PON interface is in simple scheduling mode. This attribute does not take effect and cannot be modified.*

View the queue scheduling policy used by the packet scheduling on the port.

This command is used to show the qos-queue-scheduler profile applied on the uplink interface, PON interface, and ONU node application:

```
OLT(config)# show cos-queue-map interface xe1/1
qos-queue-scheduler default
OLT(config)# show cos-queue-map interface gpon-olt 1/1
qos-queue-scheduler default
```
Show the queue scheduling policy of the ONU

OLT(config-gpon-onu1/1:1)# show qos-queue-scheduler interface gpon-onu1/1:1 qos-queue-scheduler default

# **8.3.3 QoS-Queue-Traffic**

QoS-queue-traffic guarantees and limits the queue bandwidth involved. The minimum bandwidth is the guaranteed bandwidth of the queue, and the maximum bandwidth is the maximum bandwidth allowed by the queue.

Use the qos-queue-traffic default command to restore the system default queue bandwidth rate limit policy. After the command is successfully executed, the system reverts to the default

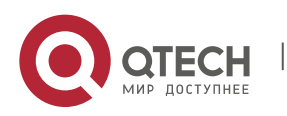
Configuration manual 8. QoS Service Configuration **109** and the service Configuration **109** and the service Configuration **109** and the service Configuration **109** and the service Configuration **109** and the service Configuration **109** and the

queuing bandwidth rate limiting policy. The limiting policy of default queuing bandwidth is unlimited.

This command can be configured under the GPON node.

OLT(config-gpon)#profile qos-queue-traffic 1 name 1 queue0 1-1 queue1 1-1 queue2 1-1 queue3 1-1 queue4 1-1 queue5 1-1 queue6 1-1 queue7 1-1 OLT(config-gpon)#profile qos-queue-traffic 2 name 2 queue0 10-1000000 queue1 10-100000 queue2 10-10000 queue3 10-1000 queue4 10-100 queue5 10-10 queue6 10- 11 queue7 10-10 OLT(config-gpon)#profile qos-queue-traffic 3 name 3 queue0 10-1000000 queue1 10-100000 queue2 10-10000 queue3 10-1000 queue4 10-500 queue5 1-250 queue6 10- 200 queue7 10-100 OLT(config-gpon)#profile qos-queue-traffic 4 name 4 queue0 10-1000000 queue1 10-100000 queue2 10-10000 queue3 1-1000 queue4 10-500 queue5 10-250 queue6 10- 200 queue7 10-100

### *Note:*

#### *The maximum bandwidth of configuration value of the queue must not be less*

*than the minimum bandwidth configuration value of the queue.*

This command is used to show the current qos-queue-traffic profile on the gpon, uplink port, PON port, and ONU port node:

OLT(config-gpon)# show profile qos-queue-traffic

profile qos-queue-traffic 1 name 1 queue0 1-1 queue1 1-1 queue2 1-1 queue3 1- 1 queue4 1-1 queue5 1-1 queue6 1-1 queue7 1-1

profile qos-queue-traffic 2 name 2 queue0 10-1000000 queue1 10-100000 queue2 10-10000 queue3 10-1000 queue4 10-100 queue5 10-10 queue6 0-1 queue7 0-0

profile qos-queue-traffic 3 name 3 queue0 0-1000000 queue1 0-100000 queue2 0- 10000 queue3 0-1000 queue4 0-500 queue5 0-250 queue6 0-200 queue7 0-100

profile qos-queue-traffic 4 name 4 queue0 10-1000000 queue1 10-100000 queue2 10-10000 queue3 0-1000 queue4 0-500 queue5 10-250 queue6 10-200 queue7 10-100

The application takes effect in the qos-queue-traffic profile.

This command is used to apply the existing QoS-queue-traffic profile on the uplink interface or PON interface node.

When one need to limit the rate of the upstream queue, the bandwidth of the queue is configured at the egress, that is, the uplink port. Example:

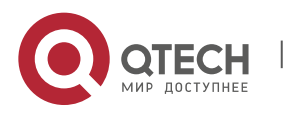

Configuration manual 8. QoS Service Configuration 110

```
OLT(config)# interface xe1/1
OLT(config-xe1/1)# qos-queue-traffic 1
```
When the PON interface is in the simple scheduling mode, before the downlink queue needs to be scheduled, the bandwidth of the queue should be configured at the egress, that is, the PON interface. Example:

```
OLT(config)# interface gpon-olt 1/1
OLT(config-gpon-olt1/1)# qos-queue-traffic 1
```
*Note:*

*The PON interface is in hierarchical scheduling mode. This attribute does not take* 

*effect and cannot be modified.*

When the PON port is in the hierarchical scheduling mode, the bandwidth of the configurable queue is on the ONU before the ONU downlink queue is scheduled. For example:

```
OLT(config)# interface gpon-onu1/1:1 
OLT(config-gpon-onu1/1:1)# qos-queue-traffic 1
```
### *Note:*

*The PON interface is in simple scheduling mode. This attribute does not take effect and cannot be modified.*

Restore the system default queue scheduling policy.

```
OLT(config)# interface xe1/1
OLT(config-xe1/1)# qos-queue-traffic default
```

```
OLT(config)# interface gpon-olt 1/1
OLT(config-gpon-olt1/1)# qos-queue-traffic default
```
### *Note:*

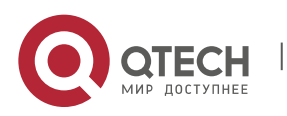

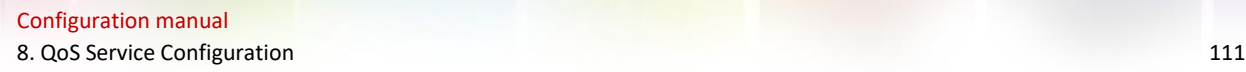

*The PON interface is in hierarchical scheduling mode. This attribute does not take effect and cannot be modified.*

```
OLT(config)# interface gpon-onu1/1:1
OLT(config-gpon-onu1/1:1)# qos-queue-traffic default
```
*Note:*

*The PON interface is in simple scheduling mode. This attribute does not take effect and cannot be modified.*

View the queue scheduling policy used by the packet scheduling on the port.

This command is used to show the QoS-queue-traffic profile applied on the uplink port, PON port, and ONU node. Example:

```
OLT(config)# show cos-queue-map interface xe1/1
qos-queue-traffic default
OLT(config)# show cos-queue-map interface gpon-olt 1/1
qos-queue-traffic default
```
#### Show the ONU queue rate limit:

```
OLT(config-gpon-onu1/1:1)# show qos-queue-traffic interface gpon-onu1/1:1
qos-queue-traffic default
```
#### **8.3.4 QoS-ONU-Bandwidth**

This configuration can only be configured and validated on the ONU when the PON interface is in the hierarchical scheduling mode.

OLT(config-gpon-onu1/1:1)# qos-onu-bandwidth min 100 max 1000

*Note:*

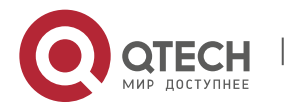

*The ONU maximum bandwidth configuration value must not be smaller than the minimum bandwidth configuration value. If the maximum or minimum value is configured as 0, the ONU maximum and minimum of bandwidths are not limited. The default ONU is no speed limit in the downlink.*

Show the ONU downlink bandwidth configuration.

```
OLT(config)# show qos-onu-bandwidth interface gpon-onu1/1:1
qos-queue-bandwidth min 100 max 1000
```
### **8.3.5 QoS-ONU-Weight**

This configuration can only be configured and validated on the ONU when the PON interface is in the hierarchical scheduling mode.

OLT(config-gpon-onu1/1:1)# qos-onu-weight 1

### Show ONU weights:

```
OLT(config)# show qos-onu-weight interface gpon-onu1/1:1
qos-onu-weight 1
```
### *Note:*

*When the downstream traffic is congested, according to the weight value, WRR weighted round robin scheduling is performed on each ONU unicast service under the PON port. The default ONU weight is 1.*

### **8.4 Upstream QoS Configuration**

### **8.4.1 PON Port Configuration**

Before the uplink queue needs to be scheduled, the operation of the data packet into the queue should be configured at the entrance, that is, the PON port. Example:

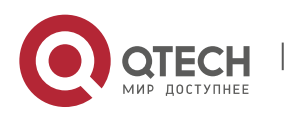

Configuration manual 8. QoS Service Configuration **113** 

```
OLT(config)# interface gpon-olt 1/1
OLT(config-gpon-olt1/1)# cos-queue-map 1
```
### **8.4.2 Configuration of the upper link end**

When the uplink queue needs to be scheduled, the queue scheduling policy should be configured at the egress, that is, the uplink interface. Example:

```
OLT(config)# interface xe1/1
OLT(config-xe1/1)# qos-queue-scheduler 1
```
### **8.4.3 Optional configuration**

When one need to limit the rate of the upstream queue, the bandwidth of the queue is configured at the egress, that is, the uplink port. Example:

```
OLT(config)# interface xe1/1
OLT(config-xe1/1)# qos-queue-traffic 1
```
When one need to limit the rate of QoS flow for upstream data, one can configure the rate at which the uplink is to be exported.

```
OLT(config-xe1/1)# rate-limit 1000 2000 egress // Upstream speed limit
```
### **8.5 Downlink Simple QoS Scheduling Configuration**

When the QoS mode is simple, the following profiles are bound to the uplink port and pon port. According to the inbound queue, the principle of scheduling and rate limiting occurs. The uplink only has the default simplistic QoS scheduling mode, which cannot be modified. The default direction for the downlink is simplistic QoS scheduling mode, which can be modified.

Set the scheduling mode of PON1 port to simplify the scheduling configuration.

```
OLT(config)# interface gpon-olt 1/1
OLT(config-gpon-olt1/1)# shutdown
OLT(config-gpon-olt1/1)# qos-queue-scheduler model simple
OLT(config-gpon-olt1/1)# no shutdown
```
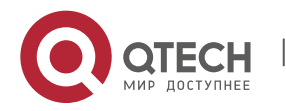

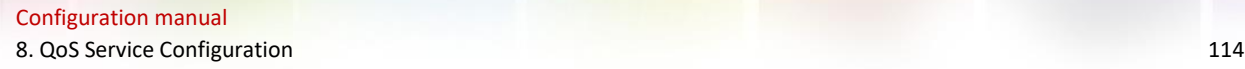

#### **8.5.1 PON Port Configuration**

When the PON interface is in the simple scheduling mode, the queue scheduling policy should be configured at the egress. Example:

```
OLT(config)# interface gpon-onu1/1:1
OLT(config-gpon-olt1/1)# qos-queue-scheduler 1
```
### **8.5.2 Uplink Configuration**

When the behavior of the PON interface is simplified and the scheduling mode needs to be performed before scheduling the downlink queue. The operation of the data packet into the queue should be configured at the entrance, that is, the uplink interface. Example:

```
OLT(config)# interface xe1/1
OLT(config-xe1/1)# cos-queue-map 1
```
#### **8.5.3 Optional Configuration**

When one need to limit the speed of the downstream queue, the bandwidth of the queue is configured at the egress, that is, the PON port. Example:

```
OLT(config)# interface gpon-olt1/1
OLT(config-gpon-olt1/1)# qos-queue-traffic 1
```
When one need to limit the QoS flow rate for downstream data, one can configure the PON port to export the rate limit.

OLT(config-gpon-olt1/1)# rate-limit 1000 2000 egress // Downlink speed limit

### **8.6 Downstream Hierarchical QoS Scheduling Configuration**

The three-layer QoS scheduling supported by the OLT is for ONU downlink services. The OLT that supports only eight queues for upstream services, alse supports the scheduling of unicast services within a single ONU. Each ONU is provided with a maximum of 8 queues to differentiate services and perform scheduling (Note: The number of supported queues is related to the profile used by the ONUs. For details, see Configuring a GPON ONU Type Profile). Different scheduling policies can be used for each ONU. OLT supports WRR weighted polling scheduling among ONU

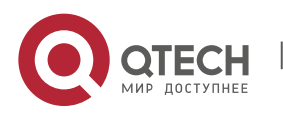

under a single PON port. For all unicast and multicast services under a single PON port. OLT follows the principle of strict multicast service priority scheduling to ensure multicast service.

### **8.6.1 PON Port Configuration**

Configure the PON port scheduling mode as a hierarchical scheduling mode. The command format is as follows:

Example: Set the scheduling mode of PON1 port to hierarchical scheduling configuration.

```
OLT(config)# interface gpon-olt 1/1
OLT(config-gpon-olt1/1)# qos-queue-scheduler model hierarchy
```
### *Note:*

*After changing the scheduling mode of the PON port to the hierarchical scheduling mode, the speed limit configured on the PON port and the cos-queuemap of the uplink port will not take effect. It needs to be reconfigured. The configurations of qos-queue-scheduler and qos-queue-traffic cannot be configured in hierarchical mode.*

### **8.6.2 ONU Configuration**

Configure the ONU downlink bandwidth.

OLT(config-gpon-onu1/1:1)# qos-onu-bandwidth min 100 max 1000

### *Note:*

*The ONU maximum bandwidth configuration value must not be smaller than its minimum bandwidth configuration value. If the maximum or minimum value is configured as 0, the ONU maximum and minimum bandwidths are not limited. The default ONU is downward and there is no limit.*

Show the ONU downlink bandwidth configuration.

OLT(config)# show qos-onu-bandwidth interface gpon-onu1/1:1

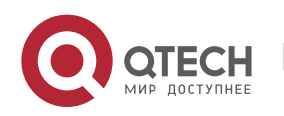

Configuration manual 8. QoS Service Configuration 116

qos-queue-bandwidth min 100 max 1000

### Configure ONU weight value.

OLT(config-gpon-onu1/1:1)# qos-onu-weight 1

### Show the ONU weight value

OLT(config)# show qos-onu-weight interface gpon-onu1/1:1 qos-onu-weight 1

### *Note:*

*When the downstream traffic is congested, according to the weight value, WRR weighted round robin scheduling is performed on each ONU unicast service under the PON port. The default ONU weight is 1.*

Configure the ONU service into the queue mode. The OLT supports the service to specify the queue mode. Service specifies the queue mode:

OLT(config-gpon-onu1/1:1)# service-port 1 queue 0

Show the ONU service into the queue

OLT(config)# show running-config interface gpon-onu1/1:1

### *Note:*

*By default, the ONU uses the default mapping, that is, all GEMs are mapped to queue 0.*

*Note: The number of configured queues cannot be greater than the number of downstream queues registered by the ONU.*

Configure queue scheduling policy on the ONU

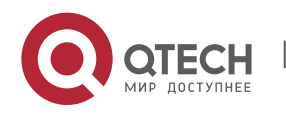

Configuration manual 8. QoS Service Configuration **117** 

```
OLT(config-gpon-onu1/1:1)# qos-queue-scheduler 1
OLT(config-gpon-onu1/1:1)# qos-queue-scheduler default
```
### Show the queue scheduling policy of the ONU

OLT(config-gpon-onu1/1:1)# show  $q$ os-queue-scheduler interface  $q$ pon-onu1/1:1 qos-queue-scheduler default

### *Note:*

*By default, the ONU uses the system's default queue scheduling policy. The system's default queue scheduling policy is strict priority queue scheduling.*

### Configure the rate limit of the ONU queue

```
OLT(config-gpon-onu1/1:1)# qos-queue-traffic 1
OLT(config-gpon-onu1/1:1)# qos-queue-traffic default
```
### Show ONU queue speed limit

```
OLT(config-gpon-onu1/1:1)# show qos-queue-traffic interface gpon-onu1/1:1
qos-queue-traffic default
```
## *Note:*

*By default, the ONU uses the system's default queuing bandwidth on the rate limiting policy. The default queuing bandwidth limiting policy is unlimited.*

#### **8.6.3 Optional Configuration**

When one need to limit the QoS flow rate for downstream unicast and multicast data flows, one can configure the rate limit of the PON port.

```
OLT(config-gpon-olt1/1)# rate-limit 1000 2000 egress // downstream of speed 
limit
```
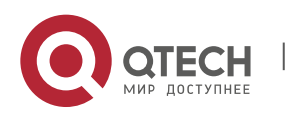

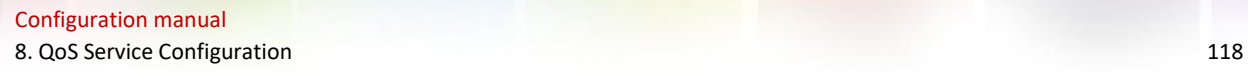

When you need to limit the rate of downstream multicast traffic, one can configure the maximum multicast bandwidth for PON exports.

OLT(config-gpon-olt1/1)# scb max-bandwidth 20000

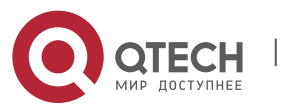

# **9 ACL SERVICE CONFIGURATION**

ACL (Access Control List) strategy is to filter a specific packet through a set of configured matching rules and to identify the objects that need to be filtered. After the specific objects are identified, the corresponding packet is allowed or prohibited to pass according to a predetermined strategy.

The system supports ACL of IPv4 and IPv6, that is, ACLv4 and ACLv6. There are 5 types of ACL standard ALC, extended ACL, hybrid ACL, link layer ACL and customized ACL.

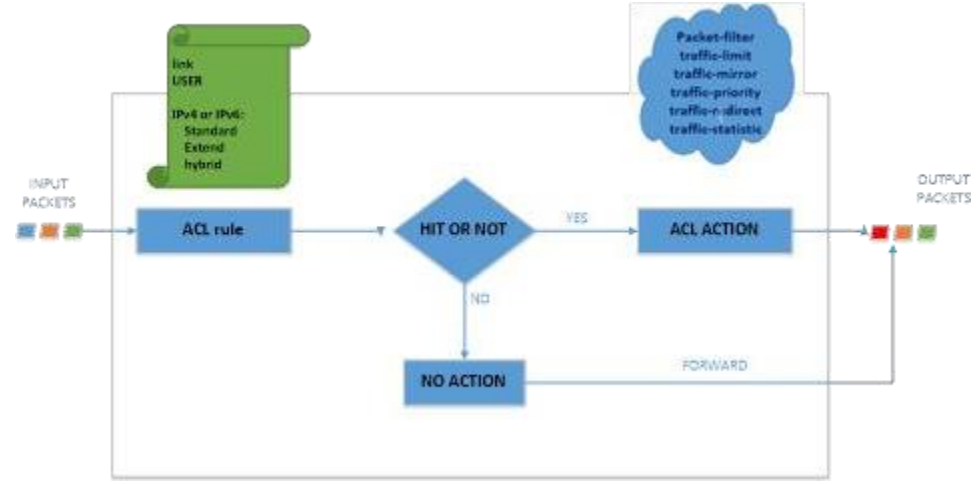

# **9.1 Principle of ACL Implementation**

Figure 8- 1 ACL Implementation Principle

# **9.2 ACL Categories**

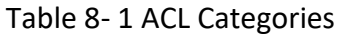

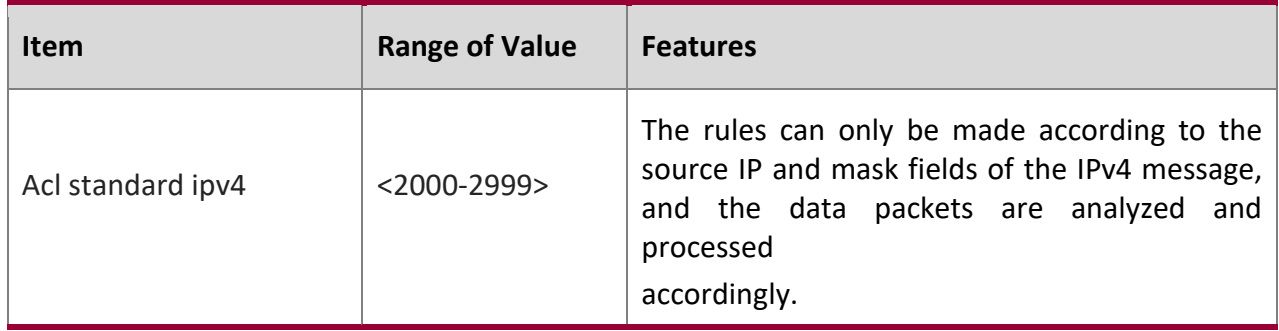

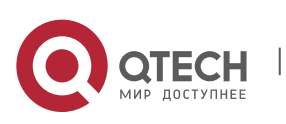

Configuration manual

9. ACL Service Configuration 120

| Acl extend ipv4   | <3000-3999> | The rules are made for the protocol type code<br>(ip tcp udp gre ipinip icmp etc.), source IP<br>and mask, source port number, destination IP<br>and mask, destination port number, dscp<0-63><br>or precedence<0-7> and cos<0-15> fields, and<br>the data packets are analyzed and processed<br>accordingly.                                                                                                    |
|-------------------|-------------|----------------------------------------------------------------------------------------------------|
| Acl hybrid ipv4   | <5000-5999> | The mode of Hybrid ipv4 is the hybrid mode of<br>link and extend ipv4.                                                                                                    |
| <b>Acl link</b>   | <4000-4999> | The rules are made according to the ethernet<br>code<br>$(ip   ipv6   arp   rarp   pppoe-$<br>type<br>conurol   pppoe-data                                                                                                    |
|                   |             | etc.) the VLAN ID, cos<0-7>, source MAC and<br>destination MAC, and the data packets are<br>analyzed and processed accordingly.                                                                                                    |
| Acl user          | <6000-6999> | The corresponding data packets are analyzed<br>and processed according to the string content.                                                                                                    |
| Acl standard ipv6 | <7000-7999> | The rules are made only according to the source<br>IP and the mask fields of ipv6 message. The data<br>packets<br>analyzed<br>and<br>are<br>processed<br>accordingly.                                                                                                    |
| Acl extend ipv6   | <8000-8999> | The rules are made for the protocol type code<br>(ip tcp udp gre ipinip), the source IP<br>and<br>prefix, the destination port number, the<br>destination IP and prefix, the destination port<br>number, the flow-label<br><0-1048575> and traffic-class<0-255> fields.<br>The data packets are analyzed and processed<br>accordingly (Due to the chip, ICMPv5 is not<br>supported and Traffic-class only supports 0-63). |
| Acl hybrid ipv6   | <9000-9999> | Hybrid ipv6 mode is a hybrid mode of link and<br>extend ipv6.                                                                                                    |

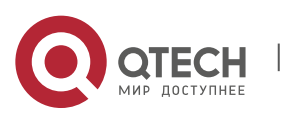

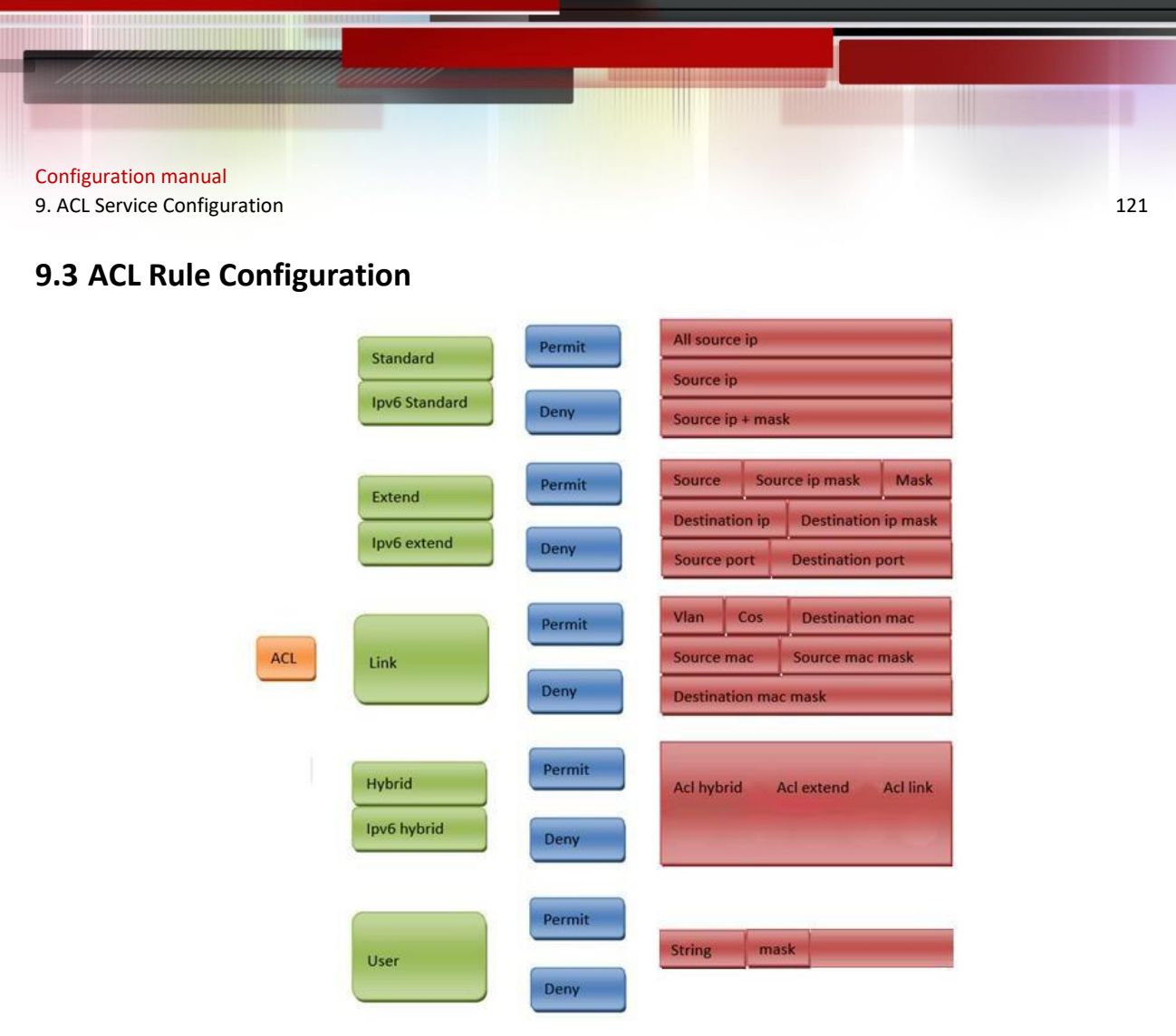

Figure 8- 2 ACL Rule Configuration

*Note:*

*Command Format*

*acl { standard-acl-number | extend-acl-number | link--acl-number | hybrid-acl-number }*

*no acl { all | standard-acl-number | extend-acl-number | link--acl-number |* 

*hybrid-acl-number } Each ACL can create a maximum of 128 rules.*

OLT(config)# acl hybrid 5555 name iiiiiiiii

OLT(config-acl-hybrid-rule)# rule 55 permit protocol tcp source 192.168.1.11 ignore destination any ignore dscp ef type arp vlan 4000 cos any src-mac any ignore dst-mac any ignore

- *ACL name can configure unlimited length, but only the first 30 bits are intercepted.*
- *Do not configure the rule with mutex classes like tcp\arp, or it cannot hit the rule and Action cannot take effect.*

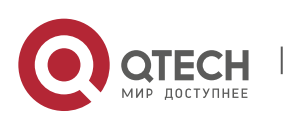

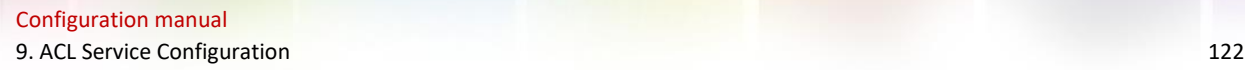

# Typical Configuration: Standard Configuration

OLT(config)# acl standard 2222 OLT(config-acl-std-rule)# rule 22 deny source 192.168.2.22 255.255.255.255

#### Extend Configuration:

OLT(config)# acl extend 3333

```
OLT(config-acl-ext-rule)#rule 33 deny protocol tcp source 192.168.1.11 ignore 
source-port equal 33 destination 192.168.2.22 ignore destination-port equal 
33 dscp any
```
#### Link Configuration:

```
OLT(config)# acl link 4444
OLT(config-acl-link-rule)# rule 44 permit type arp vlan 100 cos 6 src-mac any 
dst-mac any
```
For multicast MAC addresses (beginning with ipv4:01005e& ipv6:3333), the global multicast enabling needs to be shutdown.

#### Hybrid Configuration

OLT(config)# acl hybrid 5555 OLT(config-acl-hybrid-rule)# rule 55 permit protocol tcp source any ignore source-port eq 20 destination any ignore destination-port lt 23 dscp any type ip vlan 100 cos 6 src-mac any ignore dst-mac any ignore

#### User Configuration

User acl using cautions: Offset from the header of the message and hit 000001000E00 string. It is only effective on source:

```
OLT (config)# acl user 6666
OLT(config-acl-user-rule)#rule 10 permit string 000001000E00
```
#### IPv6 standard Configuration

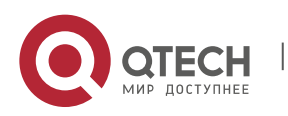

```
Configuration manual
9. ACL Service Configuration 123
```

```
OLT(config)# acl ipv6 standard 7777
OLT(config-acl-ipv6-std-rule)# rule 1 permit source fe80::200:1ff:fe00:e00
```
### IPv6 extend Configuration

OLT(config)# acl ipv6 extend 8888 OLT(config-acl-ipv6-ext-rule)# rule 1 permit protocol ip source any ignore destination any ignore flow-label any traffic-class any

### IPv6 hybrid Configuration

OLT(config)# acl ipv6 hybrid 9999

OLT(config-acl-ipv6-hyb-rule)# rule 1 permit protocol ip source any ignore destination any ignore flow-label any traffic-class any type ip vlan any cos any src-mac any ignore dst-mac any ignore

#### Parameter Description:

- $\clubsuit$  permit: the keyword for the eligible packets to pass. This parameter is used when ACL rules are required to be configured for eligible packets to pass.
- deny: the keyword to discard eligible packets. This parameter is used for configuring ACL rules to deny eligible packets to pass.
- $\clubsuit$  source: it is used to specify the source IP address information of the packets. It is an optional parameter. If it is not configured, it means that any source IP address of the message is matched.
- sour-addr: source IP address of the packets in ACL rules. If it is not specified, it means that any source IP address of the message is matched. The point is in decimal representation.
- sour-wildcard: the source IP address wildcard, point decimal representation, which is the counter mask of the source IP address. It is used to match a subnet.

Guidelines:

- $\mathbf{\hat{P}}$  When the specified access control list number does not exist, you need to create a new access control list and enter the corresponding ACL configuration mode. When the number has already existed, then you can go directly into the corresponding ACL configuration mode.
- $\div$  The matching rules supported by the system includes basic ACL (standard), advanced ACL(extend), link layer ACL (link) and user-defined ACL (hybrid). Moreover, it supports the filtering, flow mirroring, traffic restrictions, priority tag, redirection and traffic statistics functions of the packets and message flow that matches ACL rules.

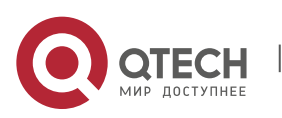

Configuration manual 9. ACL Service Configuration 124

- $\clubsuit$  While deleting the access control list, the access control list that has been issued to the portis not allowed to be deleted. If it needs to be deleted, the acl action command corresponding to no should be used to cancel the issuing of access control list.
- Currently, "all" in "no acl rule all" acts as "index". Only the access control list configured with acl rule all can be issued.
- When a message flow matches with more than two rules, if these rules are user-defined or non user-defined rules, the system's matching order is asfollows:

Under the same ACLaction circumstance:

The same level (standard\extend\link\hybrid\ipv6 standard\ipv6 extend\ipv6 hybrid\user:

Activate simultaneously (all). The rule-id is larger, the priority is higher.

Activate not at the same time. The rule-id is larger, the priority is higher.

Different level:

Acl ID is larger, the priority is higher.

In the case of different ACLaction and there are action conflicts: Packet-filter (deny configuration)>traffic redirect>traffic priority

When there is no conflict of action, configurations for different levels can take effect at the same time.

# **9.4 ACL Action Configuration**

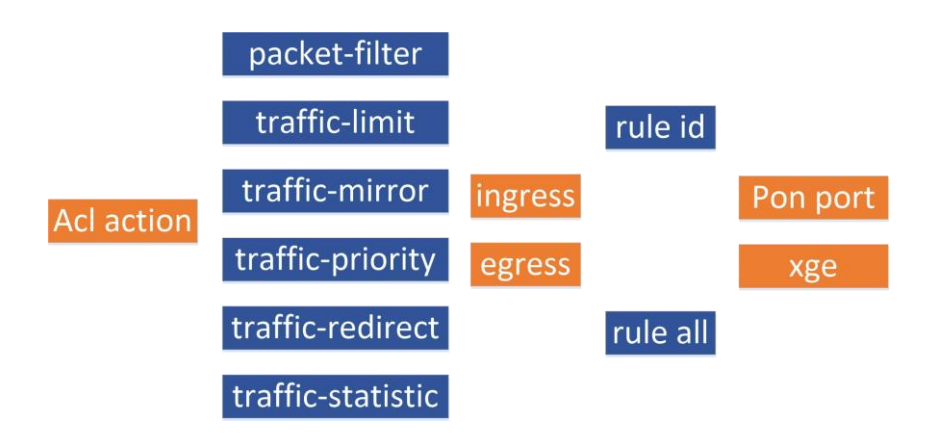

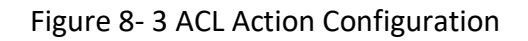

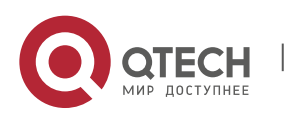

### **9.4.1 Packet-Filter**

packet-filter command is used to configure ACL filtering rules for the specified port and then make it effective. When it needs to make ACL rules filtering of the traffic through a certain port, this command can be used. After the filtering rules are successfully configured, the system will filter the input or output messages according to the rule.

OLT(config)# packet-filter ingress acl 2222 rule 1 port gpon-olt1/11

no packet-filter command is used to cancel the ACL filtering rules for the specified port. When it needs to delete the ACL filtering rules of a specified port, this command can be used.

OLT(config)# no packet-filter ingress acl 2222 rule 1 port gpon-olt1/11

### **9.4.2 Traffic-Limit**

traffic-limit command is used to make traffic limit to the messages which matches ACL filtering rules and is received by a specified port. When it needs to limit the traffic of a port which matches ACL rules, this command is used. After the traffic limit is successfully configured, if the traffic received by the port exceeds the limitation, please directly discard the messages which exceed the limitation or reset DSCP priority for the messages which exceed the limitation.

```
OLT(config)# traffic-limit ingress acl 2222 rule 1 rate 640000 drop port gpon-
olt1/11
```
no traffic-limit command is used to cancel the limitation to the traffic received by the specified port. After it is successfully configured, the system will no longer make rate limit to the traffic received by the port.

OLT(config)# no traffic-limit ingress acl 2222 rule 1 port gpon-olt1/11

#### **9.4.3 Traffic-Mirror**

traffic-mirror command is used to mirror the messages of the specified port filtered by ACL rules. When it needs to monitor the transmitting or receiving messages of a certain port, this command can be used to mirror the messages of the port to the specified port for monitoring. Pay attention that the traffic can only be successfully forwarded when the corresponding vlan is configured for the destination port.

OLT(config)#traffic-mirror ingress acl 2222 rule 1 port gpon-olt1/11 to-port gpon-olt1/2

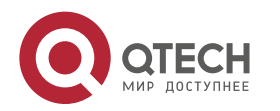

Configuration manual 9. ACL Service Configuration 126

no traffic-mirror command is used to cancel the mirroring of messages of the specified port filtered by ACL rules. After it is successfully configured, the system will no longer mirror the traffic of the port.

OLT(config)# no traffic-mirror ingress acl 2222 rule 1 port gpon-olt1/11

### **9.4.4 Traffic-Priority**

traffic-priority command is used to identify the configuration priority of the messages of the specified port filtered by ACL rules. When it needs to configure a priority tag for the traffic of the specified port, this command is used. After it is successfully configured, the port will forward the messages which match ACL rules according to the priority, so as to achieve different QoS guarantee.

Among them, modifying cos, dscp and ip-precedence only modify the message content, which will not affect the enqueueing of the message. However, modifying local-precedence will affect the enqueueing of the message. traffic-priority can modify the enqueueing rules when entry configuration is made for the message.

OLT(config)# traffic-priority ingress acl 2222 rule 1 cos 1 port gpon-olt1/11 OLT(config)# traffic-priority ingress acl 2222 rule 1 cos 1 local-precedence 4 port gpon-olt1/11 OLT(config)# traffic-priority ingress acl 2222 rule 1 dscp 1 port gpon-olt1/11 OLT(config)# traffic-priority ingress acl 2222 rule 1 dscp 1 local-precedence 3 port gpon-olt1/11 OLT(config)# traffic-priority ingress acl 2222 rule 1 dscp 1 cos 2 port gponolt1/11 OLT(config)# traffic-priority ingress acl 2222 rule 1 dscp 1 cos 2 localprecedence 4 port gpon-olt1/11

no traffic-priority command is used to cancel the priority markup for the message configuration of a specified port. After the configuration is successful, the system no longer prioritizes the specified message.

OLT(config)# no traffic-priority ingress acl 2222 rule 1 port gpon-olt1/11

### **9.4.5 Traffic-Redirect**

traffic-redirect command is used to redirect the messages of the specified port which match ACL rules to other port and then forward them. When it needs to redirect specific traffic to other port for forwarding, this command is used. After it is successfully configured, the source port will no longer forward the redirected messages, but forward the messages from the redirected

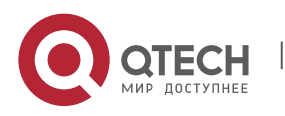

Configuration manual 9. ACL Service Configuration 127

destination port. Pay attention that the traffic can only be successfully forwarded when the corresponding vlan is configured for the destination port.

OLT(config)# traffic-redirect ingress acl 2222 rule 1 port gpon-olt1/11 toport gpon-olt1/2

no traffic-redirect command is used to cancel the redirection of messages of the specified port which match ACL rules to other port for forwarding. After the redirection configuration is cancelled, the messages will be directly forwarded from the specified port.

OLT(config)# no traffic-redirect ingress acl 2222 rule 1 port gpon-olt1/11

### **9.4.6 Traffic-Statistic**

traffic-statistic command is used to make statistics on traffic of the specified port which match ACL rules. When it needs to make statistics on the specific messages of a certain port, this command is used. After it is successfully configured, the system will make statistics on the specific messages, and the show acl +acl id command can be used to query the statistic result.

```
OLT(config)# traffic-statistic ingress acl 2222 rule 1 port gpon-olt1/11 
OLT(config)# show acl 2222
acl 2222 name acl2222
rule 1 permit source 192.168.3.33
traffic-statistic port gpon-olt1/11 ingress (960512 packets)
```
The following command is used to clear the previous statistics:

OLT(config)# traffic-statistic ingress acl 2222 rule 1 port gpon-olt1/11 clear

no traffic-statistic command is used to cancel statistics on the traffic that matches the ACL rules under a specific port. After the configuration is successful, the system will no longer make statistics on the traffic.

```
OLT(config)# no traffic-statistic ingress acl 2222 rule 1 pore 1 port gpon-
olt1/11
```
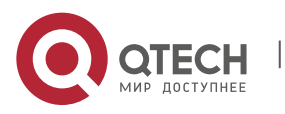

Configuration manual 10. STP Service Configuration 128

# **10 STP SERVICE CONFIGURATION**

OLT supports three types of STP (Spanning Tree Protocol) modes:

- ❖ STP (Spanning Tree Protocol)
- ❖ RSTP (Rapid Spanning Tree Protocol)
- MSTP (Multiple Spanning Tree Protocol)

### **10.1 STP, RSTP**

STP Mode:

STP is compliant with IEEE802.1d standards.

RSTP Mode:

RSTP is compliant with IEEE802.1w and provides faster convergence rate than STP. That is, when the network topology changes, the port state can migrate quickly (Discard to Forward) under the point-to-point connection of the original redundant switch ports.

In STP and RSTP modes, there is only one state for each port without the concept of VLAN. That is, the forwarding state of the port in different VLAN is consistent.

OLT supports MSTP protocol, and is simultaneously compatible with STP protocol and RSTP protocol. The default protocol type of OLT is STP. No matter which protocol type is configured, it can be fully compatible and interconnected with the other two types. This document takes the RSTP as an example to introduce the configuration of STP.

Steps:

In global configuration mode, enable STP protocol.

OLT(config)#spanning-tree

Configure Spnning Tree Protocol Type

OLT(config)#spanning-tree mode rstp

Configure the Priority of the Bridge

OLT(config)# spanning-tree instance 0 priority 4096

Configure the mapping of the specified VLAN to the specified instance:

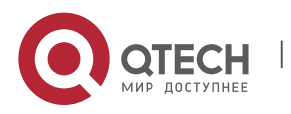

Configuration manual 10. STP Service Configuration 129

OLT(config)# spanning-tree instance 0 vid 100

### *Note:*

*By default, all VLAN are mapped to CIST (Common And Internal Spanning Tree), that is, instance o. A VALN cannot be mapped to different instances, that is, if you remap a VLAN to a different instance, the original mapping relationship is automatically cancelled.*

Configure Hello Time for a Specific Bridge

OLT(config)# spanning-tree hello-time 2

Configure the Max Age Time for a Specific Bridge

OLT(config)# spanning-tree max-age 20

Configure the Maximum Number of Hops for the MST Domain

OLT(config)# spanning-tree max-hop 20

Configure the Forward Delay Time for a Specific Bridge

OLT(config)# spanning-tree forward-delay 15

#### Show STP

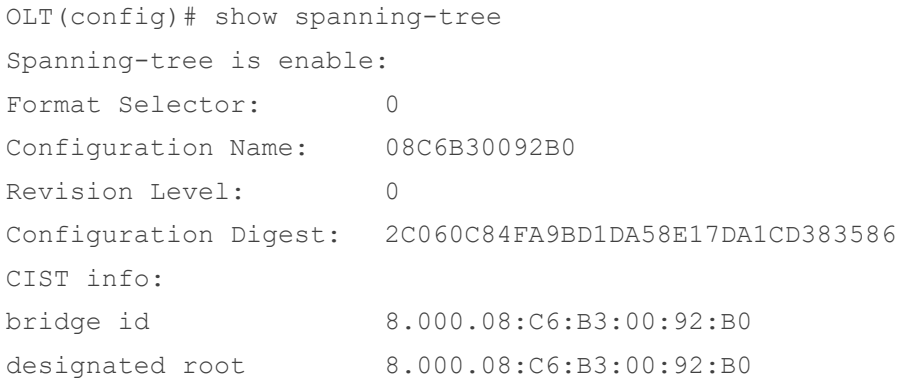

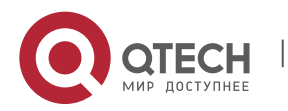

www.qtech.ru

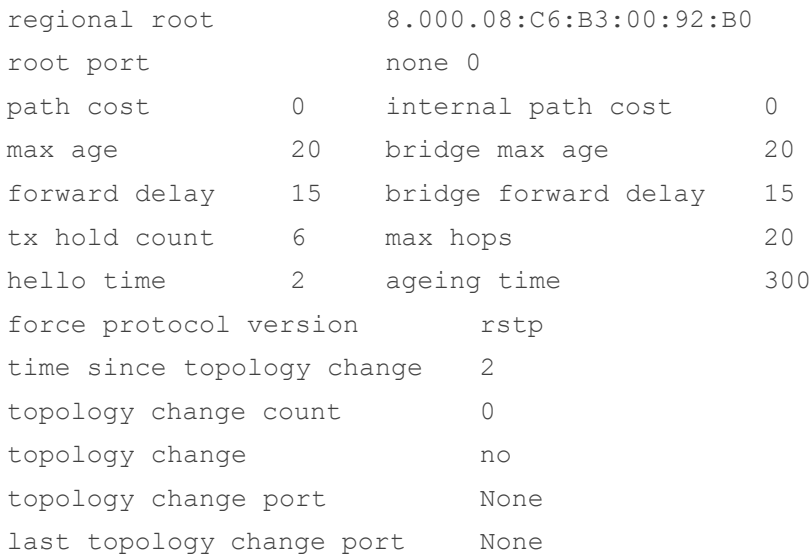

### Enable STP function for the upstream port

```
OLT(config)# interface xe1/1
OLT(config-xe1/1)# spanning-tree
OLT(config)# interface xe1/2
OLT(config-xe1/2)# spanning-tree
```
### **10.2 MSTP**

MSTP (Multiple Spanning Tree Protocol) is used to build a simple and complete topology in bridged LAN. MSTP can be compatible with early STP (Spanning Tree Protocol) and RSTP (Rapid Spanning Tree Protocol).

Both STP and RSTP can only establish a separate spanning tree topology in the network, and all VLAN packets are forwarded along a unique spanning tree. STP converges too slowly, and RSTP ensures fast and stable network topology by handshake mechanism.

MSTP inherits RSTP's fast handshake mechanism. At the same time, on the basis of guaranteeing the fast establishment of network topology, MSTP allows different VLANs to be divided into different spanning trees, thus establishing multiple tree topologies in the network. In the MSTP network, frames belonging to different VLANs can be forwarded on different paths to achieve load balancing of VLAN data.

Unlike partitioning STP (per-VLAN Spanning Tree, PVST) according to VLAN, MSTP also allows multiple VLANs to be partitioned into the same spanning tree topology, which effectively reduces the number of spanning trees needed to support a large number of VLANs.

Set global spanning tree protocol type

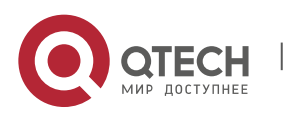

#### Configuration manual 10. STP Service Configuration 131

OLT (config)# spanning-tree mode mstp

### Set a domain name

OLT (config)# spanning-tree mstp name OLTG1

#### Create an instance

OLT (config)# spanning-tree instance 1 vid 1-10

#### Configure instance priority

OLT (config)# spanning-tree instance 1 priority 0

#### Set the uplink port as the guard root port

OLT (config-ge1/1)# spanning-tree guard root

### Set the path cost of the port in the specified spanning tree instance.

OLT (config-xe1/1)# spanning-tree mstp 0 cost 20000

#### Set the priority of a specific port.

OLT (config-xe1/1)# spanning-tree mstp 0 port-priority 16

### Set whether the port is an edge port.

OLT (config-xe1/1)# spanning-tree mstp edge auto

### Set whether to be compatible with STP version.

OLT (config-xe1/1)# spanning-tree mstp migration-check

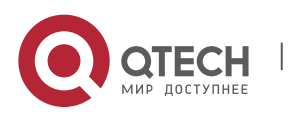

Configuration manual 10. STP Service Configuration 132

Set whether the link connected with the port is a point-to-point link.

OLT (config-xe1/1)# spanning-tree mstp point-to-point auto

Show the status and protection type of OLT in the instances.

OLT (config)# show spanning-tree instance 0 OLT (config)# show spanning-tree instance 1 OLT (config)# show spanning-tree interface brief

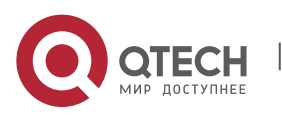

# **11 DHCP SERVICE CONFIGURATION**

### **11.1 DHCP-Snooping Features**

DHCP snooping technology is a DHCP security feature. The DHCP snooping binding table is set up and maintained to filter untrusted DHCP information. This information refers to DHCP information from untrusted areas. The DHCP snooping binding table contains information such as the user MAC address, IP address, lease period, and VLAN-ID interface in the untrusted zone.

Enable OLT global DHCP-Snooping monitoring

```
OLT(config)# ip dhcp-snooping
```
### Configure the DHCP snooping function on the PON port

OLT(config-gpon-olt1/1)# ip dhcp-snooping

### Configure the uplink port as a trusted port

OLT(config-ge1/1)# ip dhcp trust

### Show global DHCP-Snooping status

OLT(config)# show ip dhcp-snooping DHCP V4 snooping : enable Option82 : disable

OLT(config)# show ip dhcp port

### Show all port DHCP status

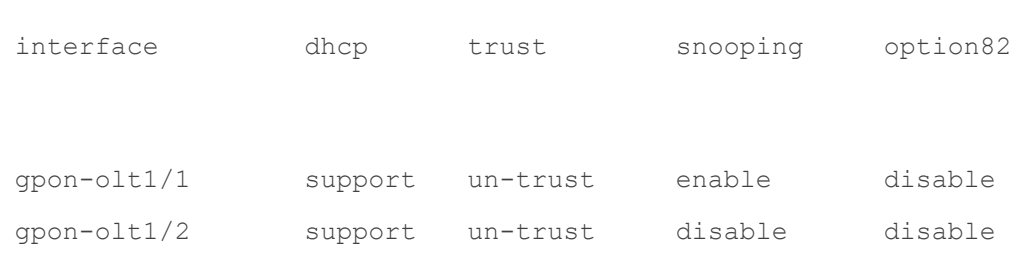

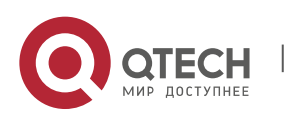

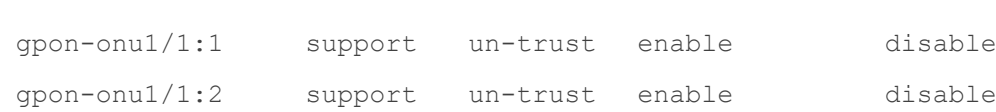

### Show the ONU's DHCP status

**QTECH** 

OLT(config)# show ip dhcp onu

interface dhcp trust snooping option82

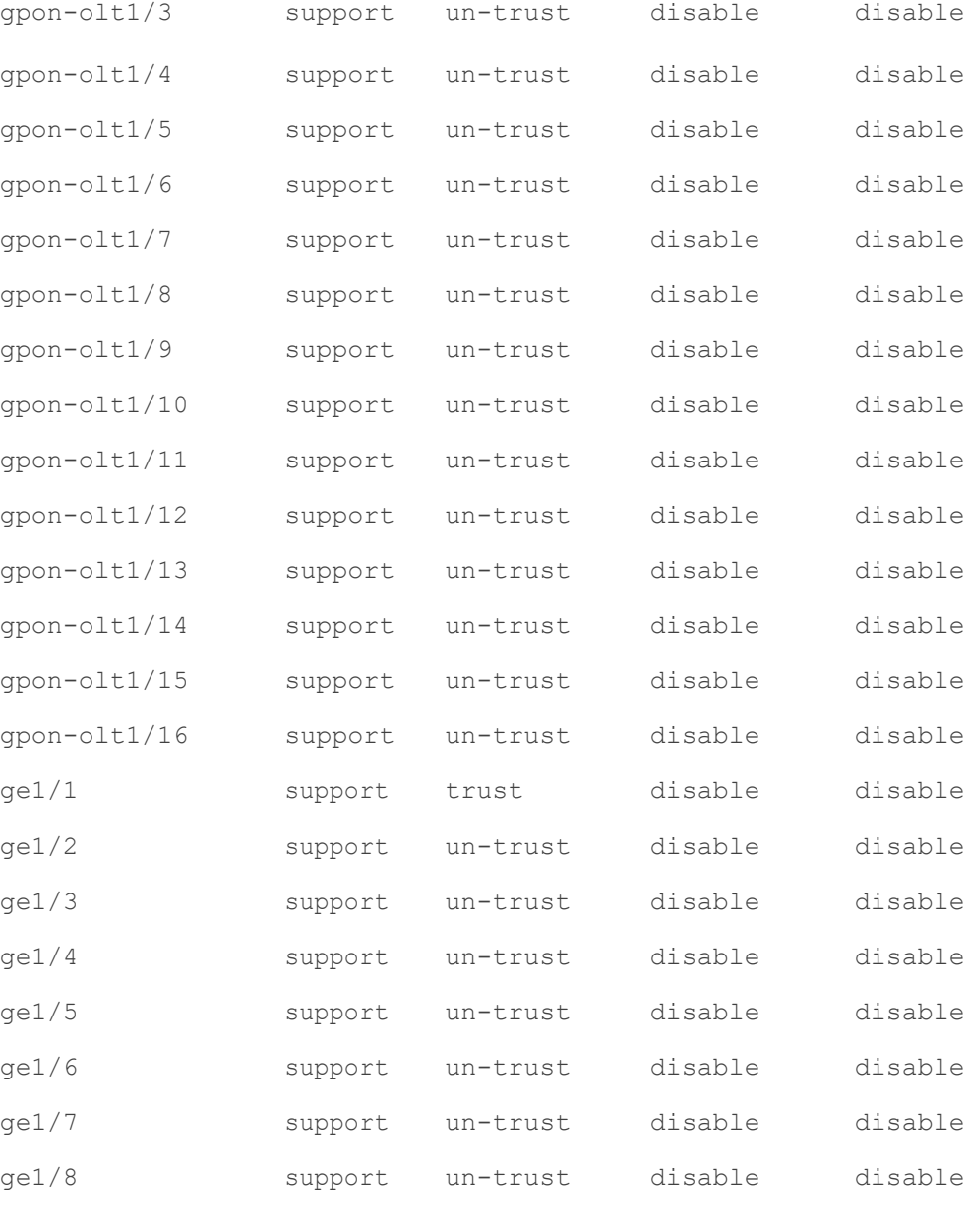

Configuration manual 11. DHCP Service Configuration 134

Configuration manual 11. DHCP Service Configuration 135

#### Show DHCP snooping binding table

```
GPON# show ip dhcp-snooping binding
Total info table: 2
DHCP client information:
==========================================
MAC VLAN Lease Type Interface layer2 Info IPv4/IPv6
08c6-b360-36b9 4000 86400 snoop gpon-onu1/4:21 [4000] 192.168.55.23
08c6-b3fa-0581 4000 86400 snoop gpon-onu1/8:21 [4000] 192.168.55.30
```
### **11.2 DHCPv4-Option82**

After the Dynamic Host Configuration Protocol (DHCP) Option 82 function is enabled, the working process of the DHCPv4 L2 Relay is as follows:

- $\div$  The DHCPv4 client sends a request packet in broadcast form during initialization.
- $\cdot \cdot$  The DHCPv4 relay device checks whether Option 82 is available in the packet and performs corresponding processing. If Option 82 exists in the packet, the device processes the packet according to the configured policy (discards it, replaces Option 82 in the original Option 82 of the packet with the original Option 82 of the packet or replaces it with Option 82 in the packet). item), then forward the request packet to the DHCPv4 server. If there is no Option 82 option in the request message, the DHCPv4 relay will add the Option 82 to the message and forward it to the DHCPv4 server. In this case, the request packet contains the ONU information connected to the DHCPv4 client, the VLAN to which it belongs, and the MAC address of the DHCPv4 relay deviceitself.
- After receiving the DHCPv4 request packet forwarded by the DHCPv4 relay device, the DHCPv4 server records the information carried in the Option 82 in the packet. Then, the DHCPv4 relay device is sent with the DHCPv4 configuration information and Option 82 information.
- After receiving the packet returned by the DHCPv4 server, the DHCPv4 relay device strips the Option 82 information from the packet and forwards the packet with the DHCPv4 configuration information to the DHCPv4 client.

Enable OLT global DHCPv4-Information.

OLT(config)# ip dhcp information

The PON port is configured with the DHCPv4-Information function.

```
OLT(config)# interface gpon-olt 1/1
OLT(config-gpon-olt1/1)# ip dhcp information
```
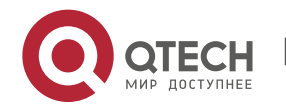

### Show the current global DHCP-Snooping enable status.

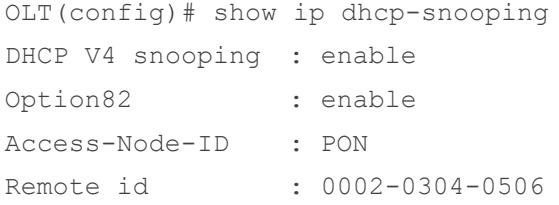

Customize the configuration of the Option 82 field of the ONU.

OLT(config-gpon-onu1/1:1)# ip dhcp information circuit-id string gpon-onu1/1:1 OLT(config-gpon-onu1/1:1)# ip dhcp information remote-id string gpon-onu1/1:1

### **11.3 DHCP-Relay Features**

When the service VLAN of OLT and the VLAN of the upper device address pool are different, dhcp-relay function is required to jump the service VLAN to the interface address of the VLAN in the DHCP address pool.

This command is used to set up the filling mode of the three-layer DHCP Relay for the source IP of the message. When the user's broadcast message is unicasted to the DHCP Server, the IP source address and the gateway IP address in the unicast DHCP message can be set up. Enable/Disable Global dhcp relay

```
OLT(config)# ip dhcp-relay
```
Configure the Service VLAN and the Assigned Interface Address

```
OLT(config)# interface vlanif102
OLT(config-vlanif102)# ip address 12.0.0.1/24
OLT(config-vlanif102)#exit
OLT(config)# vlan 202
OLT(config-vlan202)# exit
OLT(config)# interface vlanif202
OLT(config-vlanif202)# ip address 22.0.0.2/16
OLT(config-vlanif202)#exit
```
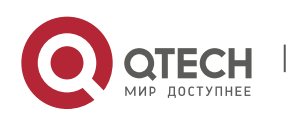

Configuration manual 11. DHCP Service Configuration 137

### Configure the three-layer function of DHCP-Relay

```
OLT (config-vlanif102)# ip dhcp relay-agent
OLT (config-vlanif102)# ip dhcp relay-server-address 22.0.0.1
OLT (config-vlanif102)# ip dhcp relay-server-address 22.0.1.1
OLT (config-vlanif102)# ip dhcp relay-server-address 22.0.3.1
OLT (config-vlanif102)# ip dhcp relay-server-address 22.0.4.1
```
### Show Current Configuration

```
OLT (config)# show running-config interface vlanif102
!
interface vlanif102
ip address 12.0.0.1/24
ip dhcp relay-agent
ip dhcp relay-server-address 22.0.0.1
ip dhcp relay-server-address 22.0.1.1
ip dhcp relay-server-address 22.0.3.1
ip dhcp relay-server-address 22.0.4.1
```
# **11.4 IP Source Guard Function**

Through binding function of IP Source Guard, the packets forwarded by the port can be filtered and controlled, so as to prevent illegal packets from passing through the port, and further to restrict the illegal use of network resources (such as illegal host imitates legitimate user's IP to access network), and to improve the security of the port.

There are two types of binding modes—static binding and dynamic binding.

- 1. Static Binding: IP Source Guard is manually configured and is simultaneously bound to the port. This binding mode is applicable to situation that there are a small number of hosts in the LAN or binding operation is needed for a specific device in the LAN.
- 2. Dynamic Binding: The port control function is realized by automatically acquiring the binding table items of DHCP Snooping or DHCP Relay. This binding mode is suitable for the situation that there are many hosts in LAN and DHCP is used to configure dynamic hosts. It can effectively prevent problems such as IP address conflicts and embezzlement etc. The principle is that when DHCP assigns a table item to a user, the dynamic binding function accordingly adds a bound table item to allow the user to access the network. If a user sets the IP address privately, the DHCP assignment table item will not be triggered, as a result,

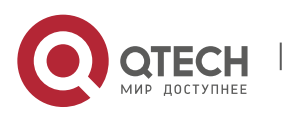

the dynamic binding function will not add the corresponding access allowance rules and the user cannot access the network.

The current version of our OLT supports dynamic binding mode only.

Prerequisites: DHCP-Snooping function needs to be enabled in the global and VLAN interfaces, and the uplink port needs to be configured as the trusted port, otherwise the IP Source Guard related functions cannot be configured.

```
OLT (config)# ip dhcp-snooping
OLT (config)# vlan 10
OLT (config-vlan10)# ip dhcp-snooping
OLT (config)# interface ge1/1
OLT (config-ge1/1)# ip dhcp trust
```
Enable IP Source Guard function of VLAN interface. Currently only dynamic mode is supported.

OLT (config)# vlan 10 OLT (config-vlan10)# ip verify source ip-address dynamic

### Show DHCP configuration of VLAN

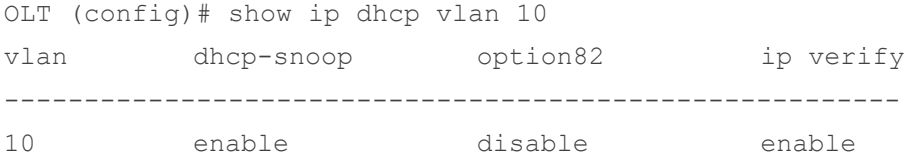

#### After you get the IP address, show and monitor the binding table.

OLT(config)# show ip dhcp-snooping binding Total info entries: 5 DHCP client information: ============================================================================= MAC VLAN Lease Type Interface layer2 Info IPv4/IPv6 08c6-b300-0001 10 3600 snoop gpononu1/1:1[1] [10] 72.0.2.3 08c6-b300-0002 10 3600 snoop gpononu1/1:2[1] [10] 72.0.2.4 08c6-b300-0003 10 3600 snoop gpononu1/1:3[1] [10] 72.0.2.5

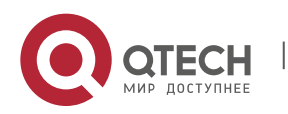

Configuration manual

11. DHCP Service Configuration 139

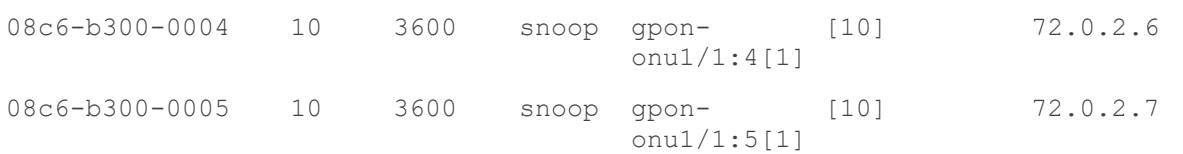

### Show IP source binding table.

OLT(config)# show ip source binding Total info entries: 5 Source IP client information: =============================================================================

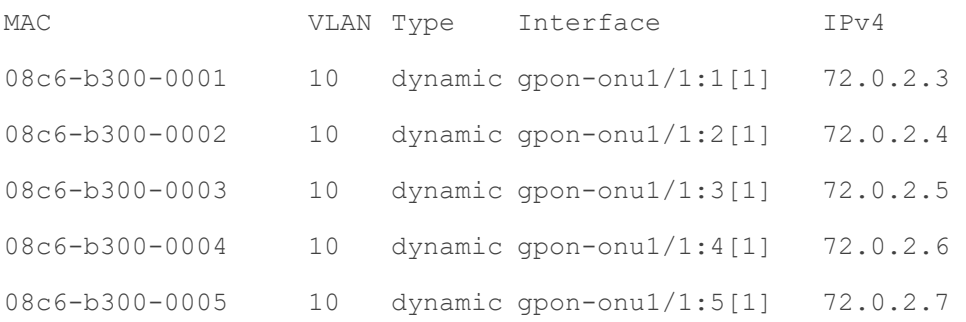

Only the client listed in the IP source binding table can visit the network.

Disable the Source Guard function of the VLAN port.

```
OLT (config)# vlan 10
OLT (config-vlan10)# no ip verify source ip-address dynamic
```
### *Note:*

*After disabling the IP Source Guard function of the VLAN port, all the IP source binding table items of the VLAN need to be cleared. When the DHCP-Snooping function of the VLAN port is disabled, the IP Source Guard function of the VLAN will be simultaneously disabled. When the global DHCP-Snooping function is disabled, the IP Source Guard function of all VLANs will be simultaneously disabled.*

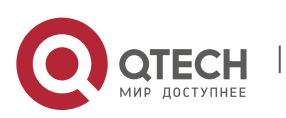

# **12 ROUTER**

A route is a process used to describe a grouping emitted by a host in a network that is transferred through one or more routers to a host located on another network. As one of the basic elements in the whole telecommunication network, the access device must support the functions of remote operation, management and maintenance of the equipment. With the miniaturization and far- end of the equipment, access devices are also required to have some BRAS functions, such as network address allocation, user management, etc., All the above mentioned features require the device to be able to support routing functions.

At present, QTECH OLT supports static routing configuration and forwarding.

# **12.1 Static Routing**

Static routing is a special routing that requires administrators to configure manually. The network can work normally by setting static routing when the structure is simple. It can improve the network performance and ensure bandwidth for important applications by setting and using static routing carefully. However, when the network fails or the topology changes, the static routing will not change automatically, and the administrator must intervene.

A static routing includes the following elements: 1. destination IP address and mask, 2. exit interface and the next IP address.

Default static routing:

OLT(config)# ip route 0.0.0.0/0 192.168.17.1

### *Note: 192.168.17.1 is the default gateway IP address.*

*Create a Layer 3 interface:*

OLT(config)# interface vlanif100 OLT(config-vlanif100)# ip address 72.0.0.2/24

### Static routing:

OLT(config)# ip route 20.0.0.0/24 72.0.0.1

Show OLT's static routing configuration:

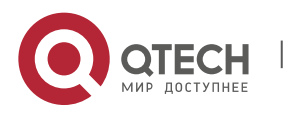

```
12. Router 141
OLT(config)# do show ip route
Codes: K - kernel route, C - connected, S - static, R - RIP, O - OSPF, I - IS-
IS, B - BGP, A - Babel, > - selected route, * - FIB route
C>* 10.0.0.0/24 is directly connected, vlanif10
S>* 20.0.0.0/24 [1/0] via 72.0.0.1, vlanif100
C>* 72.0.0.0/24 is directly connected, vlanif100
S>* 192.168.0.0/16 [1/0] via 192.168.17.1, fm1-mac2
C>* 192.168.17.0/24 is directly connected, fm1-mac2
```

```
Note: "s>" is a static route, and "c>" is a direct-connected route.
```
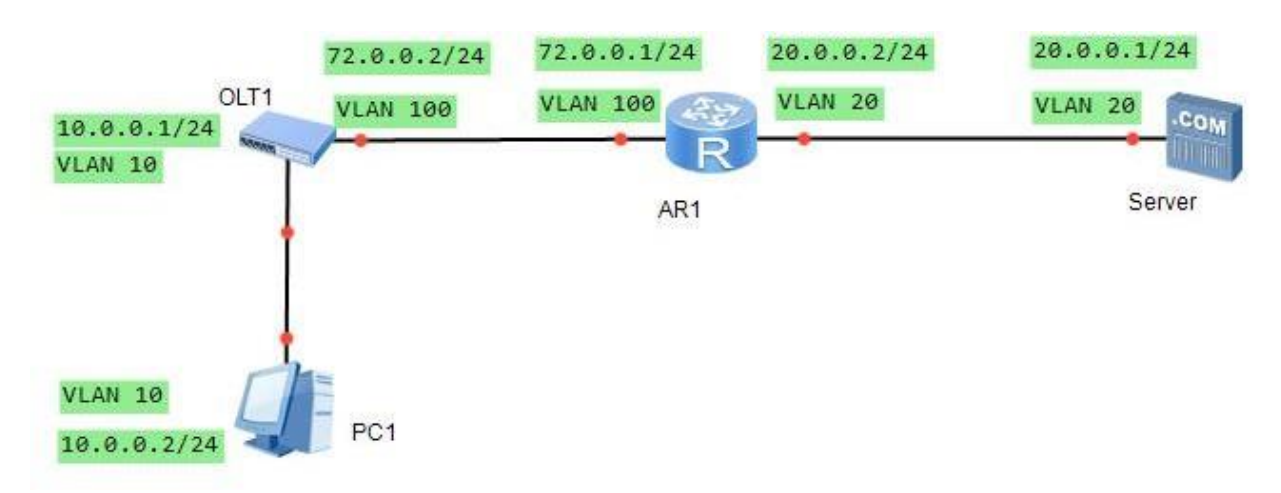

Example:

Configuration manual

### The OLT configuration of the above topology is shown as follows:

```
OLT(config)# interface vlanif10
OLT(config-vlanif10)# ip address 10.0.0.1/24
OLT(config-vlanif10)# ex
OLT(config)# interface vlanif100
OLT(config-vlanif100)# ip address 72.0.0.2/24
OLT(config-vlanif100)# ex
OLT(config)# ip route 20.0.0.0/24 72.0.0.1
```
It is required to configure the return routing in the upper router "ip route 10.0.0.0/24 72.0.0.2".

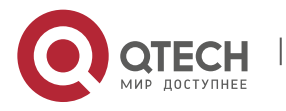

## **12.2 ARP**

The ARP (Address Resolution Protocol) protocol enablesthe conversion of IP addresses and MAC addresses and is a protocol used to resolution IP addresses to MAC addresses.

ARP mapping table is a cache in which MAC addresses are mapped to IP addresses. QTECH OLT supports for static ARP configuration and dynamic ARP configuration. Typically, the device runs dynamic ARP. The static table need to be configured manually if the user needs to intervene and adjust the ARP mapping table,

Static ARP table entries are always valid while the OLT is in working state. The aging time of a dynamic ARP table is configurable, the default time is 14,400 seconds.

### Config static ARP table

OLT(config)# arp static 10.0.0.2 08c6-b332-af7b

### Show ARP table

OLT(config)# show arp

Ip Mac Type Timeout(s)

10.0.0.2 08c6-b332-af7b static -

Total: 1, static: 1, dynamic 0

#### Create a Layer 3 interface

OLT(config)# interface vlanif100 OLT(config-vlanif100)# ip address 72.0.0.1/24

### Configure maximum ARP learning number of Layer 3 interface

OLT(config-vlanif100)# arp max-num 255

### Configure ARP table aging time of Layer 3 interface

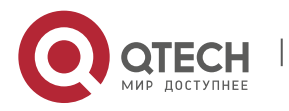

Configuration manual 12. Router 2008 and 2009 and 2009 and 2009 and 2009 and 2009 and 2009 and 2009 and 2009 and 2009 and 2009 and

OLT(config-vlanif100)# arp timeout 3600

### Show ARP table

OLT(config)# show arp Ip Mac Type Timeout(s) ------------------------------------------------------------- 10.0.0.2 08c6-b332-af7b static - 72.0.0.2 08c6-b3b0-a78d dynamic 3598 Total: 2, static: 1, dynamic 1

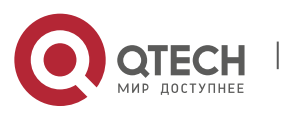

# **13 PPPOE+ SERVICE CONFIGURATION**

PPPoE+ is also known as PPPoE relay agent. In the BBF WT-101 Issue-2, 3.9.2 defines the PPPoE proxy to implement the line access line identification. The PPPoE relay agent supports the PPPoE access method and is a function of an access node to implement insertion of an access line identifier. The idea of the PPPoE+ technology is to access a relay device (such as a DSLAM or PON) and receive a PADI or PADR packet from the user in order to insert the access line identification. In the packet, it adds PPPoE+ TAG that represents the physical port and logical port (such as VLAN) of the user. After the upstream BRAS device recognizes the PPPoE+ TAG, the user's physical location information is extracted. Radius NAS-Port-ID attribute is used to issue Radius server, so as to realize user identification and user management.

The OLT device carries the user access line identifier (Agent Circuit ID, Agent Remote ID) to the BRAS through the extended tag 0x0105 (Vendor-Specific). The extension tag is the PPPoE+TAG. By default, PPPoE+ is de-enabled.

## **13.1 Global PPPoE Configuration**

Enable PPPoE+ globally:

OLT(config)# pppoe intermediate-agent

Configure Vendor ID:

OLT(config)# pppoe intermediate-agent vendor-id 3561

The default value is 3561 which is defined in DSL RFC. Configure the global access line identifier:

OLT(config)# pppoe intermediate-agent access-node-identifier OLT

Configure chassis number and rack number

OLT(config)# pppoe port-tag rack 1 frame 1

Configure PPPoE+tag add Circuit ID prolfile:

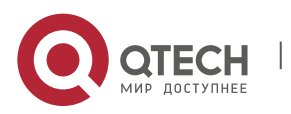
#### Configuration manual 13. PPPoE+ Service Configuration 145

OLT(config)# pppoe port-tag profile 1 OLT(config-1)# port-tag add delimiter space index 1 OLT(config-1)# port-tag add variable access-node-id index 2 OLT(config-1)# port-tag add variable rack index 3 OLT(config-1)# port-tag add variable frame index 4 OLT(config-1)# port-tag add string GPON index 5

The above commands can be used to configure Circuit ID TAG profile. It allows to configure 20 parameters, including separator (space, comma, left slash, colon and point), access node ID, rack number, chassis number, slot number, port number, ONU ID, user VLAN and service side VLAN. *Note:*

*Both UVLAN and SVLAN are VLAN converted by service. When the data flow is converted into a single-layer VLAN, the UVLAN is 0 and there is only SVLAN. If it is double-layer VLAN, then UVLAN is the inner layer VLAN and SVLAN is the outer layer VLAN.*

*e.g.: After conversion, the data flow is a single-layer VLAN. VLAN=10, then UVLAN=0, SVLAN=10.*

*After conversion, the data flow is a double-layer VLAN. Inner layer VLAN=20, outer layer VLAN=30, then UVLAN=20, SVLAN=30.*

Show global PPPoE+ status:

```
OLT(config)# show pppoe intermediate-agent
pppoe intermediate-agent is enabled
vendor-id : 3651
vendor-tag policy : replace
access-node-identifier : OLT
interface config
ge1/1 distrust
ge1/2 distrust
ge1/3 distrust
ge1/4 distrust
ge1/5 distrust
ge1/6 distrust
```
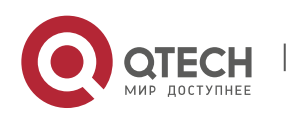

#### Configuration manual 13. PPPoE+ Service Configuration 146

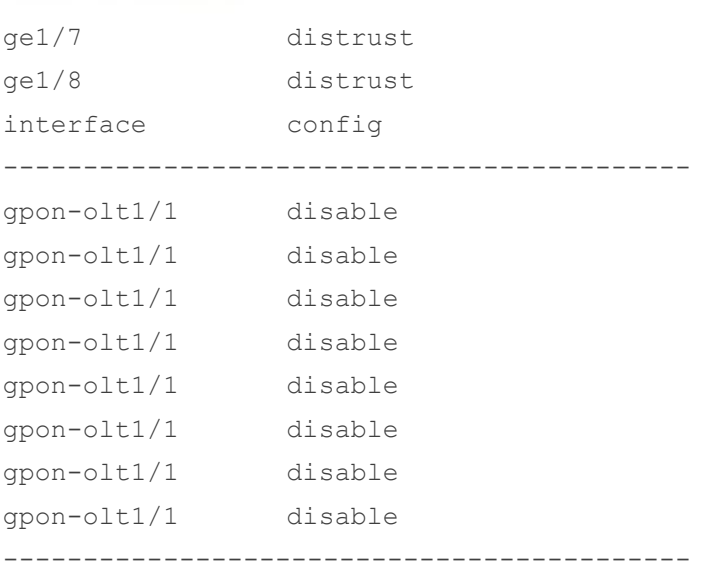

# Configure global PPPoE+ TAG information-Circuit ID profile

OLT(config)# pppoe intermediate-agent global port-tag profile 1

## Add the uplink port as PPPoE+trust port:

OLT(config-ge1/1)# pppoe intermediate-agent trust

### Show the PPPoE+ status of the uplink port:

OLT(config)# show pppoe intermediate-agent interface ge1/1 interface ge1/1 pppoe intermediate-agent trust

Global configuration performs operations on messages that have PPPoE+TAG.

OLT(config)# pppoe intermediate-agent information policy replace

The operations include configurations to discard, keep or replace. The default operation is to replace.

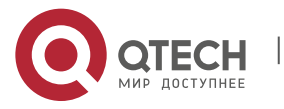

Configuration manual 13. PPPoE+ Service Configuration 147

# **13.2 PPPoE Configuration of Specific VLAN**

Create VLAN and enable PPPoE+ function of VLAN:

OLT(config)# vlan 10 OLT(config-vlan10)# pppoe intermediate-agent enable

Configure PPPoE+ TAG information of VLAN-Circuit ID (use the profile or keep consistent with that of the global):

OLT(config)# vlan 10 OLT(config-vlan10)# pppoe intermediate-agent circuit-id type profile 1 OLT(config-vlan10)# pppoe intermediate-agent circuit-id type sysname

## Configure PPPoE+ TAG information of VLAN-Remote ID (Fill in the string directly or be consistent with the global):

OLT(config)# vlan 10 OLT(config-vlan10)# pppoe intermediate-agent remote-id type user gpon-onu1/1:1 OLT(config-vlan10)# pppoe intermediate-agent remote-id type sysname

## Show the global and port PPPoE message statistics:

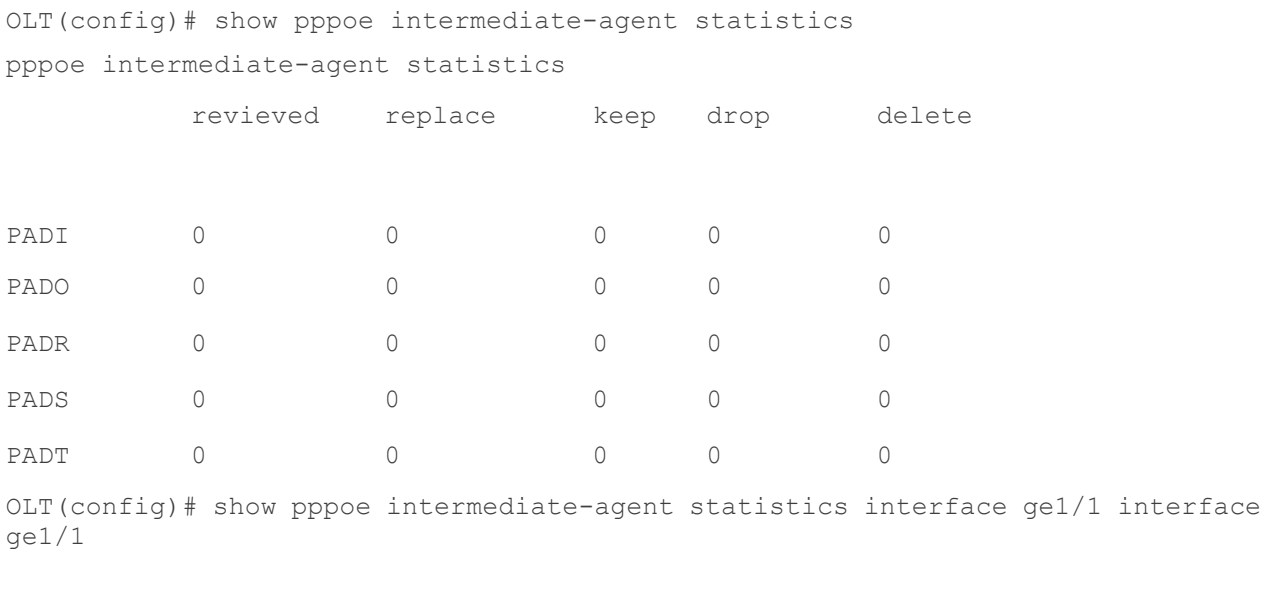

revieved replace keep drop delete

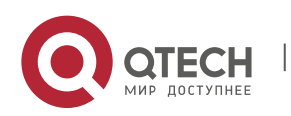

13. PPPoE+ Service Configuration 148

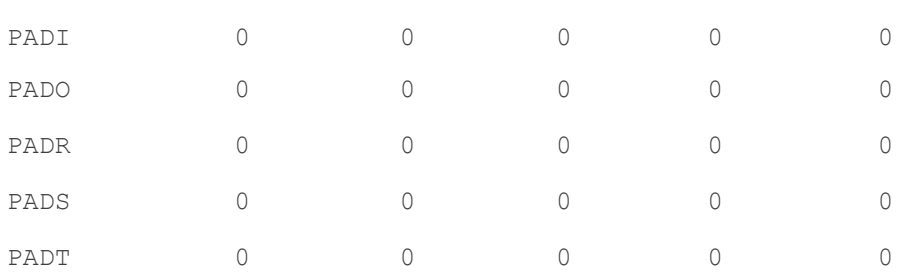

## Show PPPoE+ configuration information of VLAN:

OLT(config)# show pppoe intermediate-agent vlan 10 Vlan 10 pppoe intermediate-agent enable pppoe intermediate-agent circuit-id default profile 1 pppoe intermediate-agent remote-id type sysname QSW901008

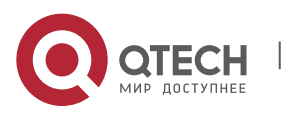

# **14 SNMP CONFIGURATION**

Simple Network Management Protocol (SNMP) consists of a set of network management standards, including an application layer protocol, a database schema, and a set of resource objects. The protocol can support a networkmanagementsystem to monitor whether any device connected to the network has caused any management concern. The agreement is part of the internet protocol suite defined by the Internet Engineering Task Force (IETF).

# **14.1 SNMP Basic Configuration**

## Configure SNMP enterprise ID:

OLT(config)# \_debug GPON(config-debug)# enterprise-id 27514 SNMP enterprise id set to 27514 success, please reboot to use the new enterprise id

# *Note:*

*Only when the enterprise ID is the same as that in the customized network management, the NMS network element can be used. Therefore, it is not recommended to change the enterprise ID.*

## Enable SNMP:

OLT(config)# snmp-server enable

By default, SNMP service is enabled. Configure SNMP system name:

OLT(config)# snmp-server sysname OLT

Configure SNMP address:

OLT(config)# snmp-server syslocation location

# Configure SNMP contact information:

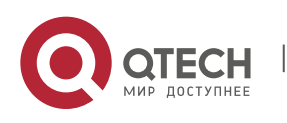

OLT(config)# snmp-server syscontact contact

## Enable SNMP Trap function:

OLT(config)# snmp-server trap enable

#### Show SNMP-related configuration:

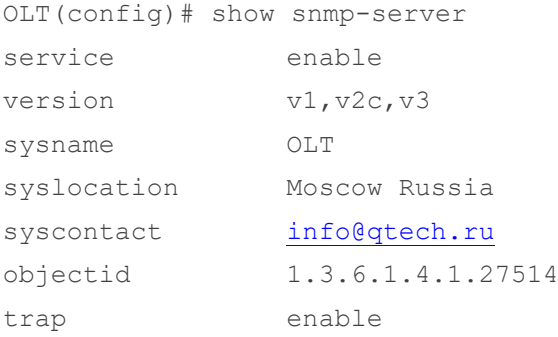

## Configure SNMP server read-only community name:

OLT(config)# snmp-server community ro public

## Configure SNMP server read-and-write community name:

OLT(config)# snmp-server community rw private

## Show SNMP server community configuration:

OLT(config)# show snmp-server community type community name ------------------------- rw private ro public

#### Configure Engine ID of SNMP:

```
OLT(config)# snmp-server engine-id local 0x123456
```
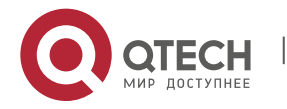

Local engine-id will effective after the system reboot.

The newly-configured SNMP engine ID will take effect after the device is restarted. By default, port No.162 is used to configure SNMP protocol.

Show SNMP engine ID configuration:

OLT(config)# show snmp-server engine-id local SNMP local engine-id type : user defined [0x123456] hex string : 0x80001f88043078313233343536

By default, the configuration of local engine ID is as follows:

OLT(config)# show snmp-server engine-id local SNMP local engine-id type : auto generated hex string : 0x80001f88803e51c4f45870c150

# **14.2 SNMP User Configuration**

1. For configuring views, the permissions of configurable views are all views that contain or do not contain the node.

```
OLT(config)# snmp-server view 1 included 1.3.6.1.4.1.27514
OLT(config)# snmp-server view 1 excluded 1.3.6.1.4.1.27514.1.1
OLT(config)# snmp-server view 2 included 1.3.6.1.4.1.27514
OLT(config)# snmp-server view 3 included 1.3.6.1.4.1.27514.1
```
Show all the configured views. The ISO view contains all nodes, the None view is blank and does not contain all nodes. Multiple node ID can be configured in the same view.

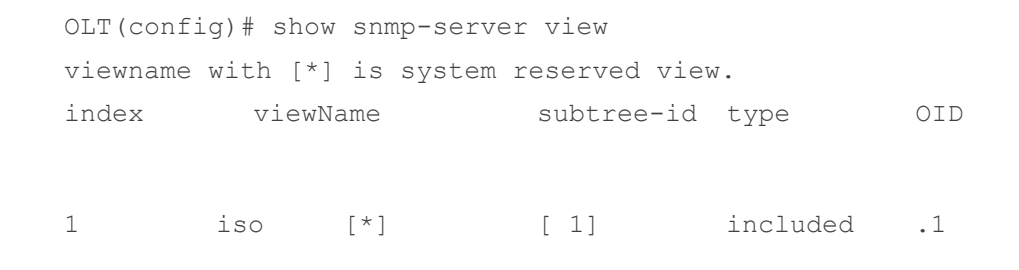

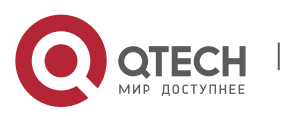

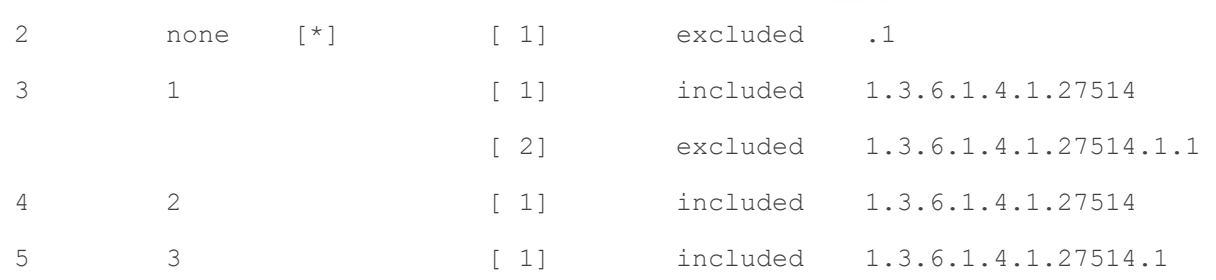

2. While configuring SNMP user group, the security levels (including three security levels noauth: no authentication and no encryption, auth: only authentication but no encryption, authpriv—both authentication and encryption), the permission to read the view, the permission to write the view and the permission to notify the view of group members can be configured. The security level, the permission to read the view, the permission to write the view and the permission to notify the view of the group members can be directly changed.

OLT(config)# snmp-server group 1 usm noauth read 1 write 1 notify 1 OLT(config)# snmp-server group 2 usm auth read 1 write 2 notify 3 OLT(config)# snmp-server group 3 usm authpriv read 2 write 2 notify 2

#### Show SNMP user group configuration:

OLT(config)# show snmp-server group

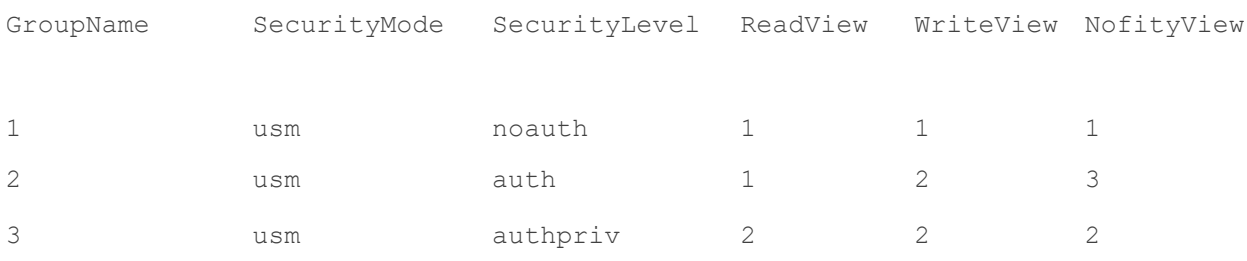

### Configure remote Engine ID

```
OLT(config)# snmp-server engine-id remote 192.168.66.1 0x654321
OLT(config)# snmp-server engine-id remote 192.168.66.2 udp-port 100 0x654321
OLT(config)# snmp-server engine-id remote 192.168.66.115 0x123F00
OLT(config)# snmp-server engine-id remote 192.168.66.3 udp-port 162 0x654321
OLT(config)# snmp-server engine-id remote 192.168.66.115 udp-port 100 0x654321
```
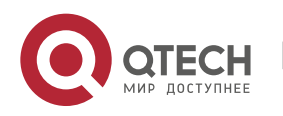

#### Show remote Engine ID

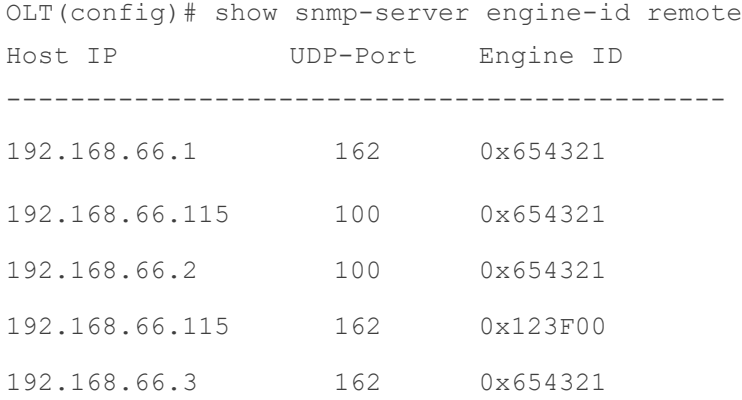

#### Configure SNMP user

OLT(config)# snmp-server user Peter group 2 MD5 12345678 OLT(config)# snmp-server user Peter1 group 2 SHA 12345678 OLT(config)# snmp-server user Alice remote 192.168.66.115 group 1 OLT(config)# snmp-server user Stevey remote 192.168.66.115 udp-port 100 group 3 MD5 951623847 DES 0147852963 OLT(config)# snmp-server user Stevey1 remote 192.168.66.115 udp-port 100 group 3 MD5 951623847 AES 0147852963

While configuring the user, it needs to add the user to the user group and configure the information of the corresponding security level, such as whether it is authenticated, whether the authentication method is MD5 or SHA and its password, whether the encryption method is DES or AES and its password.

### Show SNMP user

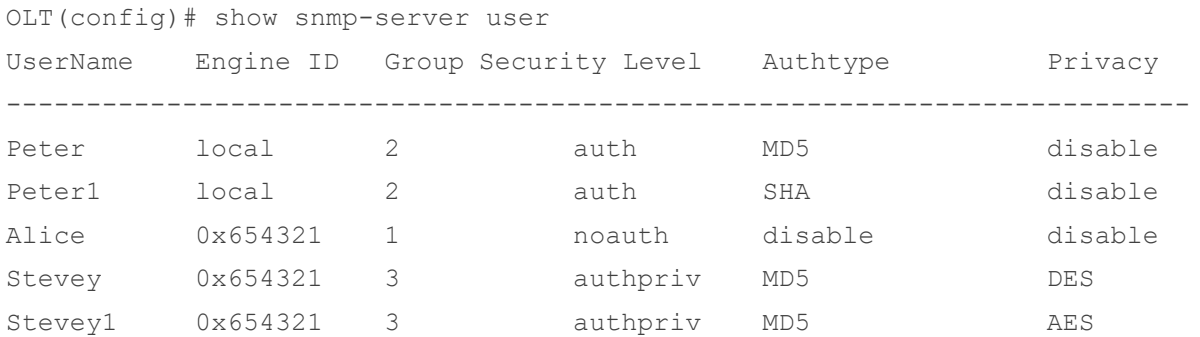

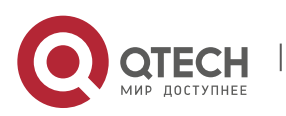

# **14.3 SNMP Trap Configuration**

SNMP Trap configuration includes host address and port configuration for OLT to automatically report Trap information.

Enable SNMP Trap function

```
OLT(config)# snmp-server trap enable
```
## SNMP v1 Trap host configuration

```
OLT(config)# snmp-server trap-host 192.168.66.115 version v1
OLT(config)# snmp-server trap-host 192.168.66.115 162 version v1
```
## SNMP v2c Trap host configuration

OLT(config)# snmp-server trap-host 192.168.66.116 version v2c OLT(config)# snmp-server trap-host 192.168.66.116 162 version v2c

### SNMP v3 Trap host configuration

```
OLT(config)# snmp-server trap-host 192.168.66.115 162 version v3 authpriv 
Stevey
```
### Show all Trap-related configurations

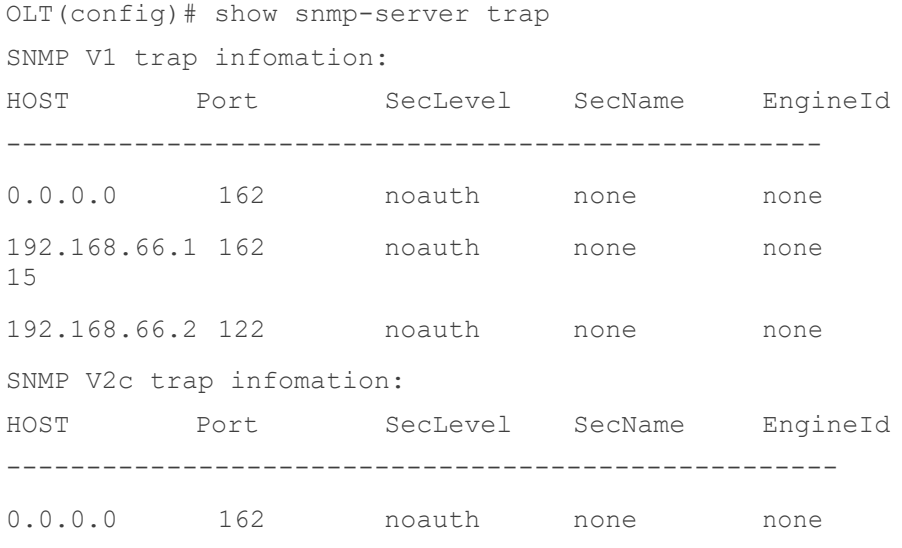

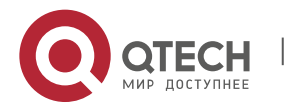

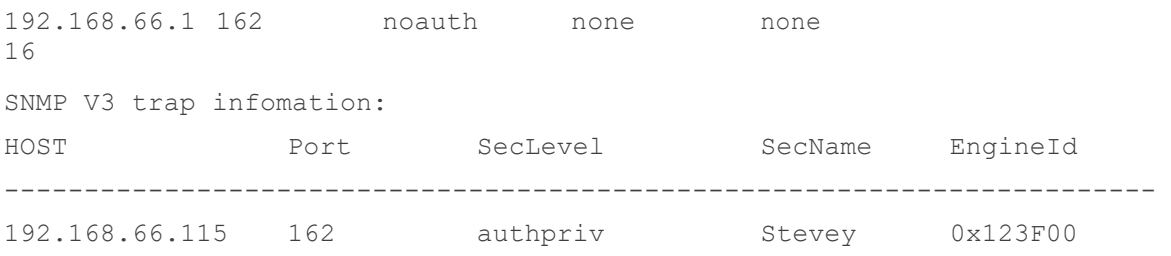

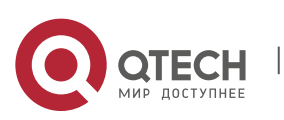

# **15 LAG SERVICE CONFIGURATION**

OLT adopts dual upstream protection mechanism to ensure the stability of the services. When service interruption occurs due to interruption of the physical connection between the OLT and the upper device, the device will automatically switch to the standby line to ensure the quick recovery of the services.

OLT realizes the load sharing and protection of the upstream port bearing services flow by configuring dynamic/static link aggregation of the upstream port.

Prerequisite:

Link aggregation has been configured on the opposite end device, and the work rate and the VLAN attributes are consistent with the device of this end.

Related Information:

OLT supports two link aggregation modes.

# **15.1 Static Aggregation Mode**

It means that multiple physical ports are added directly to the Trunk group to form a logical port. This approach is easy to implement, but it is not conducive to observing the state of the link aggregation port.

# **15.2 Dynamic Aggregation Mode**

It means that multiple physical ports are dynamically aggregated to the Trunk group to form a logical port, so as to realize the load sharing of the output/input flow in each member port. LACP automatically generates aggregation to obtain the maximum bandwidth.

The link aggregation function of OLT is in compliant with the following principles.

The member ports must work in full duplex mode, and the work rate must be consistent with the VLAN attributes.

# **15.3 Dynamic Aggregation Configuration**

In upstream port configuration mode, enable lacp and the mode.

```
OLT(config)# interface xe1/1
OLT(config-xe1/1)# lacp // Enable LACP
OLT(config-xe1/1)# lacp active // Configure the LACP mode (or passive)
OLT(config)# interface xe1/2
OLT(config-xe1/2)# lacp // Enable LACP
OLT(config-xe1/2)# lacp active // Configure the LACP mode (or passive)
```
*Note:*

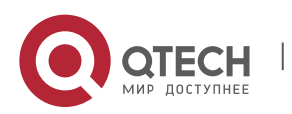

*OLT supports 2 types of port aggregation modes.*

- *Active: LACP active negotiation mode (default mode)*
- *Passive: LACP passive negotiation mode*
- *It is suggested to configure the aggregation mode of one end of the port as active, and configure the other end as passive, or configure both ends as active.*

Configure the Priority of LACP System:

OLT(config)# lacp system-priority 33333

Configure the dynamic aggregation group vlan and the rate.

```
OLT(config)# interface xe1/1
OLT(config-xe1/1)# no shutdown
OLT(config-xe1/1)# speed 1000
OLT(config-xe1/1)#duplex full
OLT(config-xe1/1)# switchport mode trunk
OLT(config-xe1/1)# switchport trunk tag 200
```

```
OLT(config)# interface xe1/2
OLT(config-xe1/2)# no shutdown
OLT(config-xe1/2)# speed 1000
OLT(config-xe1/2)#duplex full
OLT(config-xe1/2)# switchport mode trunk
OLT(config-xe1/2)# switchport trunk tag 200
```
### Show aggregation group state:

```
OLT(config)# show trunk verbose
Flags: A -- LACP Activity, B -- LACP timeout, C -- Aggregation, D --
Synchronization, E -- Collecting, F -- Distributing, G -- Defaulted, H --
Expired
System ID: 08c6-b300-34f5
System priority: 32768
Trunk 17: 2 ports, Dynamic, PSC:src-mac
Port Status Priority Oper-key Flag Link-Status
-------------------------------------------------
```
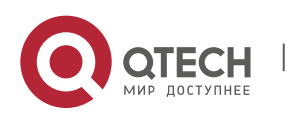

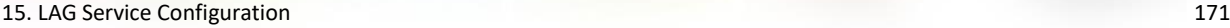

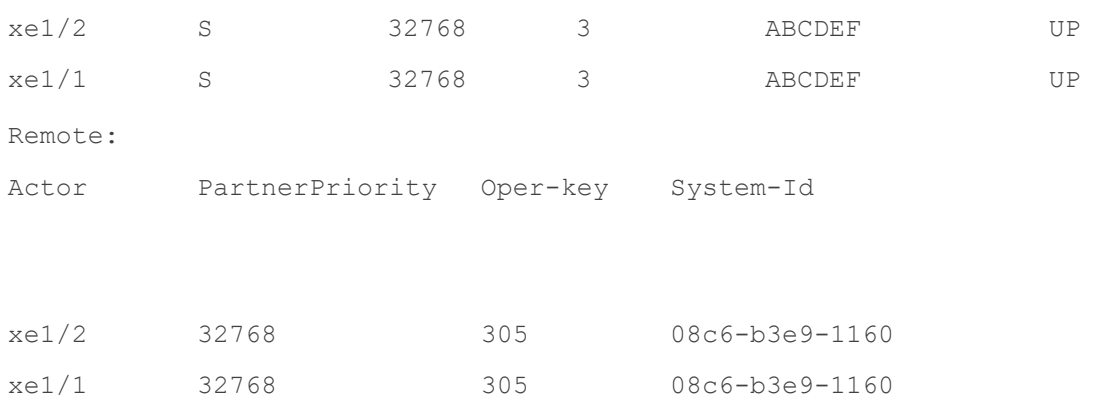

# **15.4 Static Aggregation Configuration**

The default configuration is trunk 1

```
OLT(config)# interface trunk 1
```
In the upstream port configuration mode, add the port to the aggregation.

```
OLT(config)# interface ge1/1
OLT(config-ge1/1)# trunk 1
OLT(config)# interface ge1/2
OLT(config-ge1/2)# trunk 1
```
## Configure the aggregation group VLAN and rate.

```
OLT(config)# interface ge1/1
OLT(config-ge1/1)# no shutdown
OLT(config-ge1/1)# speed 1000
OLT(config-ge1/1)#switchport mode trunk
OLT(config-ge1/1)# switchport trunk tag 200
```

```
OLT(config)# interface ge1/2
OLT(config-ge1/2)# no shutdown
OLT(config-ge1/2)# speed 1000
OLT(config-ge1/2)#switchport mode trunk
OLT(config-ge1/2)# switchport trunk tag 200
```
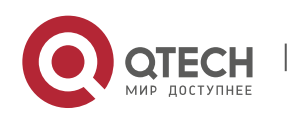

Configuration manual 15. LAG Service Configuration 172

OLT(config)# show trunk System ID: 08c6-b300-645e

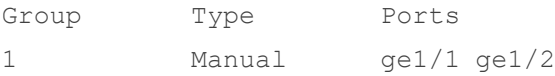

## Show the state of the aggregation state.

OLT(config)# show trunk verbose Flags: A -- LACP\_Activity, B -- LACP\_timeout, C -- Aggregation, D --Synchronization,  $E^-$ -- Collecting,  $F^-$ -- Distributing, G -- Defaulted, H --Expired System ID: 08c6-b300-645e System priority: 0 Trunk 1: 2 ports, Manual, PSC:src-mac Local: Port Status Priority Oper-key Flag Link-Status qe1/1 - 32768 0 - UP ge1/2 - 32768 0 - UP

# **15.5 Load Balancing**

OLT supports three types of load balancing modes for the traffic (source MAC based, destination MAC based and source+destination MAC based). The default value is simultaneously source and destination MAC based.

OLT Configuration (Take source MAC as an example)

```
OLT(config)# interface trunk 1
OLT(config-trunk1)# load-balance src-mac
```
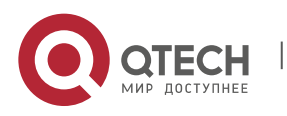

# **16 ALARM MANAGEMENT**

OLT alarms include: power supply is not in place. The power supply input voltage is too low, and fan is not in place. The fiber is disconnected from the uplink port, and fiber is disconnected from the PON port. The power is turned off at the ONU, and fiber is disconnected from the ONU. The network is dropped from the ONU\_UNI port, and optical power is high at the ONU. The ONU receives the warning message that the optical power is too high.

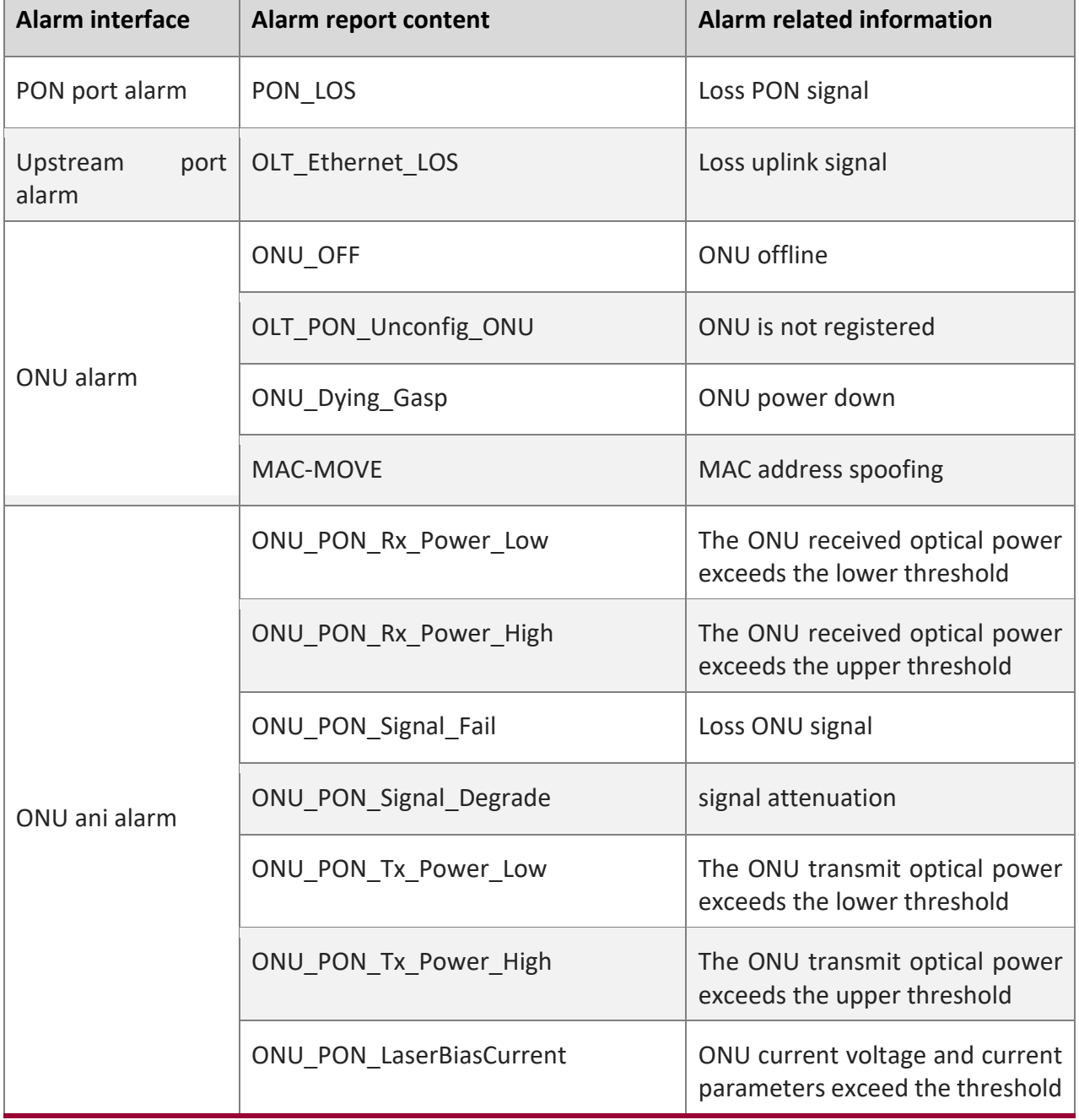

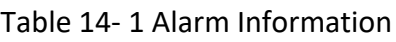

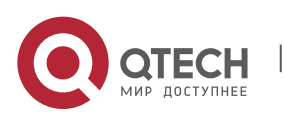

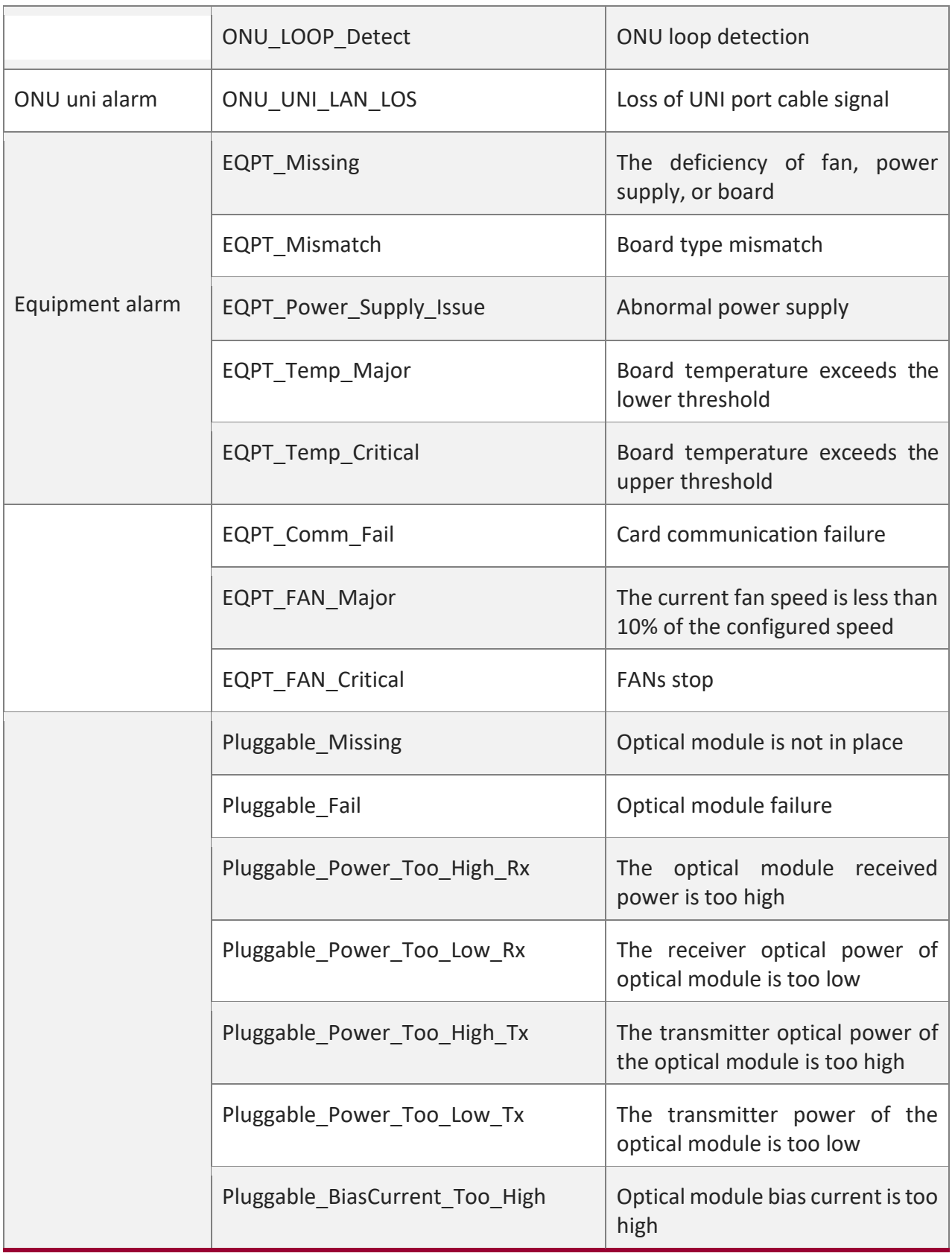

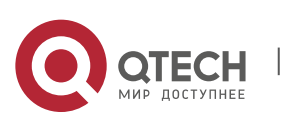

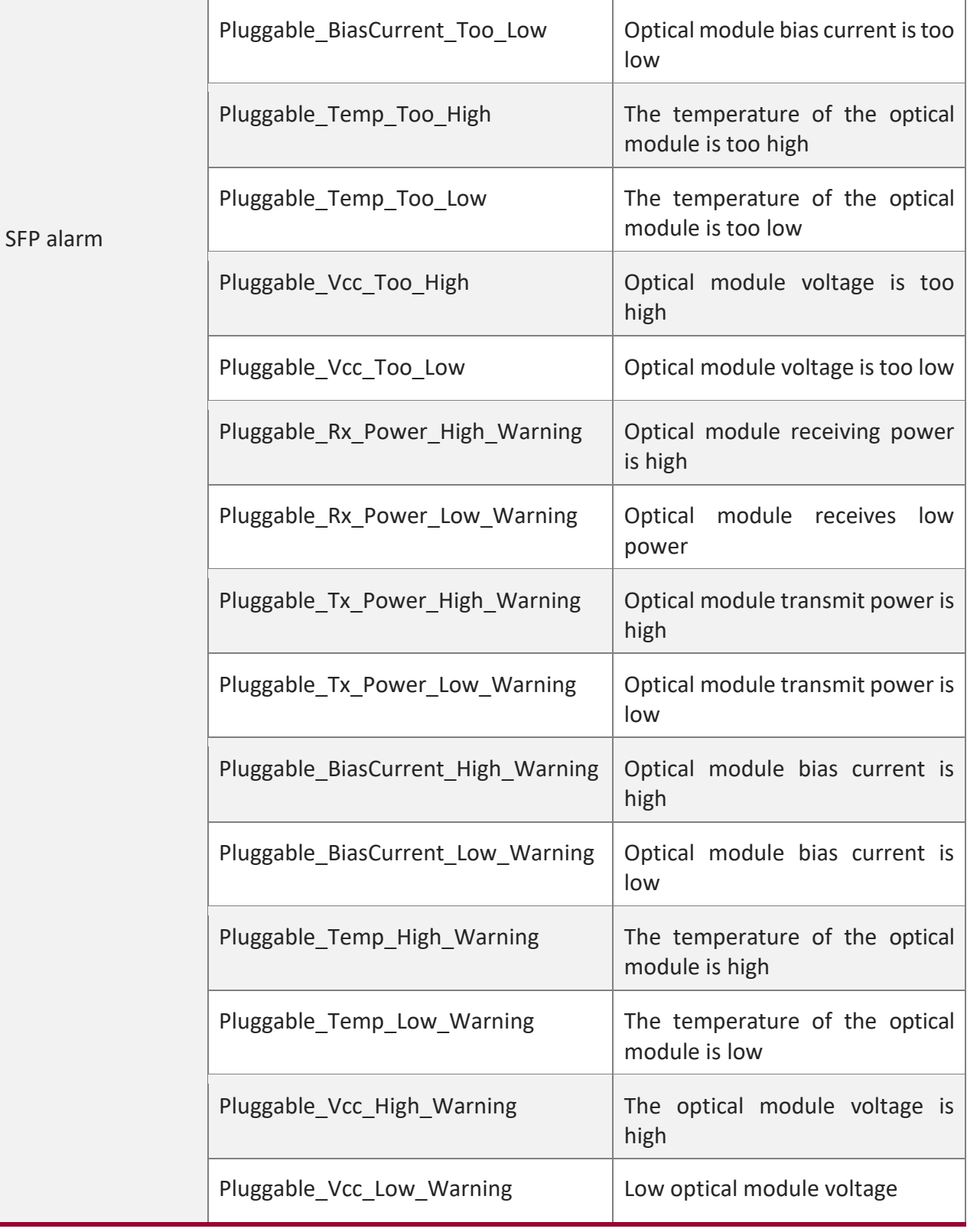

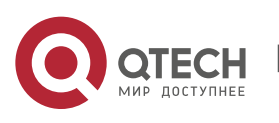

# **16.1 RSSI Alarm**

RSSI (Received Signal Strength Indication) indicates that the OLT can configure alarm thresholds for optical module parameters, including warning and alarm thresholds for optical power, received optical power, bias current, voltage, and temperature. The default profile ID is 0. The profile cannot be deleted. The profile can be customized. The same profile can configure all attributes at the same time.

Show the threshold alarm profile of default optical module:

```
OLT(config)# show optical-module threshold-profile 0
       -----------------------------------------------------------------------
-----------------------------------------------
Optical-module threshold-profile 0
Description : alarm-low warning-low warning-high alarm-high
Txpwr-threshold(dbm) : -14.00 -12.00 8.00 9.00
Rxpwr-threshold(dbm) : -34.00 -30.00 2.00 3.00
Bias-threshold(mA) : 2.00 7.00 110.00 131.00
Vcc-threshold(V) : 2.97 3.14 3.47 3.63
Temp-threshold(C) : -45.00 -15.00 80.00 90.00
```
## Step 1: Alarm thresholds for each parameter of the optical distribution module:

```
OLT(config)# optical-module threshold-profile 1 txpwr-threshold -20 -15 -10 -
5
OLT(config)# optical-module threshold-profile 1 rxpwr-threshold -40 -35 -25 -
20
OLT(config)# optical-module threshold-profile 1 bias-threshold 0 1 2 3
OLT(config)# optical-module threshold-profile 1 vcc-threshold 0 1 2 3
OLT(config)# optical-module threshold-profile 1 temp-threshold -50 -40 -20 -
10
OLT(config)# show optical-module threshold-profile all
------------------------------------------------------
Optical-module threshold-profile 0
Description : alarm-low warning-low warning-high alarm-high
Txpwr-
threshold(dbm)
                : -14.00 -12.00 8.00 9.00Rxpwr- : -34.00 -30.00 2.00 3.00
```
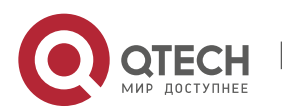

threshold(dbm)

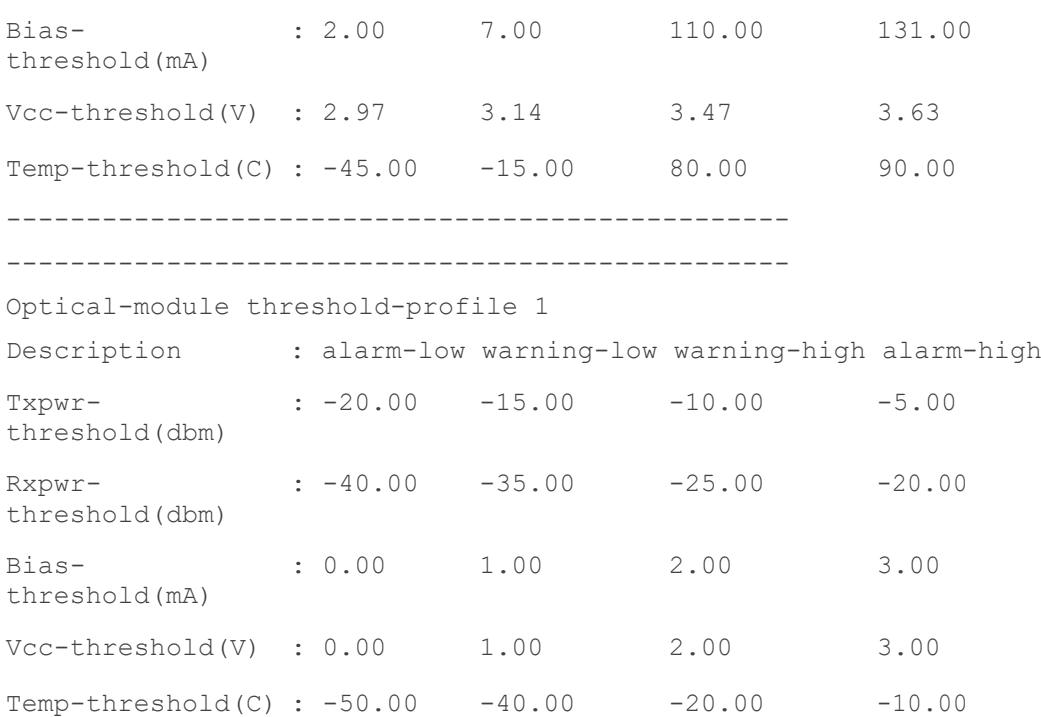

## Step 2: Show the alarm profile of all current optical module:

```
OLT(config-ge1/1)# optical-module-threshold-profile 1
OLT(config-gpon-olt1/1)# optical-module-threshold-profile 1
```
## Step 3: Apply the profile to the uplink port or PON port:

```
OLT(config-ge1/1)# optical-module-threshold-profile default
OLT(config-gpon-olt1/1)# optical-module-threshold-profile default
```
Restore the alarm parameter threshold of the uplink or PON optical module:

# **16.2 ONU MAC Address Spoofing Alarm**

MAC address spoofing means that: In a VLAN, there are two outgoing interfaces for a MAC address, and the learned outgoing interface overrides the original outgoing interface. For the Layer 2 loop that may exist in the actual use environment, the OLT supports the MAC address drift detection function on the user side. By default, this function is de-enabled.

Enable ONU MAC address spoofing detection:

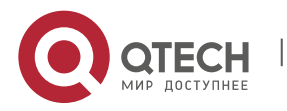

OLT(config-gpon-onu1/1:1)# service-port 1 mac-move enable

Disable MAC address spoofing detection on the ONU:

OLT(config-gpon-onu1/1:1)# no service-port 1 mac-move

*Note:*

*If MAC address spoofing occurs, a related MAC-MOVE alarm will be generated.*

# **16.3 ONU Loop Detection Alarm**

The OLT supports the loop detection function of the ONU port. This function must be enabled on the ETH interface of the ONU.

Enable loop detection on the ONU ETH port:

```
OLT(config-gpon-onu1/1:1)# remote loop_detect uni eth_1/1 enable
OLT(config-gpon-onu1/1:1)# remote loop_detect uni eth_1/2 enable
OLT(config-gpon-onu1/1:1)# remote loop_detect uni eth_1/3 enable
OLT(config-gpon-onu1/1:1)# remote loop detect uni eth 1/4 enable
```
## Disable the loop detection function on the ONU ETH port:

OLT(config-gpon-onu1/1:1)# remote loop\_detect uni eth\_1/1 disable OLT(config-gpon-onu1/1:1)# remote loop\_detect uni eth\_1/2 disable OLT(config-gpon-onu1/1:1)# remote loop detect uni eth\_1/3 disable OLT(config-gpon-onu1/1:1)# remote loop\_detect uni eth\_1/4 disable

# *Note:*

*The ONU needs to report its UNI information and support loop detection.*

# **16.4 Show Alarm**

Use the following command to show the current alarm information of the NE:

```
OLT(config)# show current-alarm
```
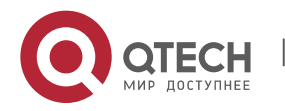

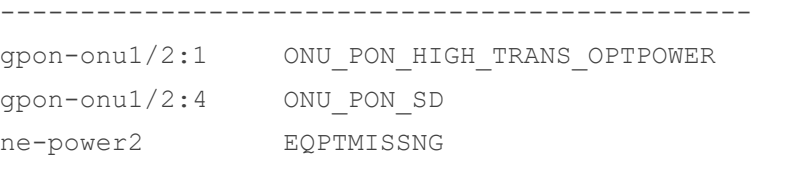

 $2018 - 01 - 13$  16:48:14  $2018 - 01 - 15$  11:08:39 2016-07-20 11:38:20

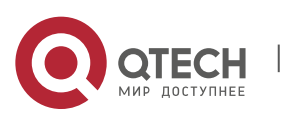

# **17 PORT STATISTICS & PM MANAGEMENT**

OLT currently supports the port statistics on the upstream port and the PON port, as well as the performance statistics on ONU and gem. Among them, it does not need to enable the port statistics (see port statistics on the upstream port and port statistics on the PON port). And it can clear the statistics through clear counters + the corresponding port. The performance statistics does nto support muanually clearance. When it is connected to the NMS, it will automatically report to the network management every 15 minutes.

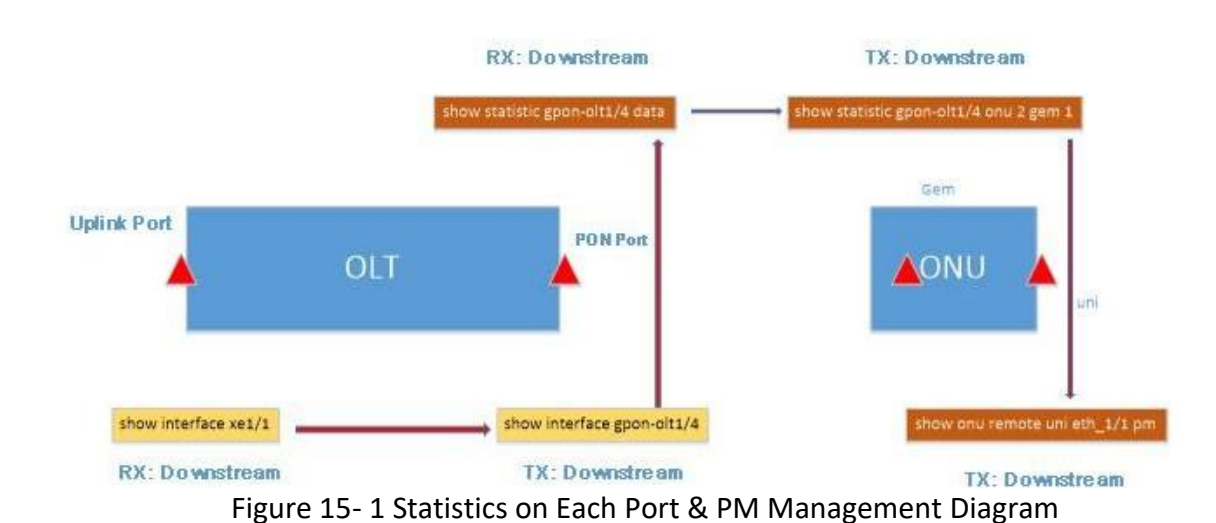

The diagram of the statistics on each port and the PM management is as follows:

# **17.1 Statistics on Port Messages**

# **17.1.1 Information statistics of the uplink port**

This command is used to view the statistic information of the Ethernet port. If it needs to use the statistic information of the Ethernet port to judge whether the device is in normal operation, this command can be used.

## Show port statistics:

```
OLT(config)# show interface ge1/1
qe1/1 : up
Hardware address : 08c6-b300-6461
Media type : MEDIUM FIBER
Loopback : NONE
Autonegotiation : enable
Flow control : on recieve: on
transmit Speed : 1000 Duplex-full
Max frame size : 12284
```
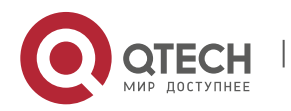

**17**. **Port Statistics** & PM Management 181

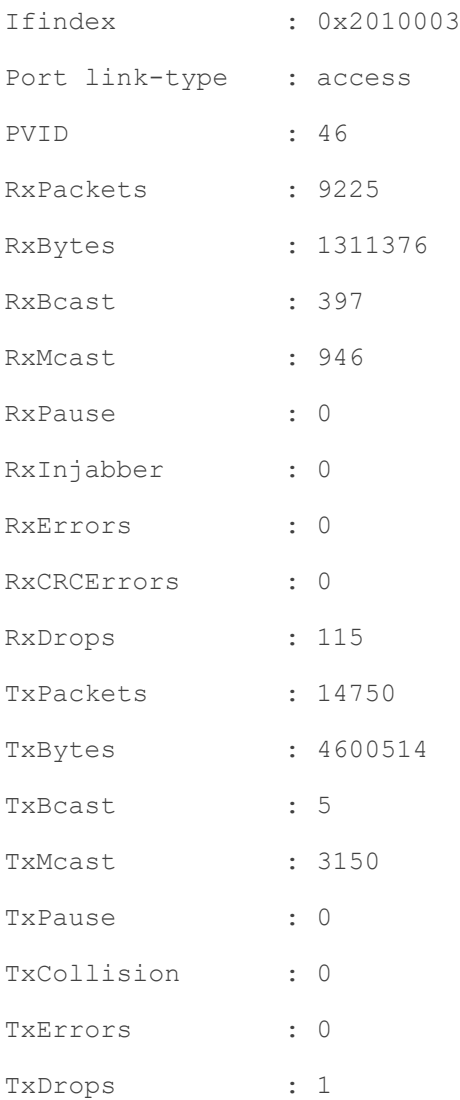

# Clear the message statistics of the upstream port:

OLT (config)# clear counters

## Clear the message statistics of single uplink port

OLT (config)# clear counters ge1/1

# Table 15- 1 Parameter Description of Message Statistics for the Upstream Port

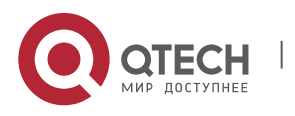

### **17**. **Port Statistics** & PM Management 182

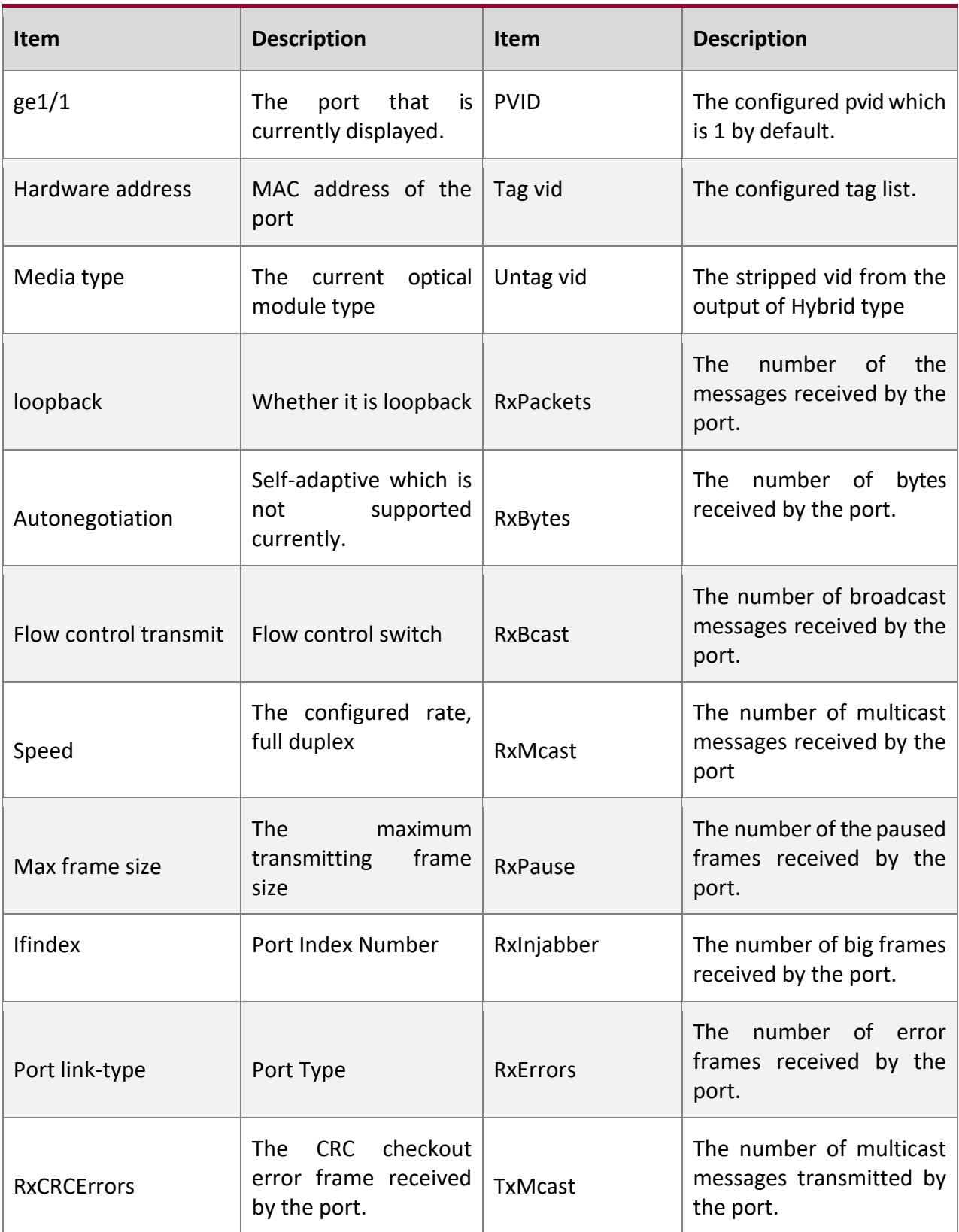

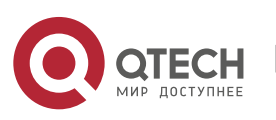

#### **17**. **Port Statistics** & PM Management 183

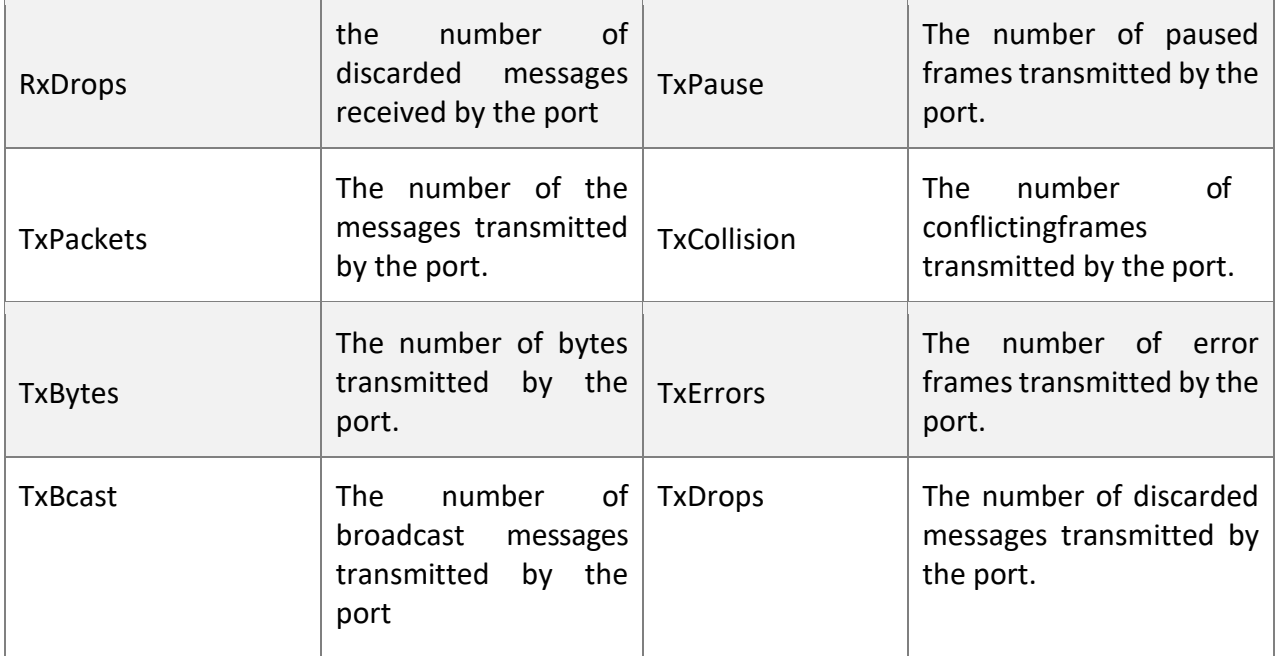

## **17.1.2 Message Statistics of the PON Port**

This command is used to query the statistics of the PON port. This command is required when judging the operation of the device according to the statistical information of PON port.

```
OLT(config)# show interface gpon-olt1/1
gpon-olt1/1 : up
Hardware address : 08c6-b300-6466
Media type : MEDIUM FIBER
loopback : NONE
Autonegotiation : enable
Flow control transmit : on recieve: on
Speed : 2500 Duplex-full
Max frame size : 12284
Ifindex : 0x9010008
Port link-type : access
PVID : 1
RxPackets : 15
RxBytes : 1164
```
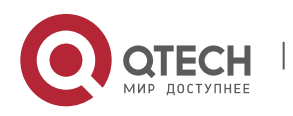

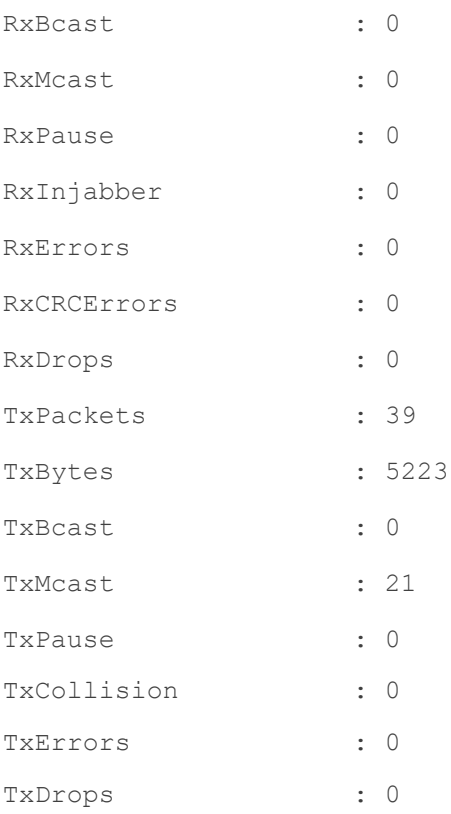

**17**. **Port Statistics** & PM Management 184

# Clear the message statistics of the upstream port:

OLT(config)# clear counters gpon-olt1/1

| Parameter        | <b>Parameter</b><br><b>Description</b> | <b>Parameter</b> | <b>Parameter Description</b>                              |
|------------------|----------------------------------------|------------------|-----------------------------------------------------------|
| gpon-olt1/1      | displayed<br>Currently<br>port         | <b>PVID</b>      | Pvid configured, defaults<br>to 1                         |
| Hardware address | Port MAC address                       | RxPackets        | Number<br>of<br>packets<br>received on the port           |
| Media type       | optical<br>Current<br>module type      | RxBytes          | number of<br>The<br>bytes<br>received by the port         |
| loopback         | Whether loopback                       | RxBcast          | broadcast<br>Number of<br>packets received by the<br>port |

Table 15- 2 P Statistical Parameters of PON Packets

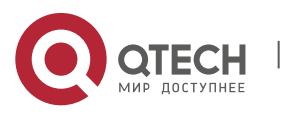

## **17. Port Statistics** & PM Management 185

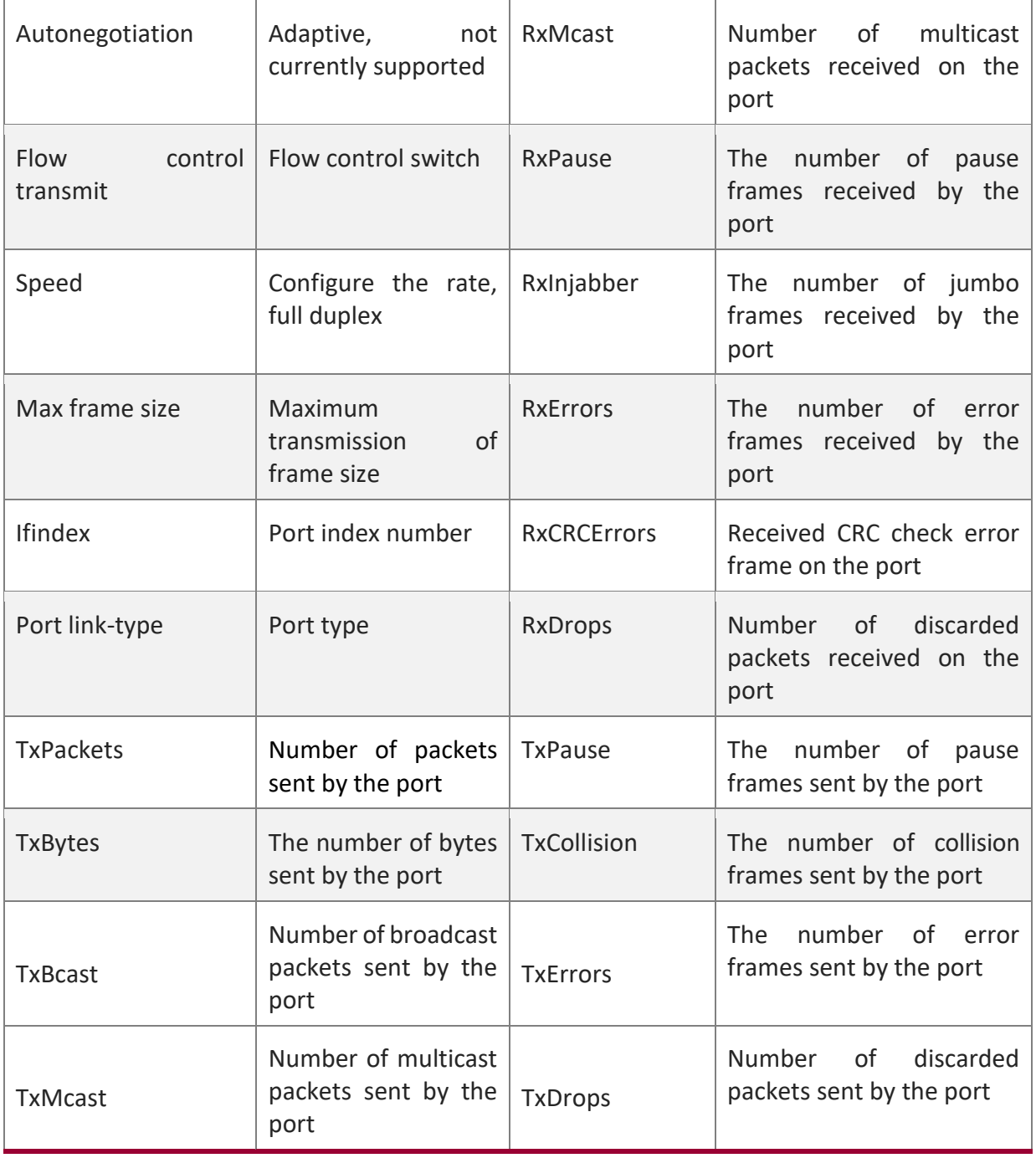

*Note:*

*The port count does not need to be enabled. If the value of the item is 0, it indicates that no frame of this type is received or there is no traffic currently on the port.*

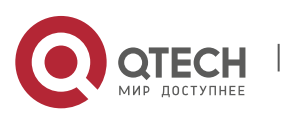

# **17.2 PM Statistics**

The following commands are used to query the PON port, ONU, and GEM performance statistics.

## **17.2.1 PM Statistics of PON Port**

Enable performance statistics for data packets and protocol packets separately:

```
OLT(config)# interface gpon-olt1/1
OLT(config-gpon-olt1/1)# pm protocol enable
OLT(config-gpon-olt1/1)# pm data enable
```
## Show data packet performance statistics:

OLT(config)# show statistic gpon-olt1/1 data the olt data statistic: Rxframes64 : 0 Rxframes65 127 :0 Rxframe128 255 :0 Rxframe256 511 :0 Rxframe512 1023 :0 Rxframe1024 1518 :0 Rxframe1519 2047 :0 Rxframe2048 4095 :0 Rxframe4096 9216 :0 Rxframe9217 16638 :0 Rxframes : 0 RxBytes :0 RxGoodframes :0 RxUcastframes : 0 RxMcastframes :0 RxBcastframes : 0 RxFcsError : 0 RxCtrlframes : 0

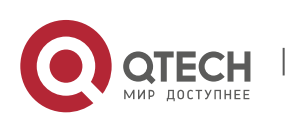

**17**. **Port Statistics** & PM Management 187

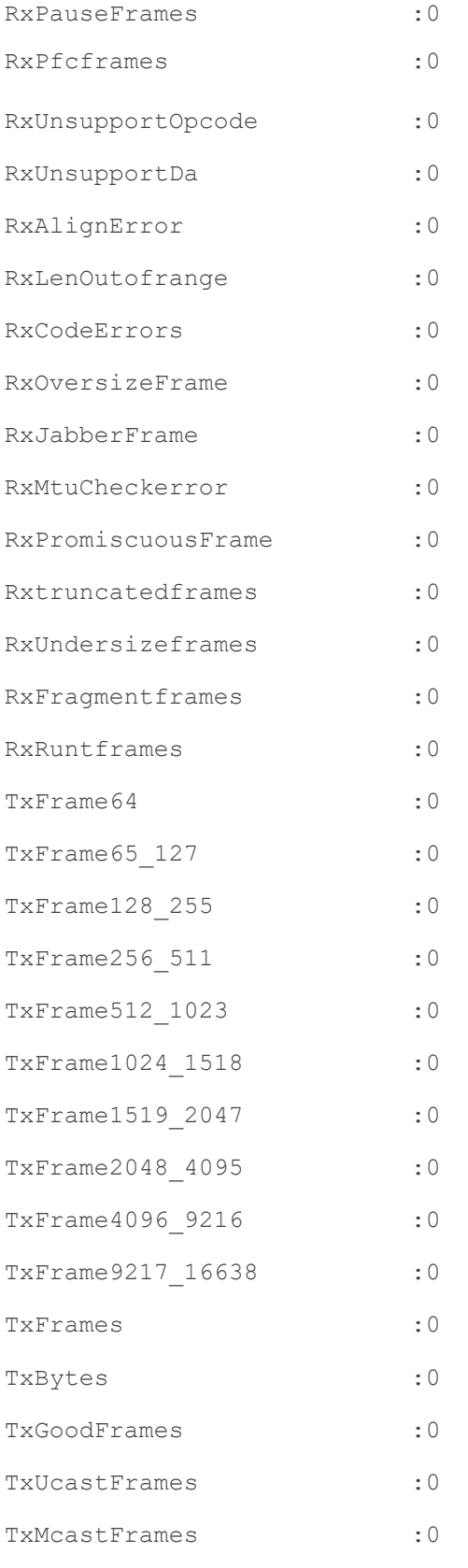

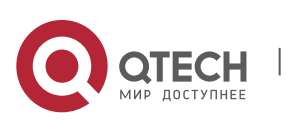

Configuration manual **17. Port Statistics** & PM Management 188

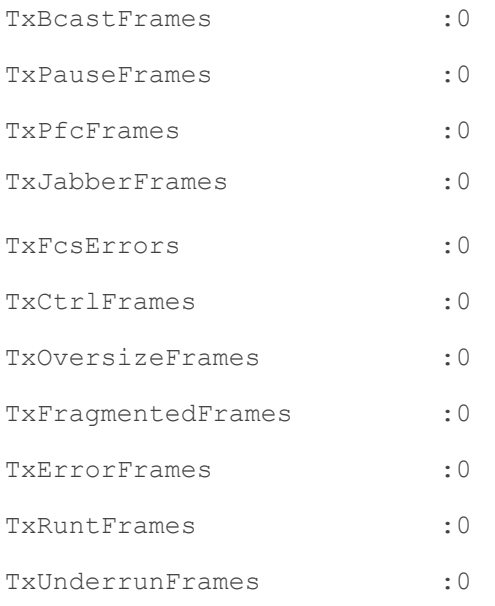

# Table 15- 3 Statistical Parameters of PON Port Data Packets

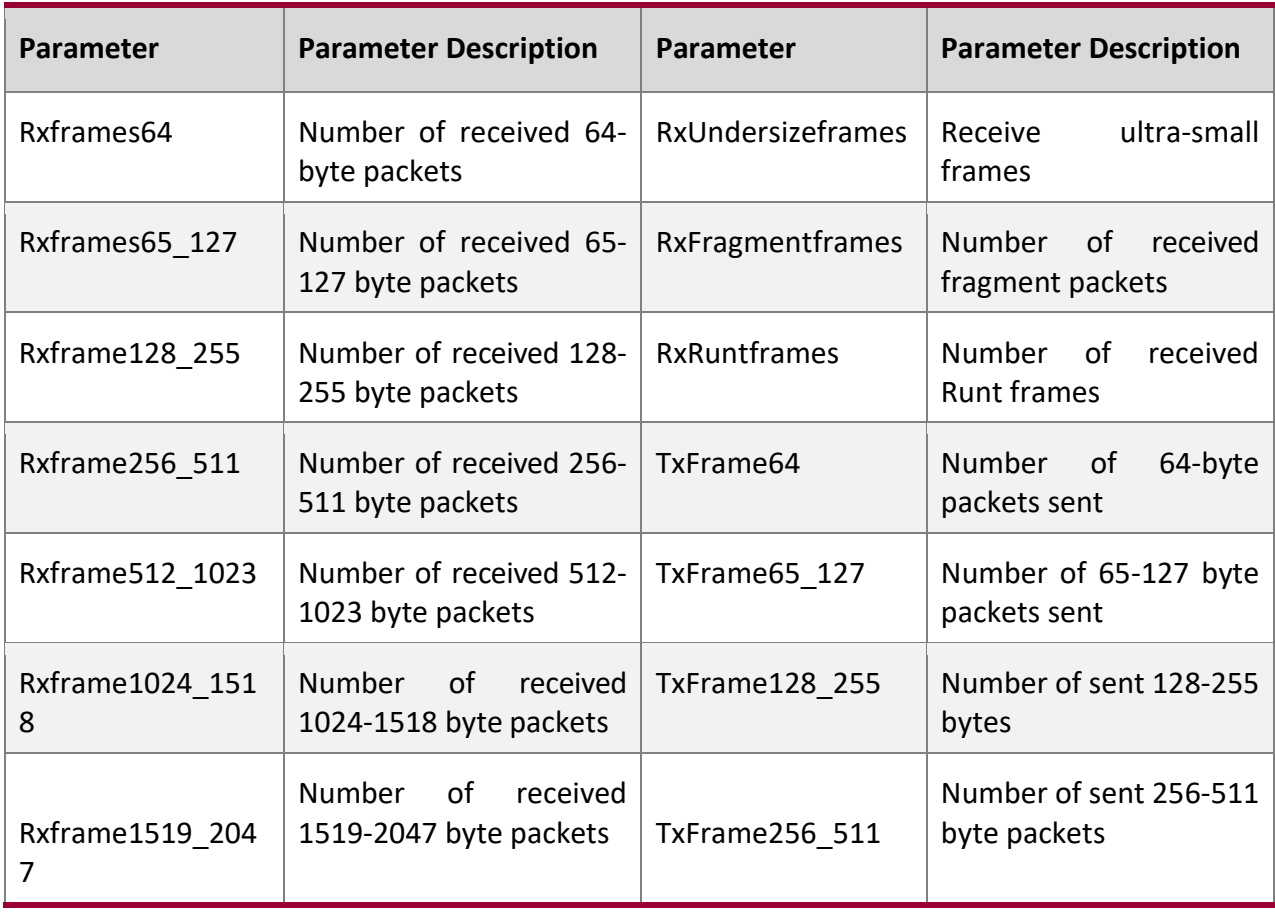

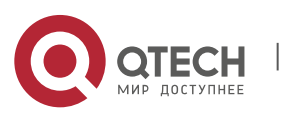

**17. Port Statistics** & PM Management 189

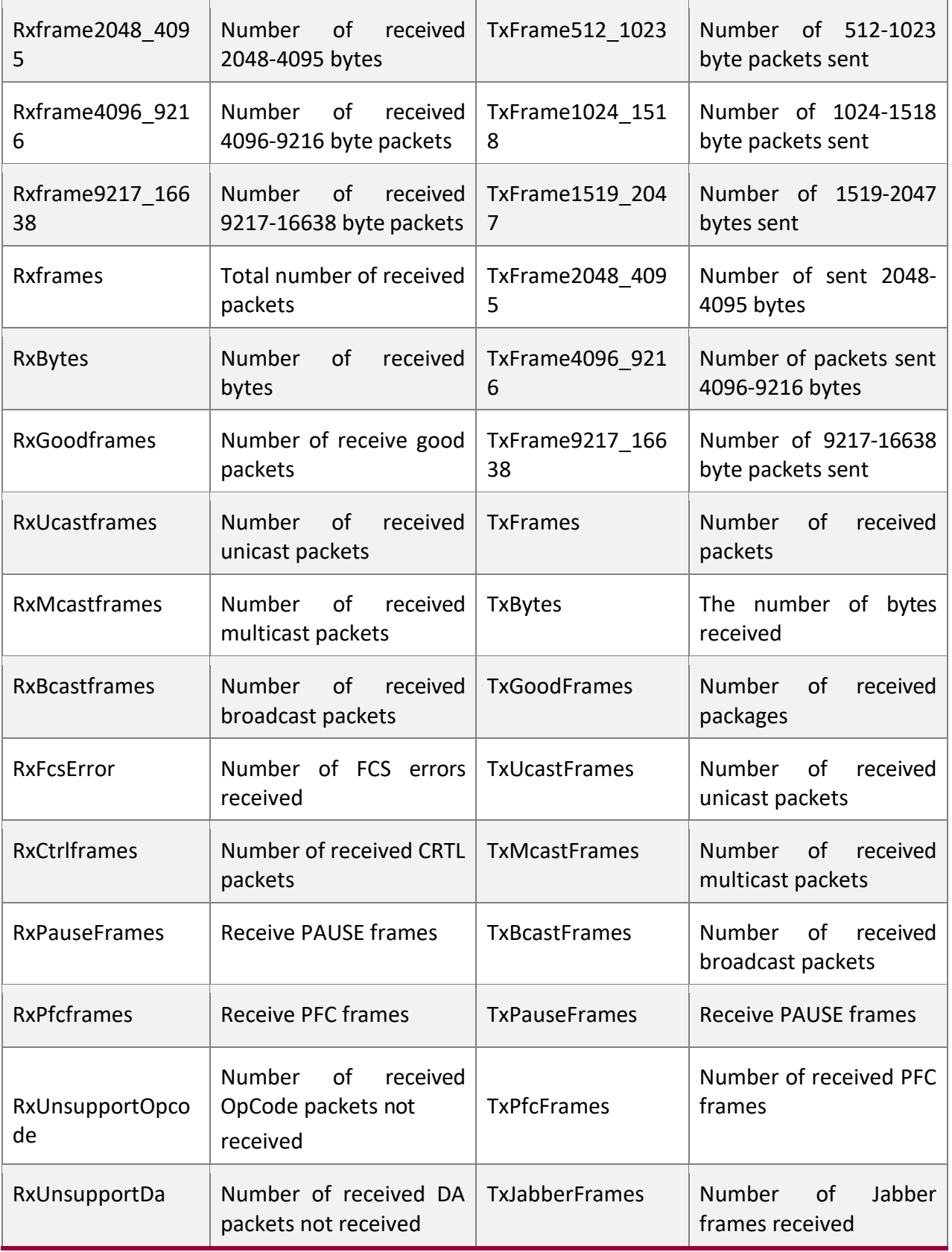

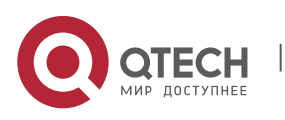

#### **17. Port Statistics** & PM Management 190

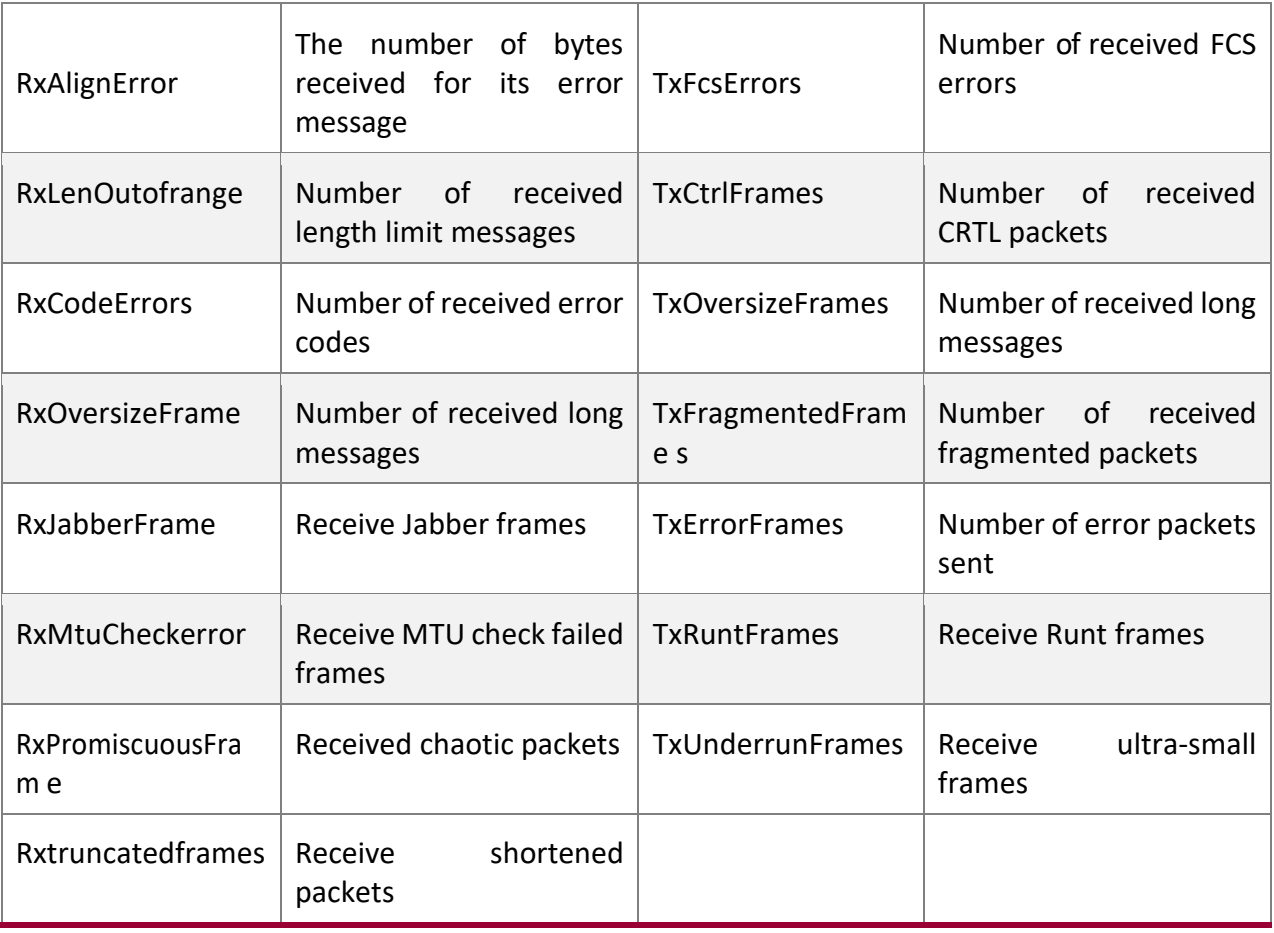

# Show protocol packet performance statistics:

OLT(config)# show statistic gpon-olt1/1 protocol the olt statistic:

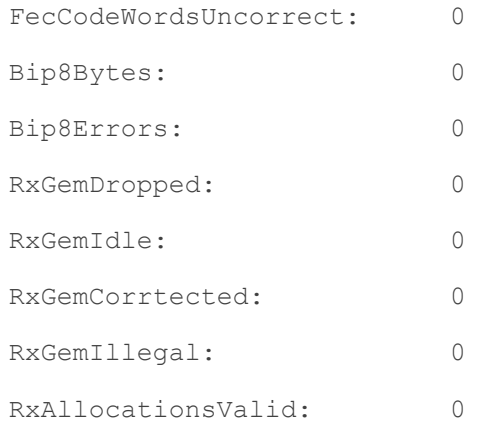

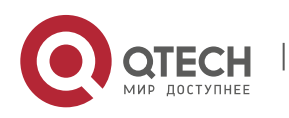

Configuration manual **17. Port Statistics** & PM Management 191

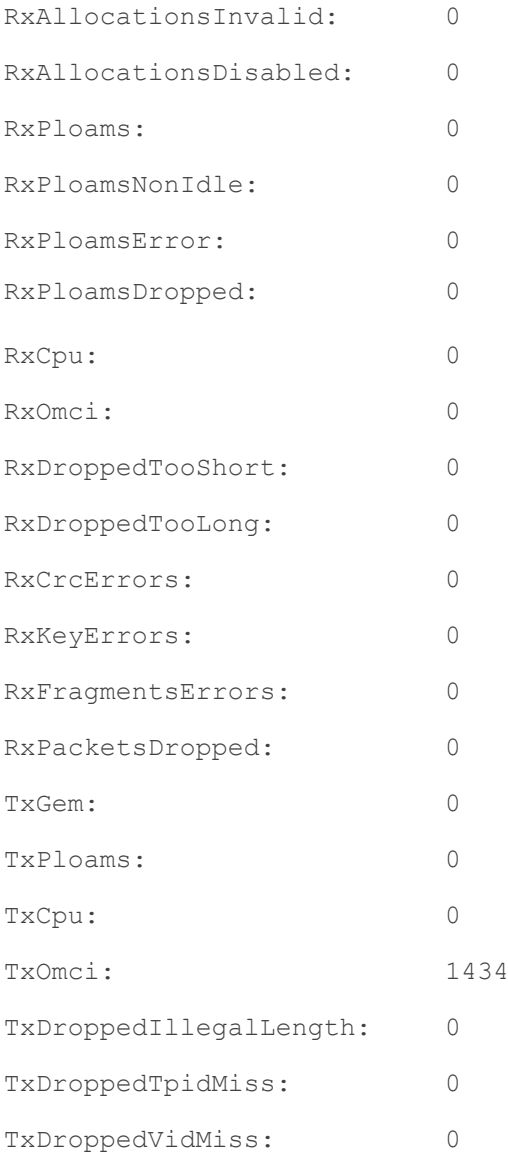

# Table 15- 4 Statistical Parameters of PON Port Protocol Packets

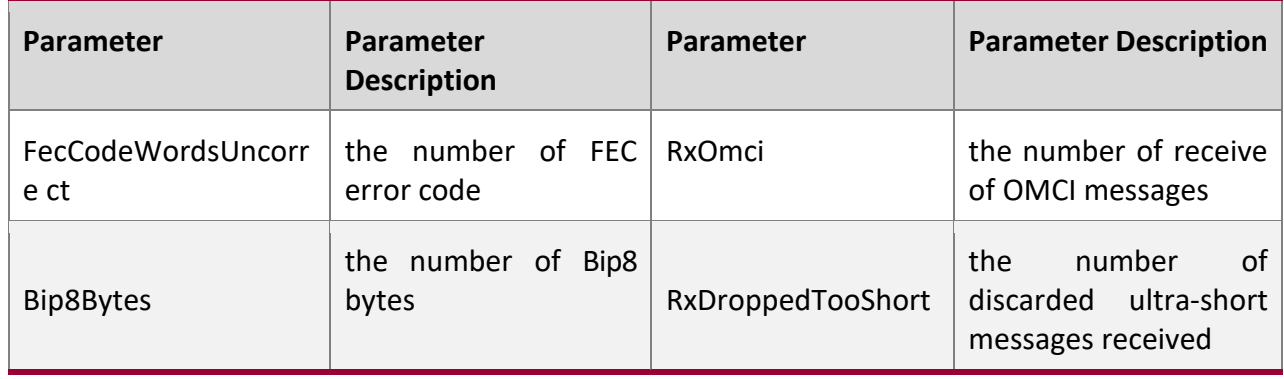

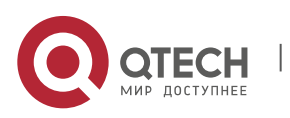

### **17**. **Port Statistics** & PM Management 192

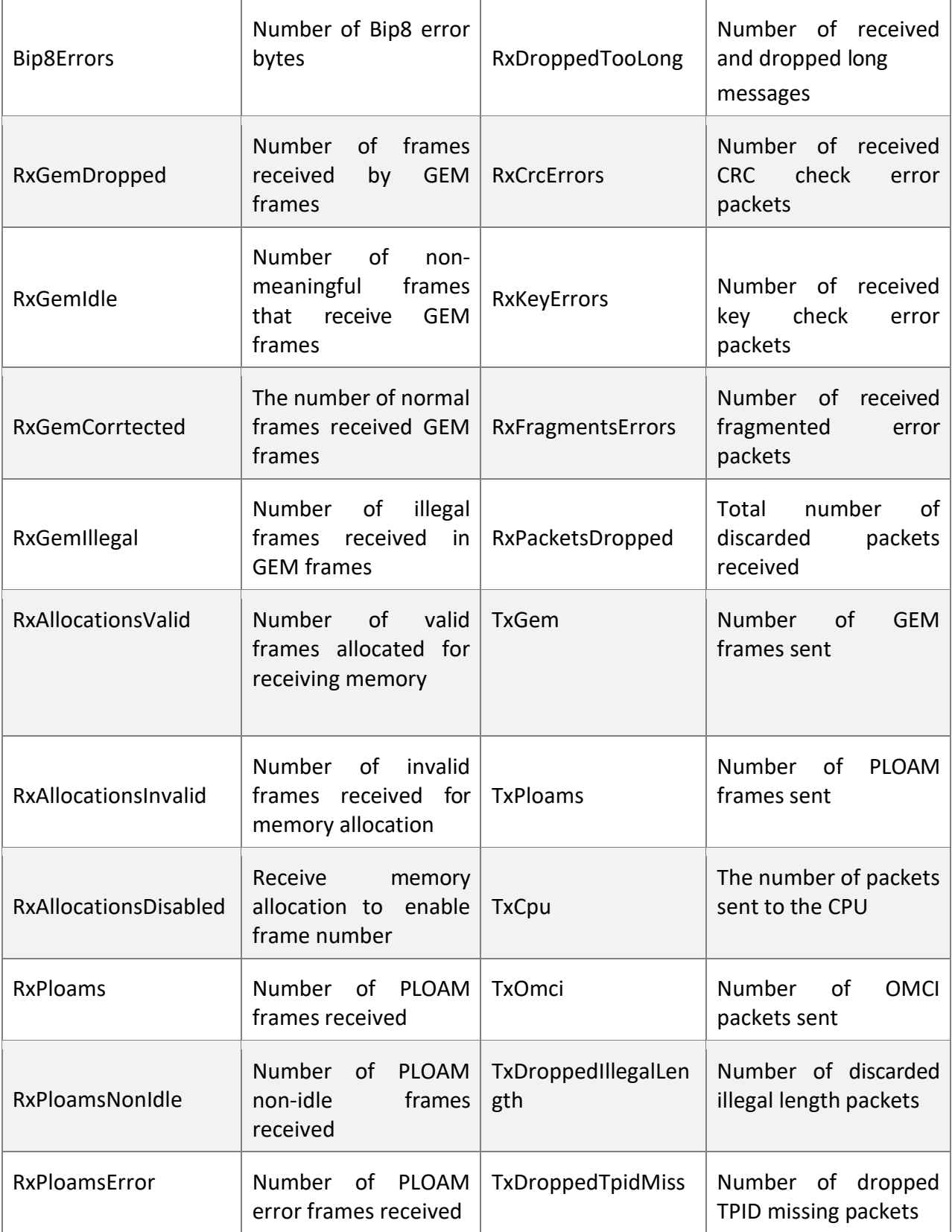

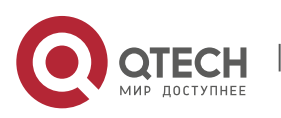

**17. Port Statistics** & PM Management 193

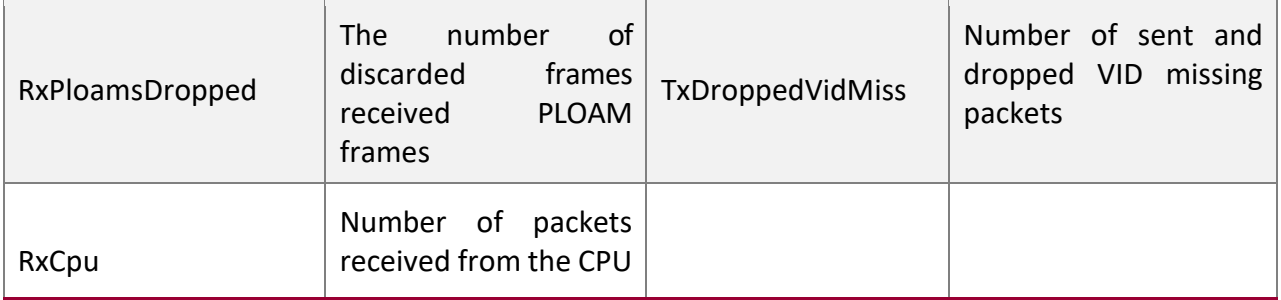

## **17.2.2 ONU PM Statistics**

# Enable ONU performance statistics:

OLT(config-gpon-onu1/1:1)# pm enable

# Show ONU performance statistics:

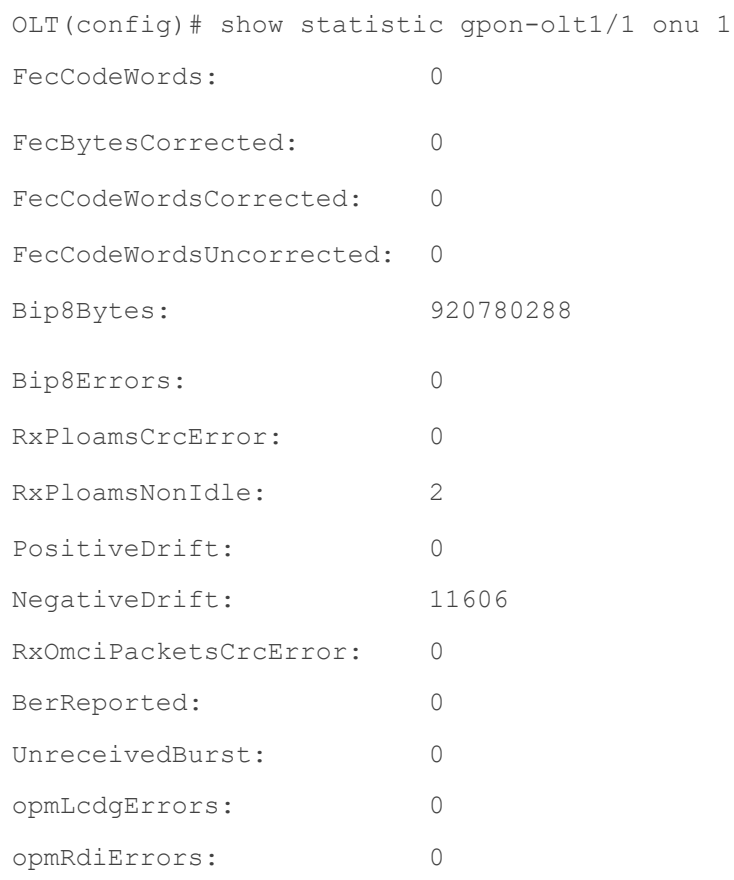

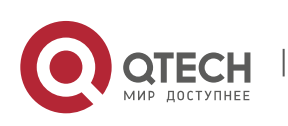
**17. Port Statistics** & PM Management 194

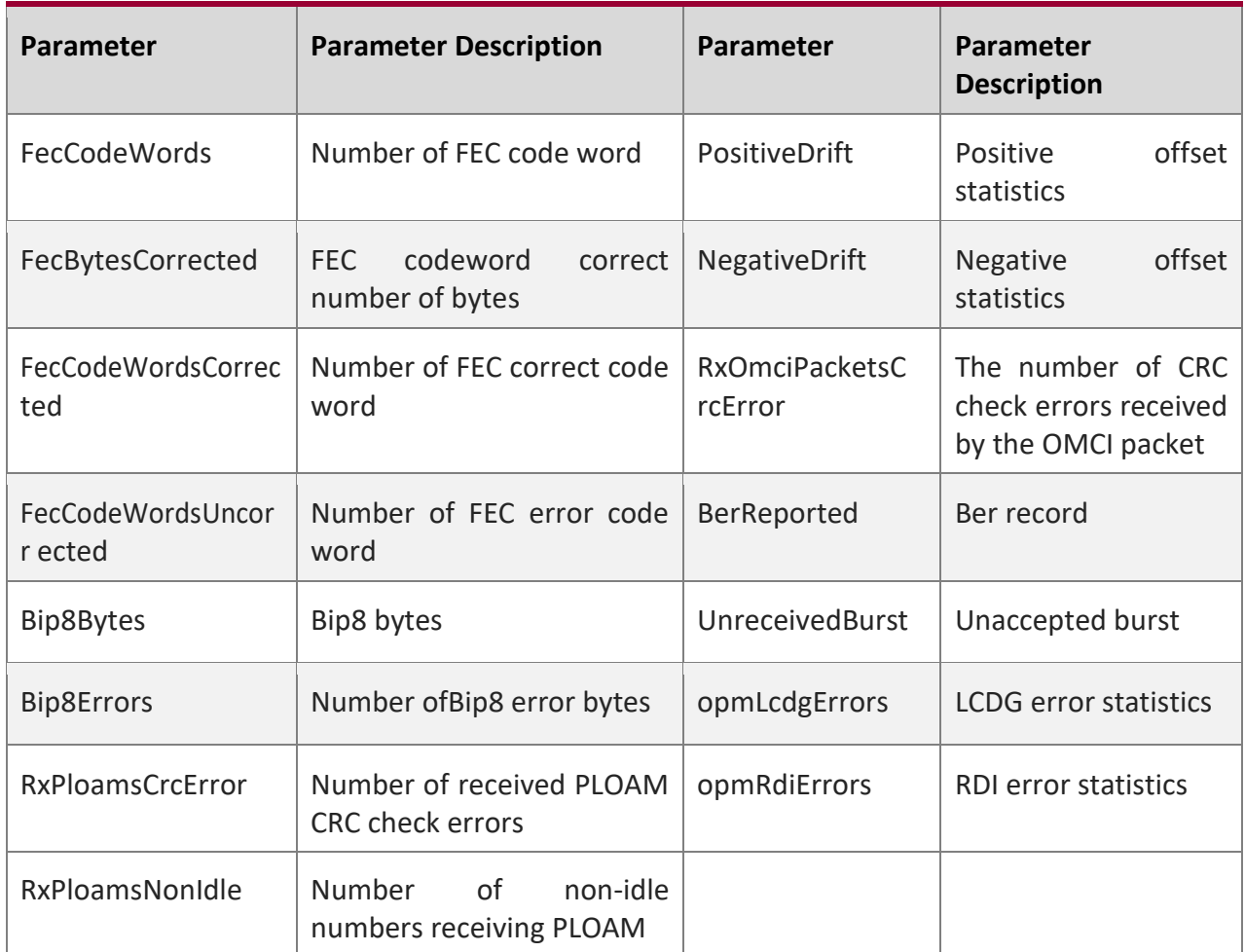

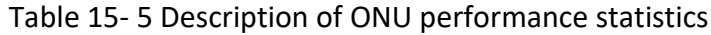

#### **17.2.3 GEM PM Statistics**

Enable ONU GEM performance statistics:

```
OLT(config-gpon-onu1/1:1)# gemport 1 pm enable
```
Show the GEM performance statistics of ONU:

```
OLT(config)# show statistic gpon-olt1/1 onu 1 gem 1
gem statistic:
RxPackets: 1
RxBytes: 64
TxPackets: 8
```
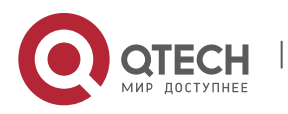

www.qtech.ru

TxBytes: 2382

## Table 15- 6 Description of ONU GEM performance statistics

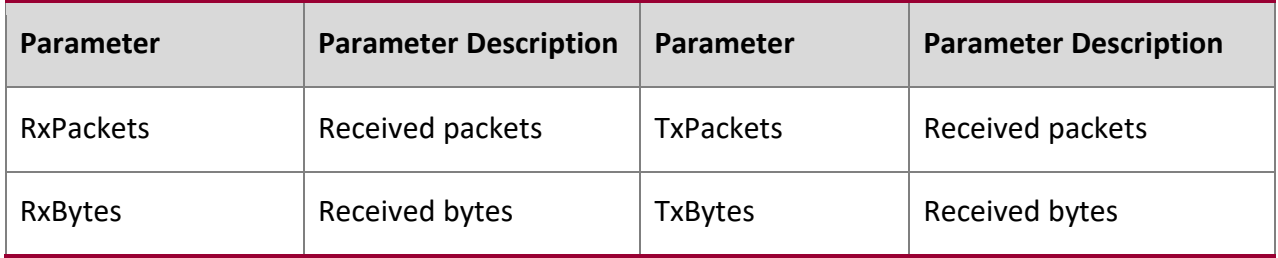

#### **17.2.4 UNI PM Statistics**

## Enable the performance statistics of the ONU UNI:

OLT(config-gpon-onu1/1:1)# remote uni eth 1/1 pm enable

## Show the performance statistics of ONU UNI:

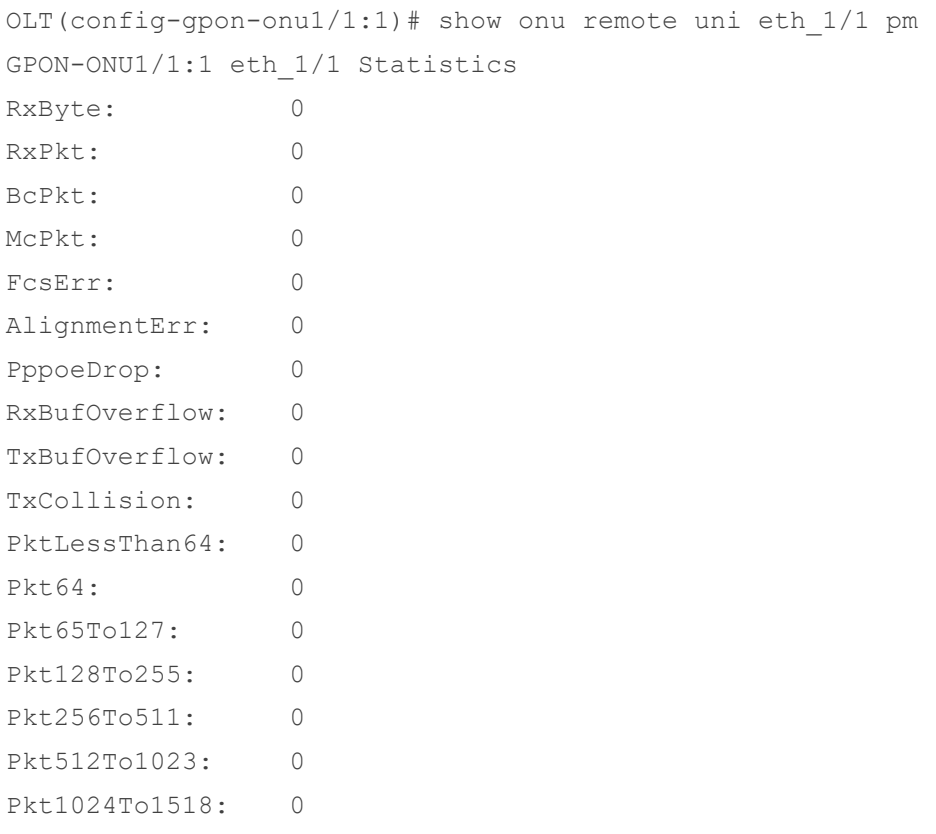

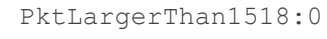

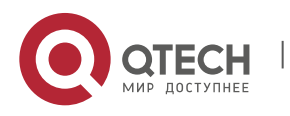

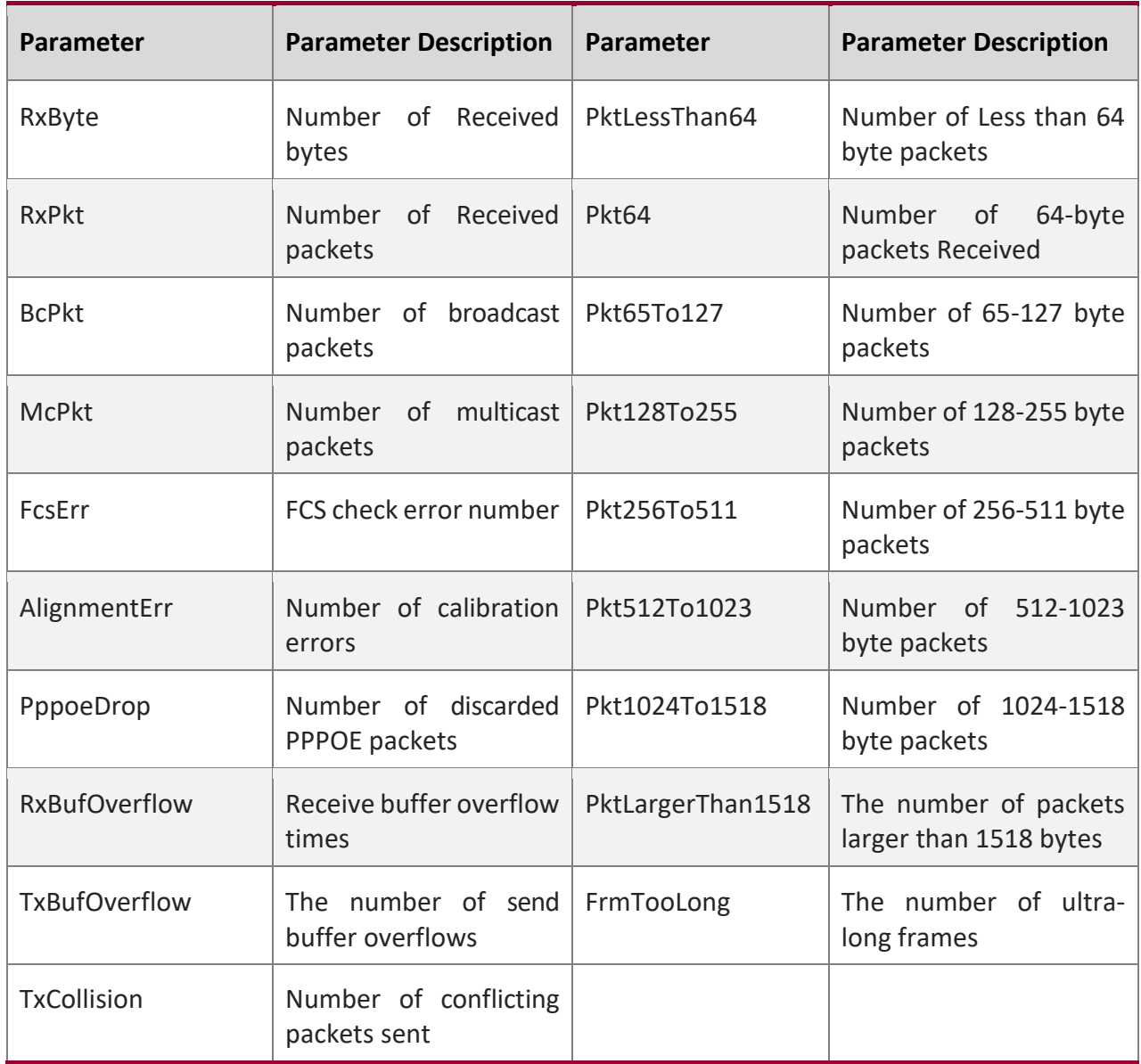

## Table 15- 7 Description of ONU UNI performance statistics

# *Note:*

*The PM statistics is based on 15 minutes of performance statistics collection. The first 15 minutes after the performance statistics are turned on is the first interval. The NE can only see the previous performance statistics.*

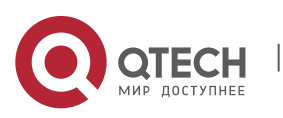